# Keysight N2830/1/2A and N7000/1/2/3A InfiniiMax III+ Probes

# $\mathbf{||}$

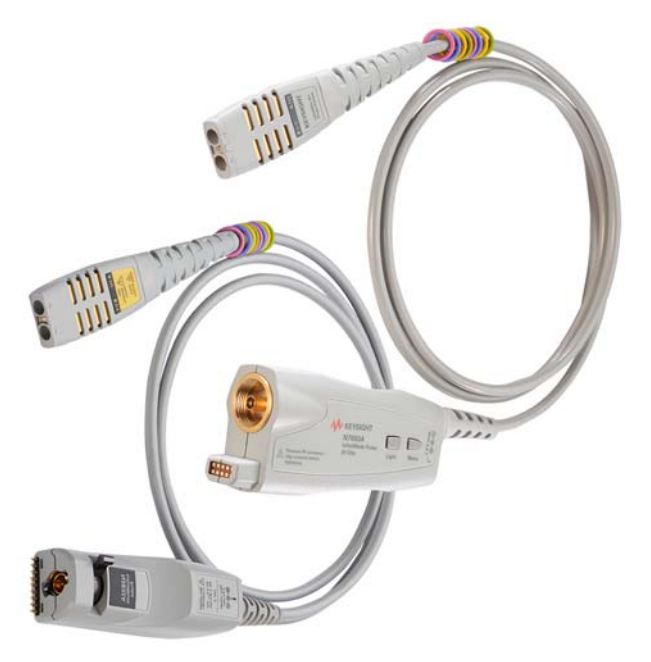

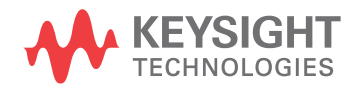

User's Guide

# **Notices**

© Keysight Technologies, Inc. 2015

No part of this manual may be reproduced in any form or by any means (including electronic storage and retrieval or translation into a foreign language) without prior agreement and written consent from Keysight Technologies, Inc. as governed by United States and international copyright laws.

#### **Manual Part Number**

#### **N2830-97005**

#### **Edition**

**Fifth Edition, October 2015**

#### **Printed in USA**

**Published by: Keysight Technologies, Inc. 1400 Fountaingrove Parkway Santa Rosa, CA 95403 USA**

#### **Warranty**

**The material contained in this document is provided "as is," and is subject to being changed, without notice, in future editions. Further, to the maximum extent permitted by applicable law, Keysight disclaims all warranties, either express or implied, with regard to this manual and any information contained herein, including but not limited to the implied warranties of merchantability and fitness for a particular purpose. Keysight shall not be liable for errors or for incidental or consequential damages in connection with the furnishing, use, or performance of this document or of any information contained herein. Should Keysight and the user have a separate written agreement with warranty terms covering the material in this document that conflict with these terms, the warranty terms in the separate agreement shall control.**

#### **Technology Licenses**

**The hardware and/or software described in this document are furnished under a license and may be used or copied only in accordance with the terms of such license.**

#### **Restricted Rights Legend**

U.S. Government Rights. The Software is "commercial computer software," as defined by Federal Acquisition Regulation ("FAR") 2.101. Pursuant to FAR 12.212 and 27.405-3 and Department of Defense FAR Supplement ("DFARS") 227.7202, the U.S. government acquires commercial computer software under the same terms by which the software is customarily provided to the public. Accordingly, Keysight provides the Software to U.S. government customers under its standard commercial license, which is embodied in its End User License Agreement (EULA), a copy of which can be found at http://www.keysight.com/find/sweula. The license set forth in the EULA represents the exclusive authority by which the U.S. government may use, modify, distribute, or disclose the Software. The EULA and the license set forth therein, does not require or permit, among other things, that Keysight: (1) Furnish technical information related to commercial computer software or commercial computer software documentation that is not customarily provided to the public; or (2) Relinquish to, or otherwise provide, the government rights in excess of these rights customarily provided to the public to use, modify, reproduce, release, perform, display, or disclose commercial computer software or commercial computer software documentation. No additional government requirements beyond those set forth in the EULA shall apply, except to the extent that those terms, rights, or licenses are explicitly required from all providers of commercial computer software pursuant to the FAR and the DFARS and are set forth specifically in writing elsewhere in the EULA. Keysight shall be under no obligation to update, revise or otherwise modify the Software. With respect to any technical data as defined by FAR 2.101, pursuant to FAR 12.211 and 27.404.2 and DFARS 227.7102, the U.S. government acquires no greater

than Limited Rights as defined in FAR 27.401 or DFAR 227.7103-5 (c), as applicable in any technical data.

#### **Safety Notices**

#### **CAUTION**

A **CAUTION** notice denotes a hazard. It calls attention to an operating procedure, practice, or the like that, if not correctly performed or adhered to, could result in damage to the product or loss of important data. Do not proceed beyond a **CAU-TION** notice until the indicated conditions are fully understood and met.

#### **WARNING**

**A WARNING notice denotes a hazard. It calls attention to an operating procedure, practice, or the like that, if not correctly performed or adhered to, could result in personal injury or death. Do not proceed beyond a WARNING notice until the indicated conditions are fully understood and met.**

# **Contents**

#### [1 Using InfiniiMax III+ Series Probes](#page-4-0) 5

[Inspecting the Probe and Its Accessories](#page-5-0) 6 [Introduction](#page-8-0) 9 [Compatible Oscilloscopes](#page-14-0) 15 [To Avoid Damaging the Probe](#page-15-0) 16 [To Ensure Maximum Measurement Accuracy](#page-20-0) 21 [To Use InfiniiMode](#page-21-0) 22 [To Probe Ungrounded Devices](#page-24-0) 25 [To Probe Single-Ended Signals with a Differential Head](#page-25-0) 26 [To Measure Small Signals on a Large DC Level](#page-26-0) 27 [Slew Rate Requirements for Different Technologies](#page-29-0) 30 [Available Accessories](#page-31-0) 32 [Safety Information](#page-33-0) 34 [Service](#page-36-0) 37

#### [2 Using InfiniiMax III+ Probe Heads](#page-38-0) 39

[Recommended Configurations at a Glance](#page-39-0) 40  [N5444A InfiniiMax III 2.92 mm/3.5 mm/SMA Probe Head](#page-41-0) 42  [N5439A InfiniiMax III ZIF Probe Head](#page-43-0) 44 N5445A InfiniiMax III Differential Browser Probe Head 50 N5441A InfiniiMax III Solder-In Head 56 N2836A InfiniiMode Solder-In Head 59 N2848A QuickTip InfiniiMode Probe Head 64 [Strain Relieving the Probe Heads](#page-67-0) 68 [Soldering Tips](#page-69-0) 70

#### [3 Maintaining Probe Heads](#page-70-0) 71

[Replacing Axial Resistor Tips](#page-71-0) 72 [Replacing N5441A Probe Head Wires](#page-75-0) 76

- [4 Calibration / Deskew Procedure](#page-80-0) 81 [Procedure](#page-81-0) 82
- [5 Specifications and Characteristics](#page-86-0) 87 [N2830/1/2A Probe Amplifier Specifications and Characteristics](#page-87-0) 88

[N2830/1/2A Probe Head Characteristics](#page-89-0) [N7000/1/2/3A Probe Amplifier Specifications and Characteristics](#page-90-0) [N7000/1/2/3A Probe Head Characteristics](#page-92-0) [Environmental](#page-93-0) 94 [Safety and Regulatory Information](#page-94-0) [Probe Dimensions](#page-95-0) 

#### [6 Performance Plots](#page-96-0) 97

[InfiniiMax III+ Probe System Responses](#page-97-0) 98 [N2848A QuickTip Head with N2849A QuickTip](#page-100-0) 101 [N2836A Solder-In Probe Head \(Flat Orientation\)](#page-101-0) 102

#### [7 Performance Verification for N2830A-Series Probes](#page-104-0) 105

[Bandwidth Performance Verification](#page-105-0) 106 [DC Input Resistance Performance Verification](#page-122-0) 123 [Performance Test Record](#page-124-0) 125

#### [8 Performance Verification for N7000-Series Probes](#page-126-0) 127

[Bandwidth Performance Verification](#page-127-0) 128 [DC Input Resistance Performance Verification](#page-136-0) 137 [Performance Test Record](#page-138-0) 139

#### [9 SPICE Models](#page-140-0) 141

[N2848A QuickTip Head with N2849A QuickTip Tip](#page-141-0) 142 [N5439A ZIF Probe Head with N5440A ZIF Tip](#page-142-0) 143 [N5439A ZIF Probe Head with N2838A ZIF Tip](#page-143-0) 144 [N2836A 26 GHz Solder-In Probe Heads](#page-144-0) 145 [N5441A 16 GHz Solder-In Probe Head](#page-145-0) 146 [N5445A Browser Probe Head](#page-146-0) 147 [N5444A SMA Probe Head](#page-148-0) 149

Keysight InfiniiMax III+ Series Probes User's Guide

# <span id="page-4-0"></span>1 Using InfiniiMax III+ Series Probes

[Inspecting the Probe and Its Accessories](#page-5-0) 6 [Introduction](#page-8-0) 9 [Compatible Oscilloscopes](#page-14-0) 15 [To Avoid Damaging the Probe](#page-15-0) 16 [To Ensure Maximum Measurement Accuracy](#page-20-0) 21 [To Use InfiniiMode](#page-21-0) 22 [To Probe Ungrounded Devices](#page-24-0) 25 [To Probe Single-Ended Signals with a Differential Head](#page-25-0) 26 [To Measure Small Signals on a Large DC Level](#page-26-0) 27 [Slew Rate Requirements for Different Technologies](#page-29-0) 30 [Available Accessories](#page-31-0) 32 [Safety Information](#page-33-0) 34 [Service](#page-36-0) 37

This user's guide covers the N2830/1/2A and N7000/1/2/3A InfiniiMax III+ series differential probes that are shown in [Figure 1](#page-4-1).

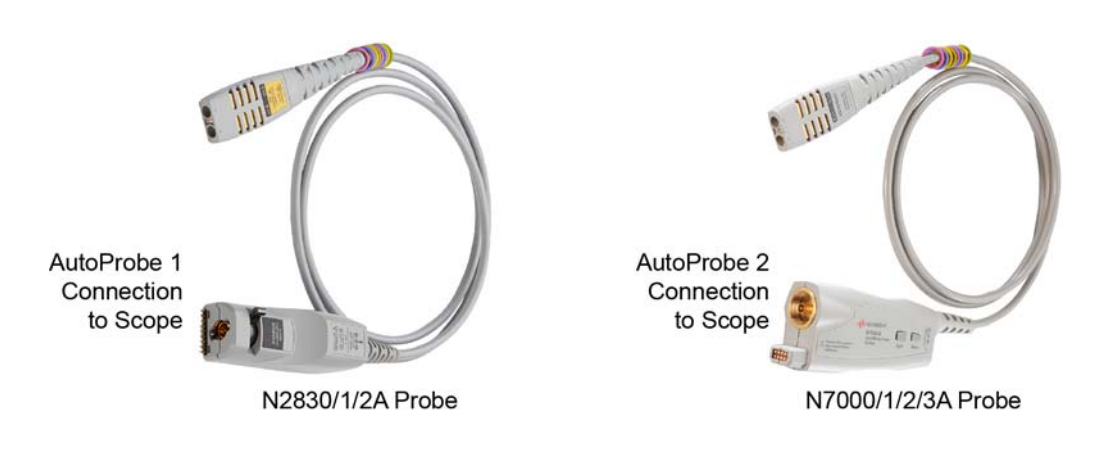

<span id="page-4-1"></span>**Figure 1** InfiniiMax III+ Series Probes

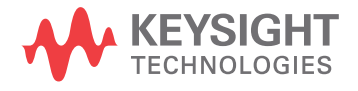

# <span id="page-5-0"></span>Inspecting the Probe and Its Accessories

The N2830/1/2A and N7000/1/2/3A InfiniiMax III+ probes are shipped with a case, calibration information, probe handling guide, and probe information card that are shown in Figure 2 [on page 7](#page-6-0) or Figure 3 [on page 8.](#page-7-0) Most, but not all, of the shipped items are shown in these figures. After opening the case, lift out the foam cutout and flip the cutout over to reveal an calibration envelope and a handling guide.

When you receive your probe, check the following items:

• Inspect the shipping container for damage.

Keep the damaged shipping container or cushioning material until the contents of the shipment have been checked for completeness and the probe has been checked mechanically and electrically.

- Check the accessories.
- If the contents are incomplete or damaged, notify your Keysight Technologies Sales Office.
- Inspect the probe. If there is mechanical damage or defect, or if the probe does not operate properly or pass calibration tests, notify your Keysight Technologies Sales Office.

If the shipping container is damaged, or the cushioning materials show signs of stress, notify the carrier as well as your Keysight Technologies Sales Office. Keep the shipping materials for the carrier's inspection. The Keysight Technologies office will arrange for repair or replacement at Keysight Technologies' option without waiting for claim settlement.

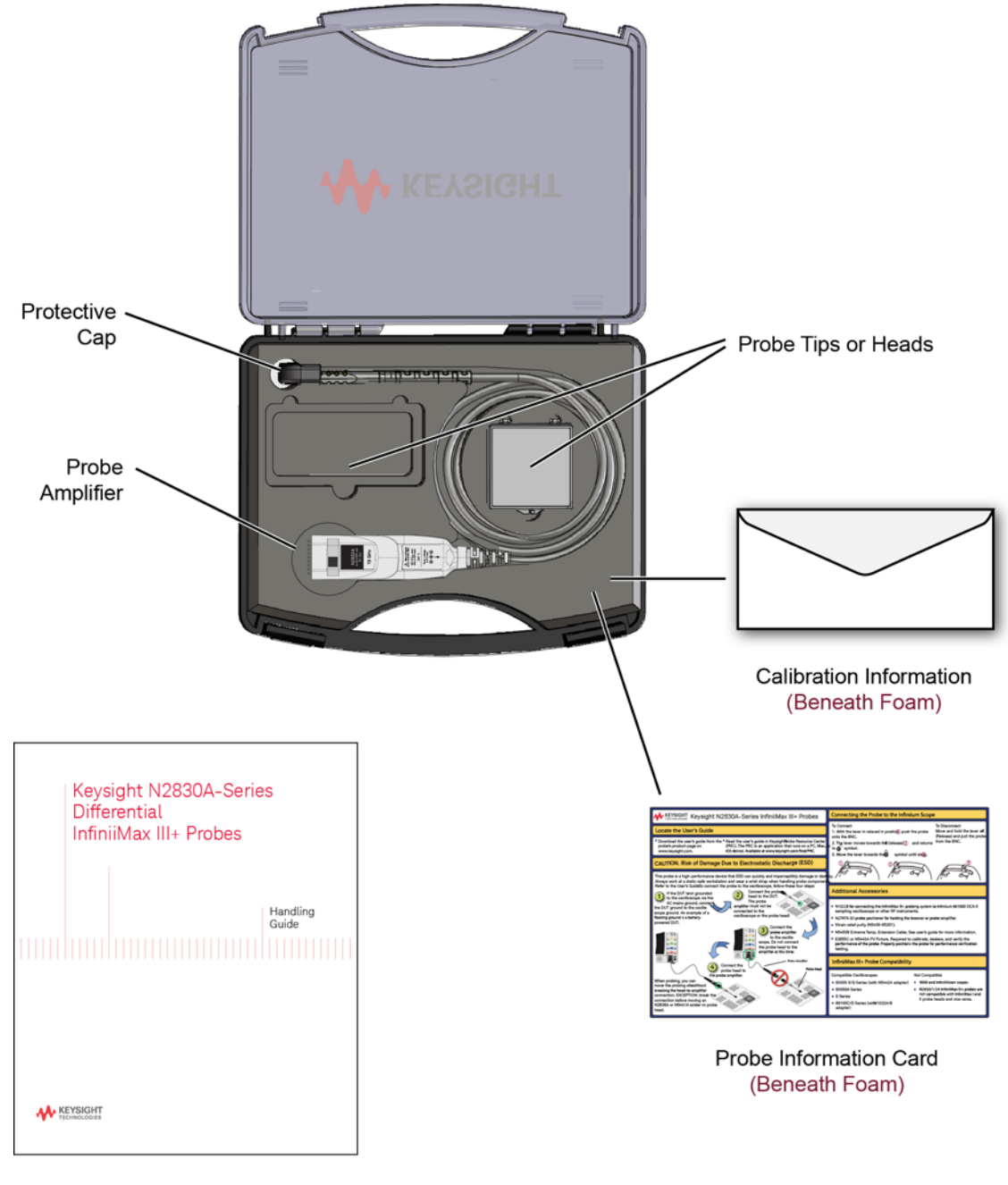

**Handling Guide** 

<span id="page-6-0"></span>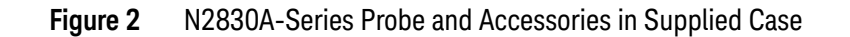

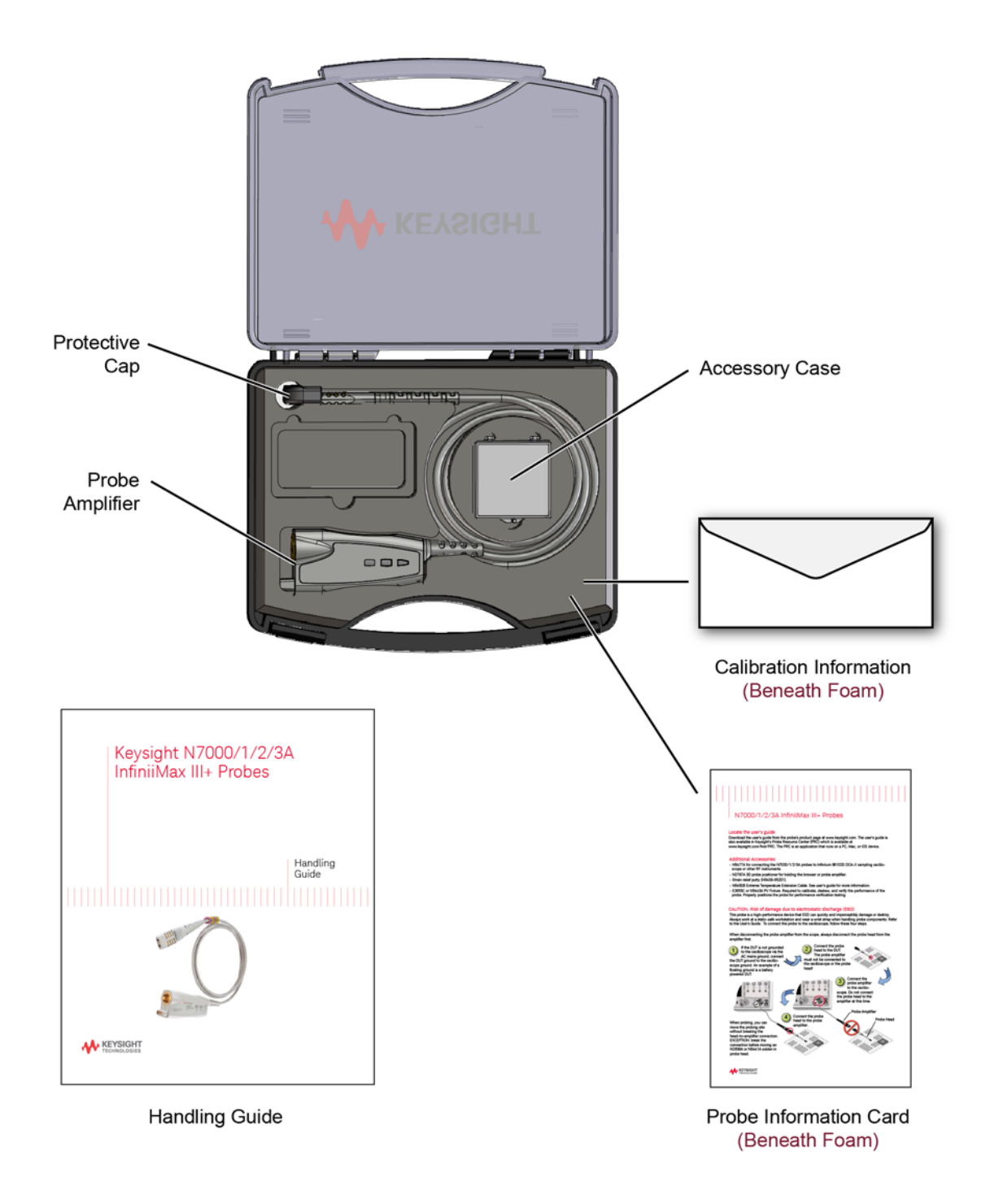

<span id="page-7-0"></span>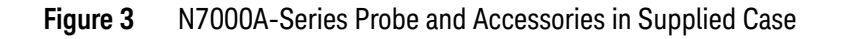

# <span id="page-8-0"></span>Introduction

The InfiniiMax III and III+ Probing System Family Diagram, Figure 4 [on page 10](#page-9-0), shows compatible oscilloscopes, probes, and probe heads. The N2830/1/2A probes connect to the oscilloscope using a precision-BNC connection (AutoProbe 1). The N7000/1/2/3A probes connect to the oscilloscope using a 3.5 mm connection (AutoProbe 2). Figure 5 [on page 11](#page-10-0) and Figure 6 [on page 12](#page-11-0) identify most of the probe parts.

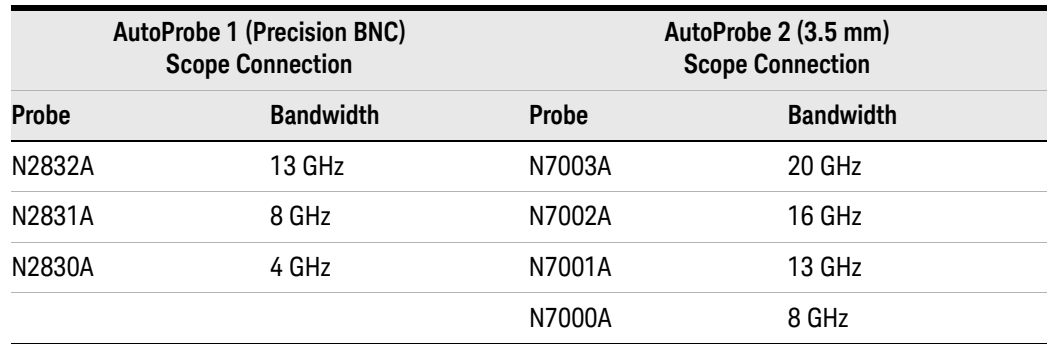

#### **Table 1** Probe Bandwidths

Both the InfiniiMax III+ N2830/1/2A and N7000/1/2/3A probes support InfiniiMode when using the N2848A QuickTip probe head, N2836A Solder-in head or N5444A 2.92 mm/SMA head. InfiniiMode allows you to switch between differential, single-ended, and common mode measurements without needing to change or reconnect the probe or probe leads. Switching measurements is accomplished using the oscilloscope's probe configuration dialog box. For more information, refer to ["To Use InfiniiMode"](#page-21-0) on page 22.

#### **WARNING Before using the probe, refer to** ["Safety Information"](#page-33-0) **on page 34.**

#### Probe heads

Before you can use the probe, you must connect one of the available probe heads that are shown in Figure 4 [on page 10](#page-9-0) and documented in [Chapter 2](#page-38-1), "Using [InfiniiMax III+ Probe Heads"](#page-38-1). These probe heads are also compatible with the InfiniiMax III N2800A-series probes.

### **CAUTION** Before using the probes, refer to ["To Avoid Damaging the Probe"](#page-15-0) on page 16.

Differential probe heads offer easy measurement of differential signals and greatly improve the measurement of single-ended signals. Single-ended probe heads offer extremely small size for probing single-ended signals in confined spaces.

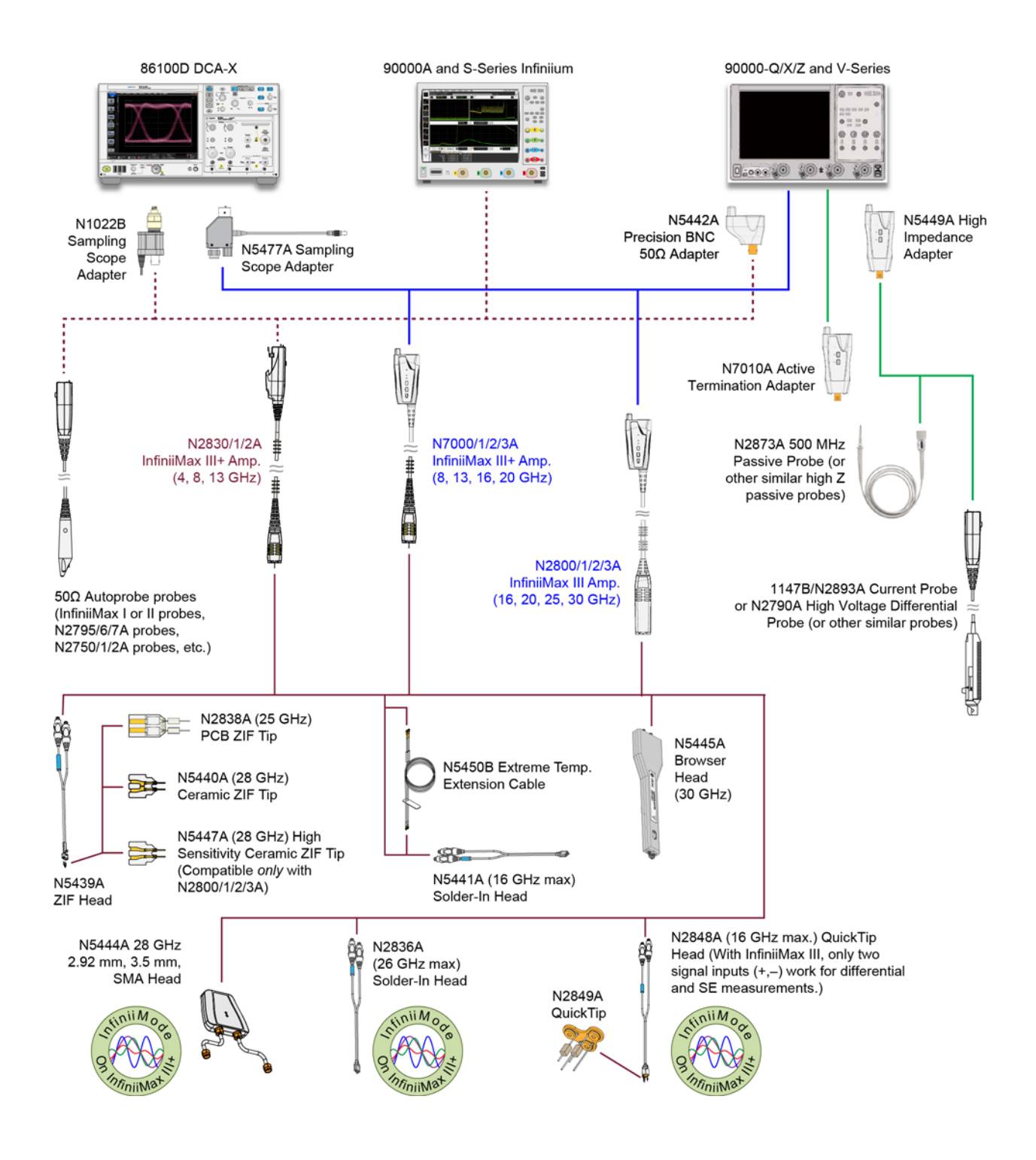

#### <span id="page-9-0"></span>**Figure 4** InfiniiMax III and III+ Family Diagram with Compatible Scopes and Probe Heads (*not to scale*)

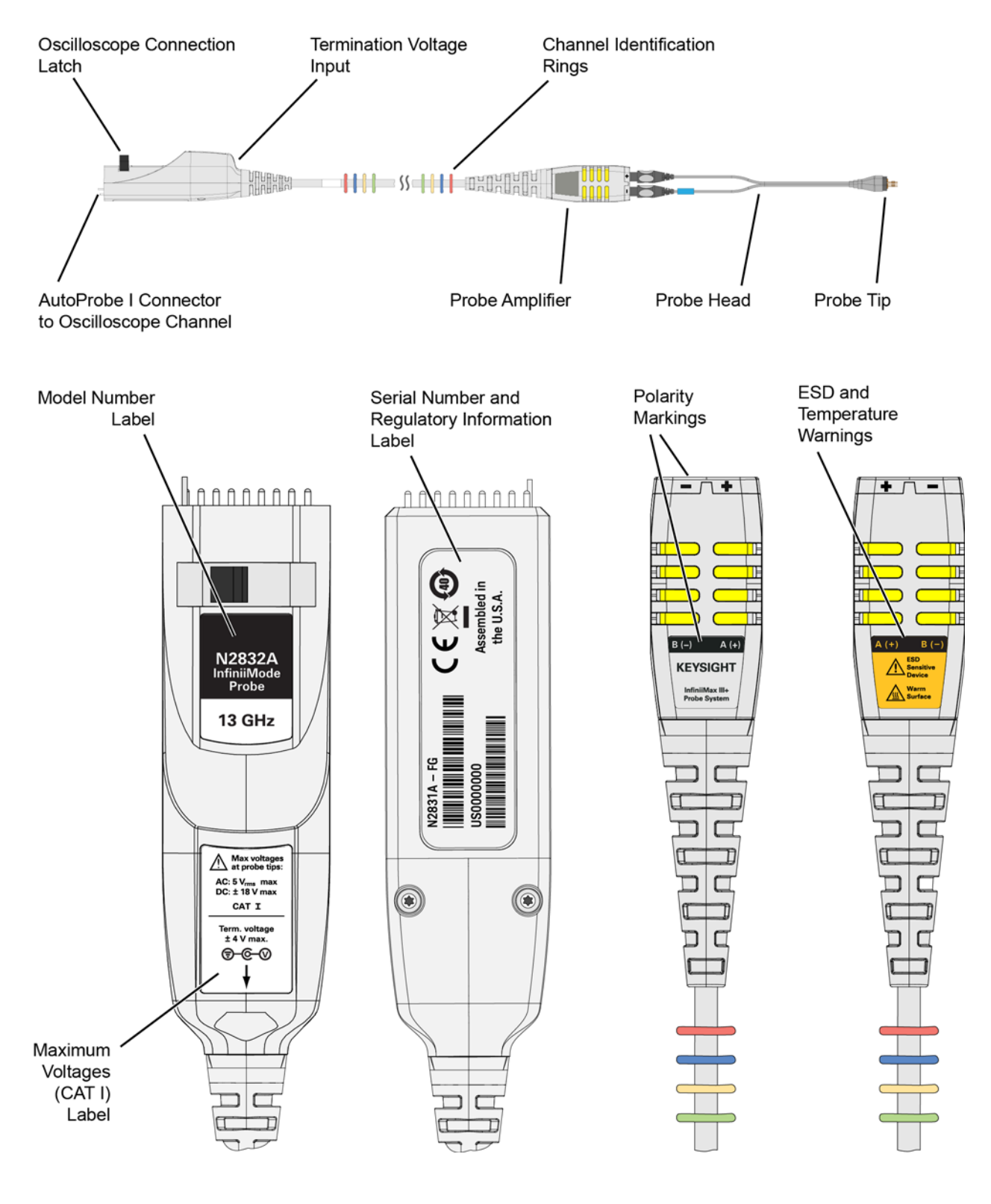

<span id="page-10-0"></span>**Figure 5** N2830/1/2A Probes

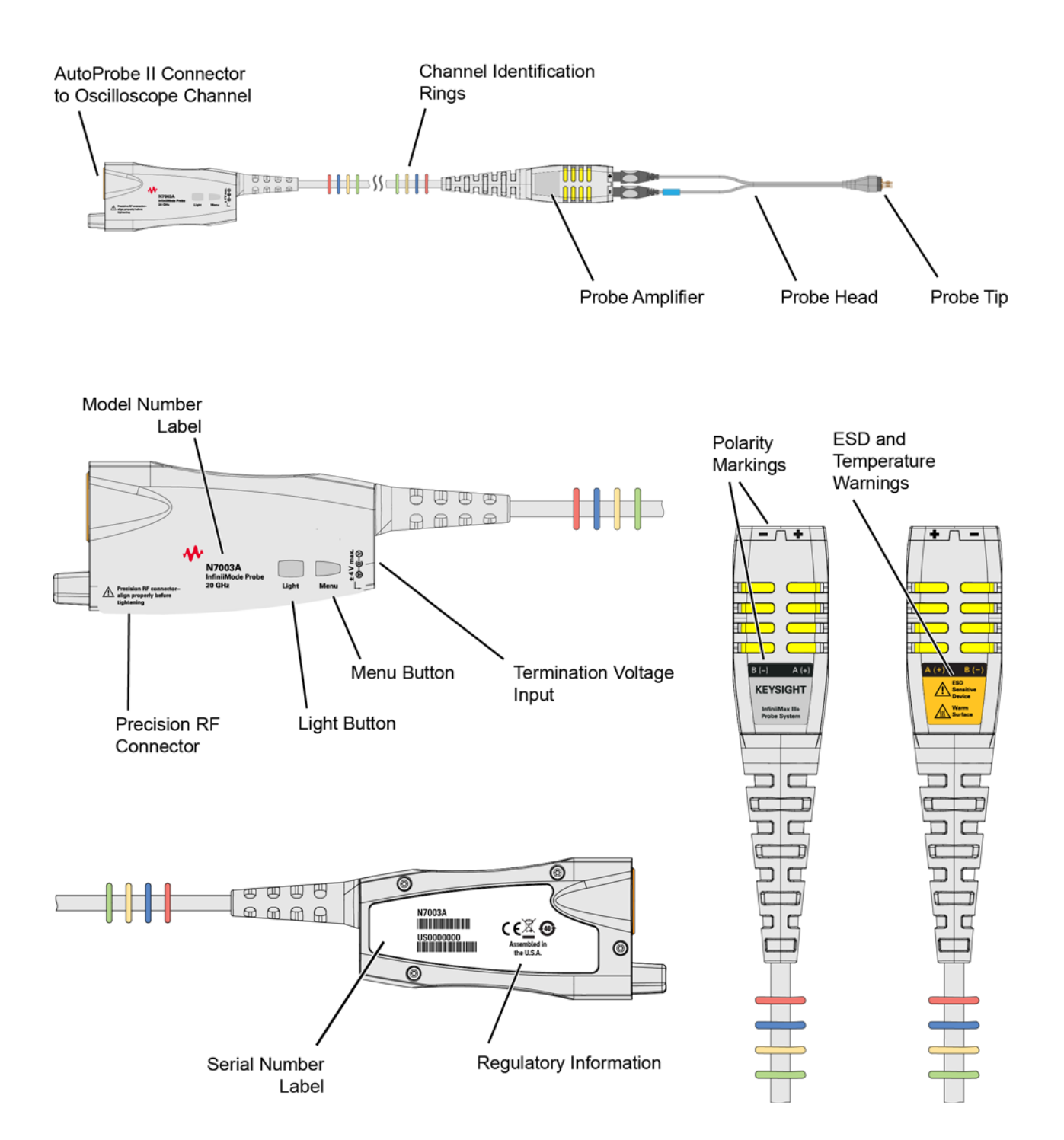

#### <span id="page-11-0"></span>**Figure 6** N7000/1/2/3A Probes

#### AutoProbe Interface Connectors

**[Figure 7](#page-12-0)** and **[Figure 8](#page-12-1)** show the AutoProbe interface connectors that connect the probes to the oscilloscope. The N2830/1/2A probes use the AutoProbe I interface which connects to precision BNC oscilloscope channel inputs. It is compatible with Infiniium oscilloscopes such as the 90000A and S-series. Of course, the probe model must be also supported by the oscilloscope software.

The N7000/1/2/3A probes use the AutoProbe II 3.5 mm interface, which is compatible with 90000 Q/V/X/Z-series oscilloscopes without the use of an adapter

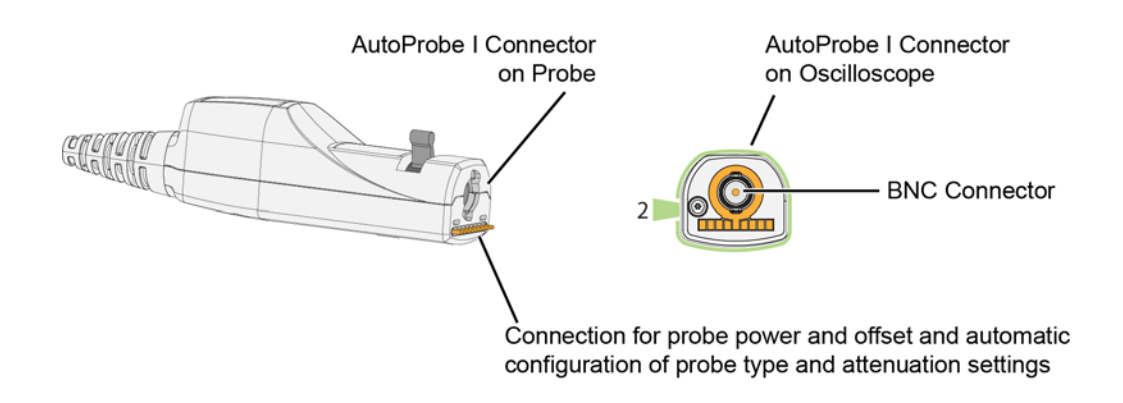

<span id="page-12-0"></span>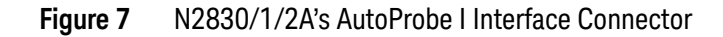

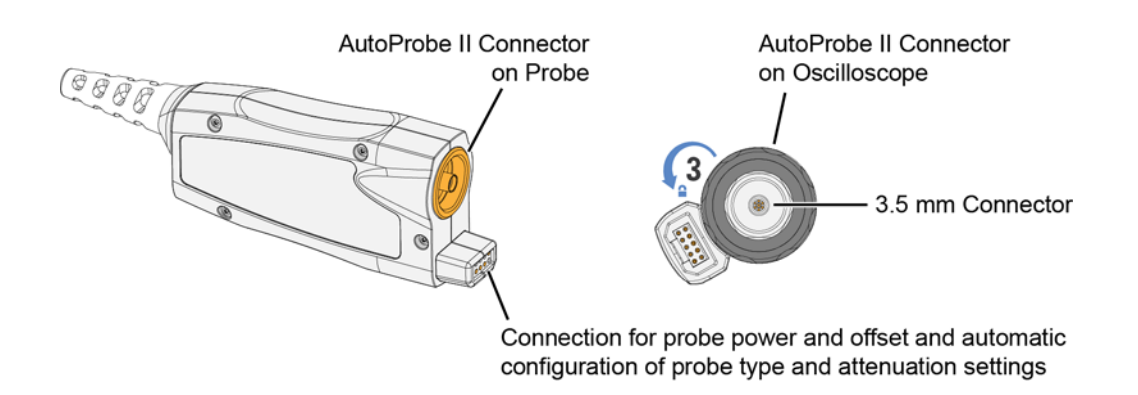

<span id="page-12-1"></span>**Figure 8** N7000/1/2/3A's AutoProbe II Interface Connector

### Voltage Limits

The N2830/1/2A and N7000/1/2/3A probes are designed for Measurement Category I (CAT I). Measurement Category I is for measurements performed on circuits not directly connected to a mains supply. Observe the following voltage limits:

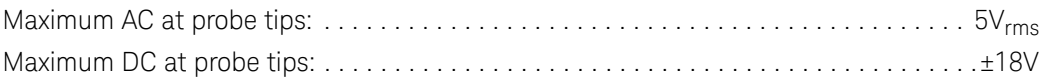

#### **WARNING Always observe the ESD, temperature, maximum voltage, and maximum terminal voltages listed on the probe labels.**

### N7000/1/2/3A probe buttons

Press the **Menu** button to bring up the oscilloscope's Probe dialog box.

When using the N5445A browser head, press the **Light** button to turn on and off the browser's LED headlight. Pressing and holding this button will ramp the intensity of the LED headlights so that you can adjust the brightness to accommodate different lighting or glare conditions.

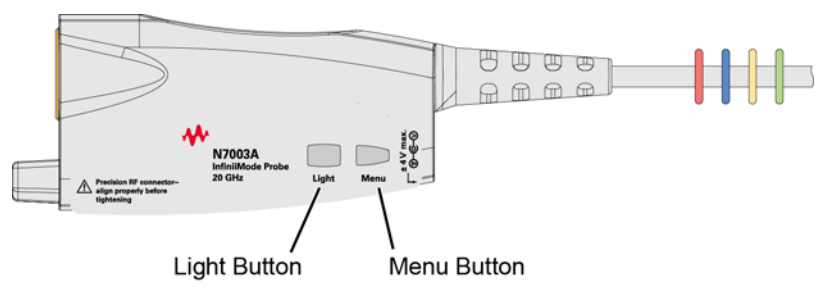

**Figure 9** Buttons on 7000/1/2/3A Probe

#### Cleaning the probe

If the probe requires cleaning, disconnect it from the oscilloscope and clean it with a soft cloth dampened with a mild soap and water solution. Make sure the probe is completely dry before reconnecting it to the oscilloscope.

### Channel identification rings

When multiple probes are connected to the oscilloscope, use the channel identification rings to associate the channel inputs with each probe. Place one colored ring near the probe's channel connector and place an identical color ring near the probe head.

# <span id="page-14-0"></span>Compatible Oscilloscopes

The N2830/1/2A probe's precision BNC AutoProbe I interface connects directly to S-series and 90000A oscilloscopes. Use an N5442A adapter to connect to series 90000 Q, V, X, and Z-series Infiniium oscilloscopes. Use an N1022B adapter to connect to the 86100D oscilloscope.

The N7000/1/2/3A probe's AutoProbe II interface connects directly to series 90000 Q, V, X, and Z-series Infiniium oscilloscopes. Use an N5477A adapter to connect to the 86100D oscilloscope.

The N2830/1/2A and N7000/1/2/3A probes are *not* compatible with Infiniium 9000 Series, InfiniiVision and any old generation Keysight, Agilent, or HP oscilloscopes.

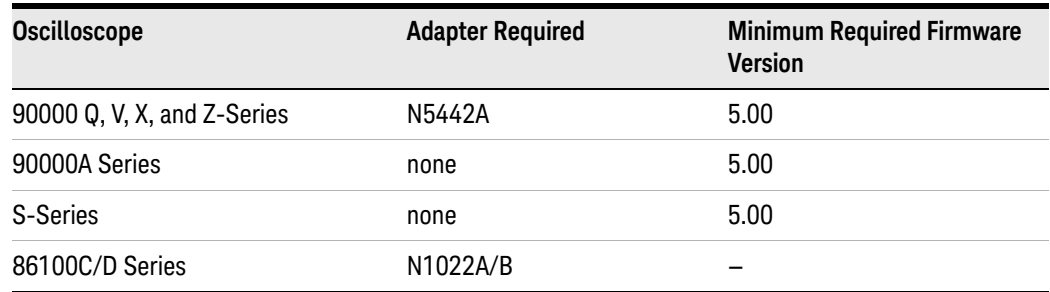

#### **Table 2** N2830A-Series Probes and Compatible Infiniium Oscilloscopes

#### **Table 3** N7000A-Series Probes and Compatible Infiniium Oscilloscopes

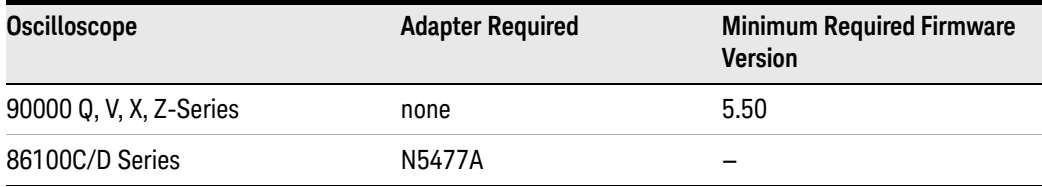

#### Is your oscilloscope software up-to-date?

Keysight periodically releases software updates to support your probe, fix known defects, and incorporate product enhancements. To download the latest firmware, go to www.Keysight.com and search for your oscilloscope's model number. Click on the "Drivers, Firmware & Software" tab under the Technical Support link.

### 86100C/D sampling oscilloscope

The probes can be used with the 86100C/D sampling scope with degraded performance, depending on the probe head used. Use only in differential 1x mode (10:1 attenuation). For N2830/1/2A probes, use the N1022B adapter. For N7000/1/2/3A probes, use the N5477A adapter.

# <span id="page-15-0"></span>To Avoid Damaging the Probe

In this section, you'll learn to properly handle your probes to prevent damage and maintain high performance. For more safe-handling information, go to **www.keysight.com/find/scope-demo**, click on **See Keysight's probes in action**, and then I*nfiniiMax III ESD Best Practices demo video* listed under the Document Library tab.

**CAUTION** Electrostatic discharge (ESD) can quickly and imperceptibly damage or destroy high-performance probes, resulting in costly repairs. Always wear a wrist strap when handling probe components.

#### **CAUTION** Probes are sensitive devices and should be treated with care. Do not bend or kink the probe amplifier cable. Do not drop heavy objects on the probe, drop the probe from large heights, spill liquids on the probe, etc. Any of these examples can significantly degrade the performance of the probe.

- **CAUTION** When storing the probe, it is best to coil the cable in a large radius and avoid a net twist in the cable during the process. This can be done in a similar manner to how garden hoses or extension cords are typically coiled.
- **CAUTION** InfiniiMax I and II probe heads cannot be used with Infiniimax III+ probe amplifiers and InfiniiMax III+ probe heads cannot be used with InfiniiMax I and II amplifiers.
- **CAUTION** Never allow the probe head to be connected to the probe amplifer, if the probe amplifier is *not* connected to the oscilloscope channel.
- **CAUTION** Always disconnect an N2836A or N5441A solder-in probe head from the probe amplifier before unsoldering, moving to a new position, and resoldering the head.

#### Using a static-safe work station

InfiniiMax probes and accessories are ESD sensitive devices and should be treated with care. Before using or handling the probe or accessories, always wear a grounded ESD wrist strap and ensure that cables and probe heads are discharged before being connected.

All work, including connecting probe amplifiers to the oscilloscope, should be performed at a static-safe work station as shown in [Figure 10](#page-16-0).

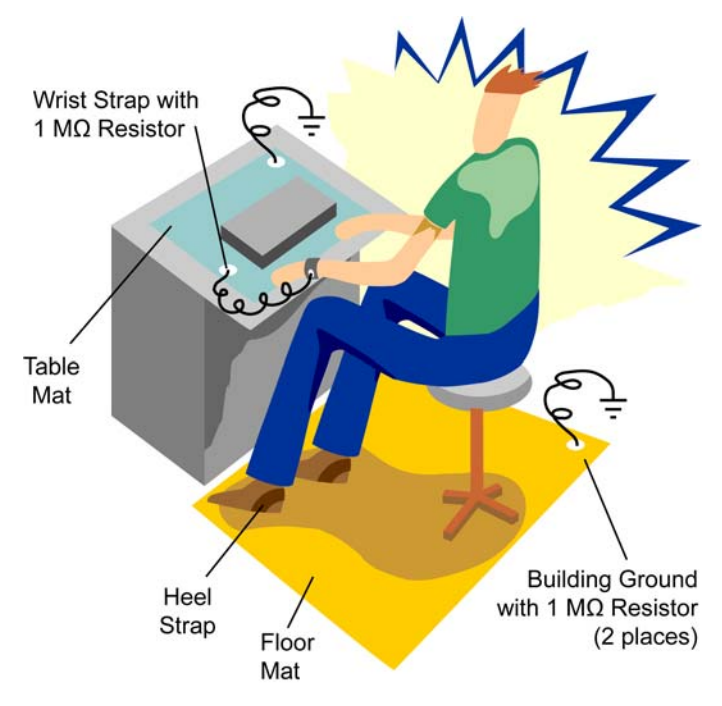

<span id="page-16-0"></span>**Figure 10** Static-Safe Work Station

Many scopes including Keysight's 90000X or V series have a front-panel ground socket. You can plug the wrist strap into the ground socket as seen in the following picture.

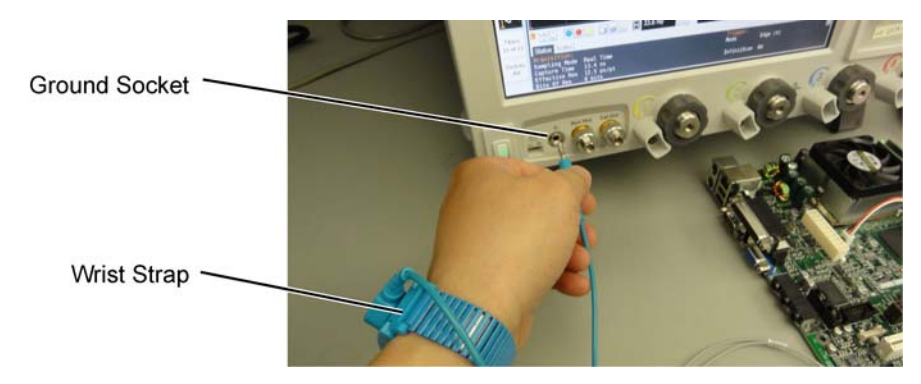

**Figure 11** Wrist Strap Connected to Oscilloscope Ground Socket

The static-safe work station shown in [Figure 10](#page-16-0) uses two types of ESD protection:

- Conductive table-mat and wrist-strap combination.
- Conductive floor-mat and heel-strap combination.

Both types, when used together, provide a significant level of ESD protection. Of the two, only the table-mat and wrist-strap combination provides adequate ESD protection when used alone. To ensure user safety, the static-safe accessories must provide at least 1 M $\Omega$  of isolation from ground. Purchase acceptable ESD accessories from your local supplier.

**WARNING These techniques for a static-safe work station should not be used when working on circuitry with a voltage potential greater than 500 volts.**

#### Safely connecting the probe to an oscilloscope

To protect against ESD damage, always use the four steps shown in [Figure 12](#page-18-0) on [page 19](#page-18-0) when connecting your probe to the oscilloscope.

**CAUTION** When connecting a probe head to a probe amplifier, push straight in. When disconnecting a probe head from an amplifier, pull the probe head connectors straight out of the sockets. Never bend the probe head in order to pry it loose from the amplifier. Also, do not wiggle the probe head up and down or twist it to remove the connectors from the sockets. This can damage the pins in the amplifier or the probe head itself.

### Probing the DUT

When making your measurements, you'll often need to probe different locations on the DUT. You can safely move any of the following three probe heads *without* having to first break the amplifier-to-head connection:

- N5445A differential browser head
- N5439A ZIF head,
- N5444A 2.92 mm/3.5 mm/SMA head.
- N2848A QuickTip InfiniiMode head.

The only exception is when the DUT is *not* grounded to the oscilloscope via the AC mains ground. In this case, connect the DUT ground to the oscilloscope ground *before* moving the probe. An example of a device having a floating ground would be a battery-powered DUT.

**CAUTION** When probing with an N2836A and N5441A, always disconnect the probe head from the amplifier *before* unsoldering, moving to a new position, and resoldering the head. This is because some soldering-iron tips can hold a charge which can damage the probe amplifier.

**CAUTION** When probing with an N2848A, always disconnect the probe head from probe tip *before* unsoldering, moving to a new position, and resoldering the tip. This is because some soldering-iron tips can hold a charge which can damage the probe amplifier.

Probe head must not be

To connect the probe to the oscilloscope...

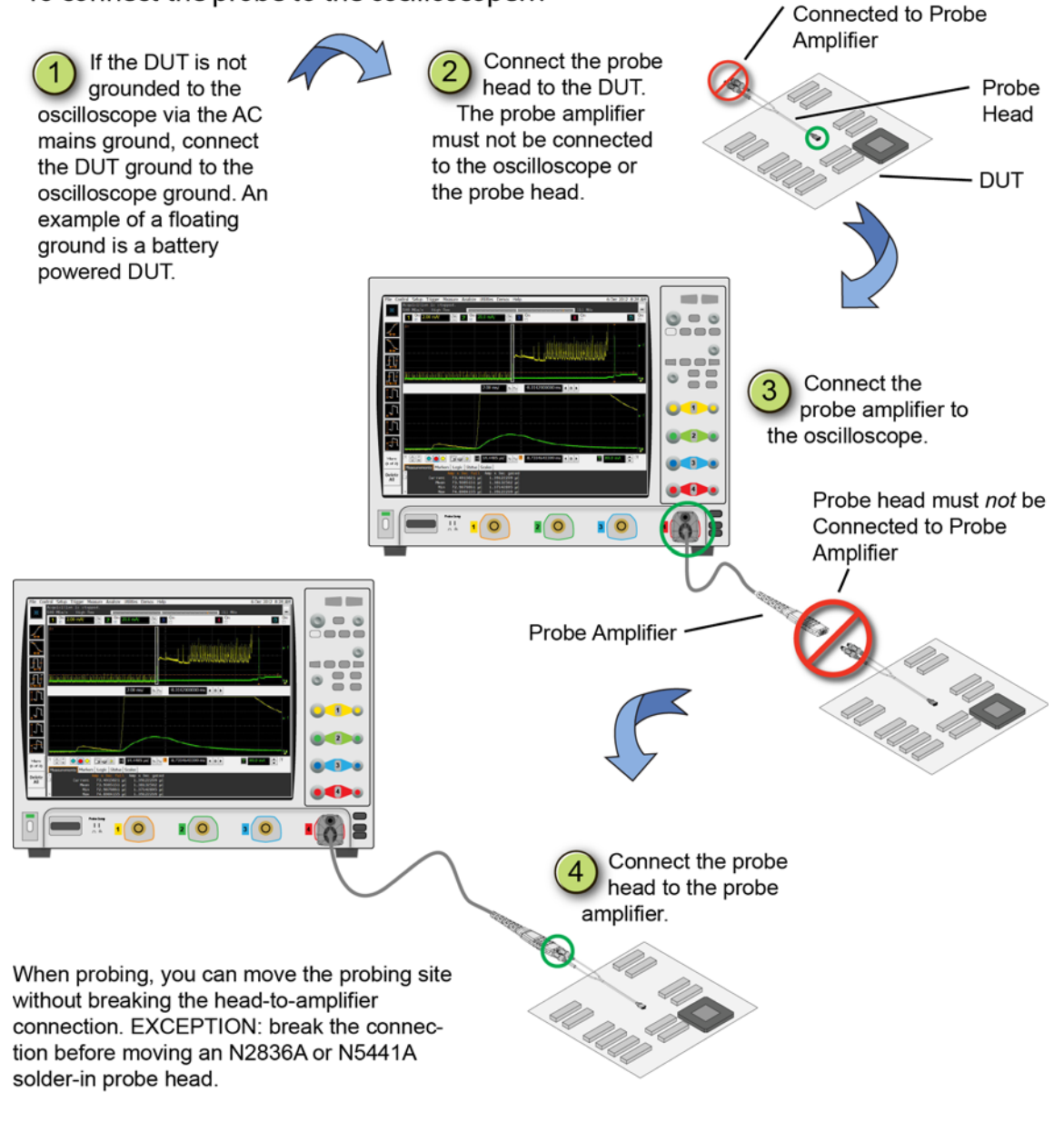

<span id="page-18-0"></span>**Figure 12** Connecting the Probe to the Oscilloscope

### Safely disconnecting the probe from an oscilloscope

Always disconnect the probe head from the probe amplifier *before*:

- disconnecting the probe amplifier from the oscilloscope.
- switching the probe amplifier from one oscilloscope channel to another.

**CAUTION** Never allow the probe head to be connected to the probe amplifier, if the probe amplifier is *not* connected to the oscilloscope channel.

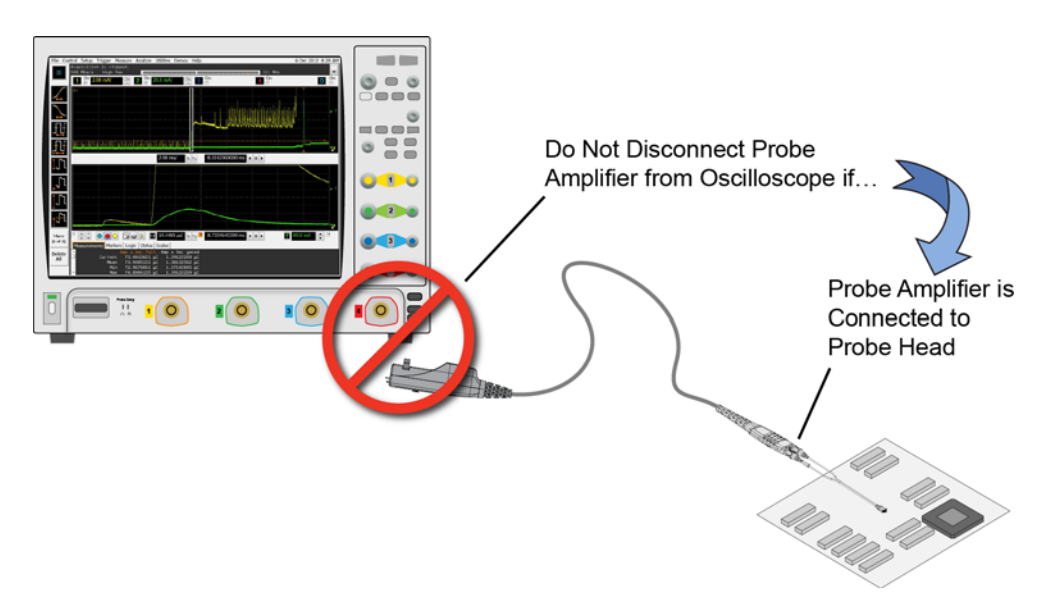

**Figure 13** Probe Improperly Disconnected from Oscilloscope while Probe Head is Connected to the Probe Amplifier

# <span id="page-20-0"></span>To Ensure Maximum Measurement Accuracy

To increase measurement accuracy, use the oscilloscope's **Select Probe Head** dialog box to indicate the type of probe head that is attached to the probe amplifier. Making this selection allows the oscilloscope to apply the proper type of correction filter (S parameter) for your measurement case. The correction filter increases accuracy by flattening the magnitude and phase response of the probe. The following two sources of S parameters are automatically used for the filter:

- S parameters of the InfiniiMax III+ probe amplifier. These S parameters are unique to and stored on the probe amplifier.
- S parameters of the specific probe-head model. For example, the **N2836A: DF Solder-In (Vertical)** selection applies S parameters for the N2836A head held in a vertical position (perpendicular to the surface of the DUT).

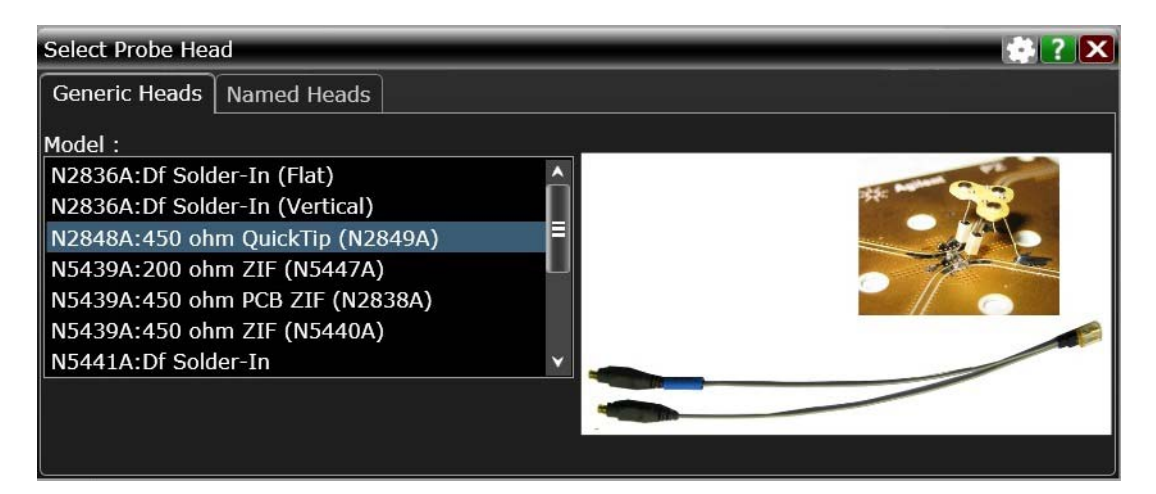

To display the dialog box, click **Probes** > **Channel Setup Menu**.

**Figure 14** Select Probe Head Dialog Box

# <span id="page-21-0"></span>To Use InfiniiMode

InfiniiMode allows you to switch between differential, single-ended, and common mode measurements without needing to change or reconnect the probe or probe leads. Switching measurements is accomplished using the oscilloscope's probe configuration dialog box.

#### **NOTE** InfiniiMode is available when using InfiniiMax III+ N2830/1/2A and N7000/1/2/3A probes. InfiniiMode is not available when using InfiniiMax I, II, or III probe amplifiers.

The N2848A QuickTip, N2836A Solder-In head, and N5444A SMA head are InfiniiMode compatible.

The following table shows, depending on the probe tip and InfiniiMode setting, which signal types can be measured.

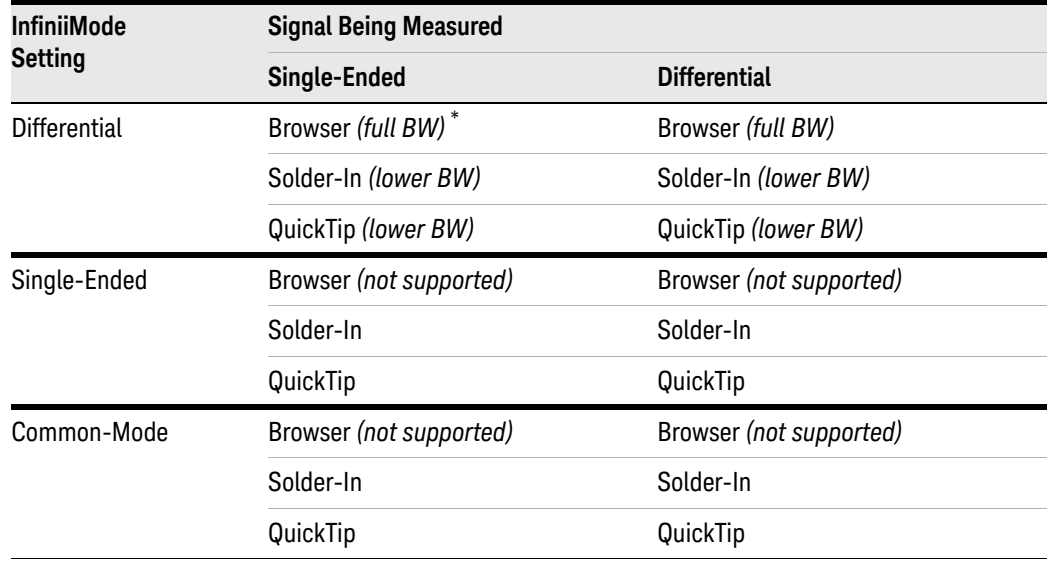

#### **Table 4** Supported InfiniiMode Measurements by Probe Tip

\* Full bandwidth obtained by touching one tip to ground.

**NOTE** Because the N5445A browser tip has two leads instead of three, it is not InfiniiMode compatible. However, you can still use the browser tip to measure single-ended signals by selecting differential mode and touching one tip to ground.

### Making InfiniiMode connections

When probing a differential or common mode signal, connect the probe tips as shown in [Figure 15](#page-22-0). The positive  $(+)$  and negative  $(-)$  leads can be reversed by swapping the connections at the probe amplifier.

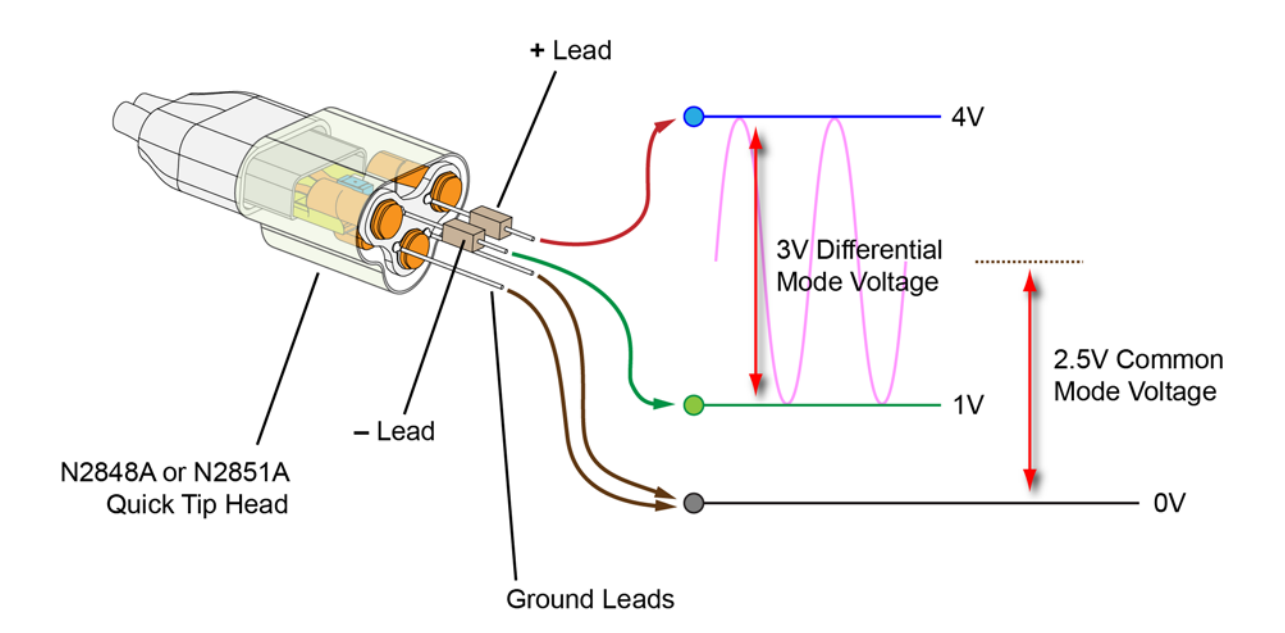

<span id="page-22-0"></span>**Figure 15** Example InfiniiMode Probe Circuit Connections

**NOTE** Soldering the ground wires is not required when making differential or single-ended (+ or – leads) measurements.

> The following measurements can be made *without* reconnecting the probe tips. These equations use the voltages shown in [Figure 15](#page-22-0).

**Differential Measurement**

$$
V_{\text{+lead}} - V_{\text{-lead}} = 4V - 1V = 3V
$$

**Common Mode Measurement**

$$
\frac{V_{\text{+lead}} + V_{\text{--lead}}}{2} = \frac{4V + 1V}{2} = 2.5V
$$

**Single-Ended Measurement with +Lead**

$$
V_{\text{tlead}} - \text{gnd} = 4V - 0V = 4V
$$

**Single-Ended Measurement with –Lead** 

$$
V_{\text{lead}} - \text{gnd} = 1V - 0V = 1V
$$

## Selecting the InfiniiMode mode

With the probe connected to an S-series, 90000 series, 90000 X, Q, Z, or V-series Infiniium oscilloscope, perform the following steps:

- **1** Click **Setup** > **Probe Configuration** to open the **Probe Configuration Setup** dialog box shown in [Figure 16](#page-23-0).
- **2** In the dialog box, click the **Probe Amp** block to open the **Probe Amplifier** dialog box.
- **3** Select the InfiniiMode measurement mode: **Differential**, **Single-Ended A**, **Single-Ended B**, or **Common Mode**. The default setting is **Differential**.

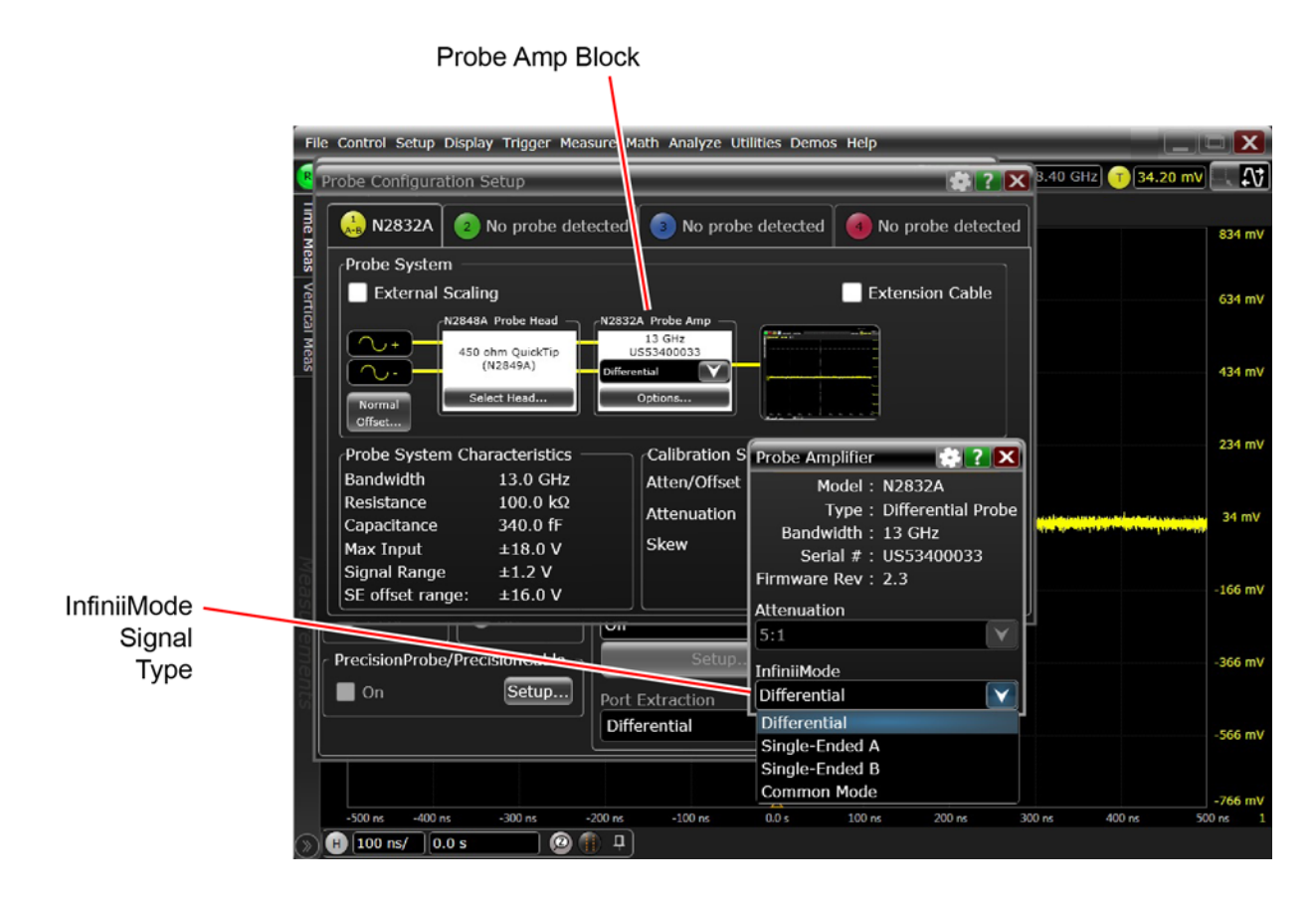

<span id="page-23-0"></span>**Figure 16** Probe Configuration Dialog Box *and* Probe Amplifier Dialog Box

# <span id="page-24-0"></span>To Probe Ungrounded Devices

If the DUT is not grounded to the oscilloscope via the AC mains ground, connect the DUT ground to the oscilloscope ground. An example of a floating ground is a battery-powered device.

Without the ground connection, the common mode voltage is not guaranteed to be within the common mode range of the probe amplifiers.

# **NOTE** Failure to connect the ground may result in the display of inaccurate waveforms. $\cap$  $\circ$ **Ground Connection** on Oscilloscope  $055$  $O \cdot C$  $O \oplus C$  $O \bullet$ OOC Ground Lead  $\sqrt{0}$  $\circ$  $\overline{\mathcal{F}}$  $\cdot \sqrt{2}$ **Battery Powered** Device

**Figure 17** Grounding the DUT to an S-Series Oscilloscope

# <span id="page-25-0"></span>To Probe Single-Ended Signals with a Differential Head

Using a differential probe head rather than a single-ended probe head to probe single-ended signals results in the advantages of higher bandwidth and increased accuracy. Also no offset range is sacrificed when using a differential probe head, as any supplied offset is applied only to the probe head's plus side. To learn more about applying a DC offset when probing, refer to "To Measure Small Signals on a [Large DC Level"](#page-26-0) on page 27.

If possible, orient the probe head vertically as shown in [Figure 18](#page-25-1). Laying the probe head flat over a single-ended signal will cause coupling to the tip that can degrade the performance. Notice that the head's "–" lead is connected to ground.

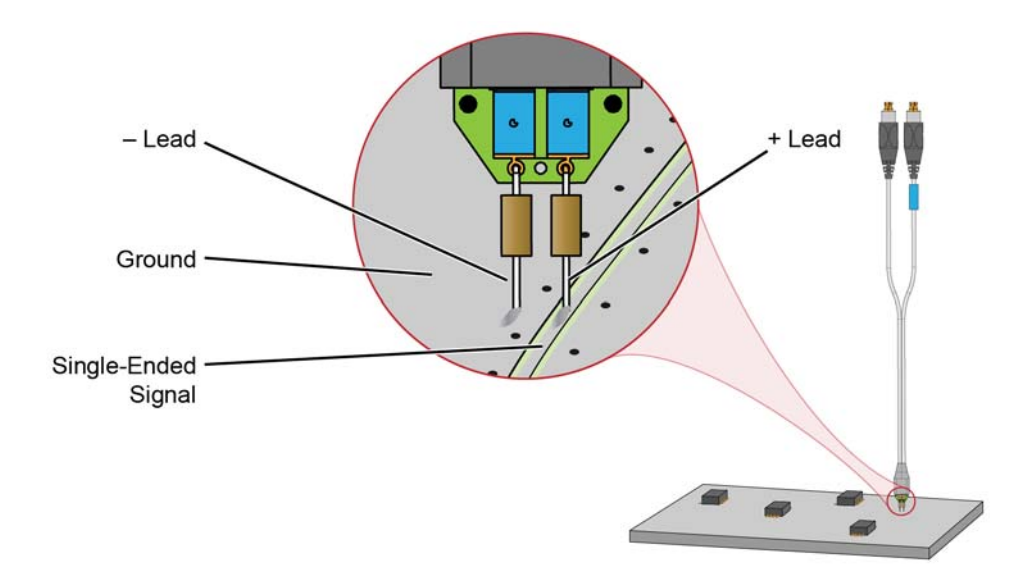

<span id="page-25-1"></span>**Figure 18** Connecting a Differential Head to a Single-Ended Signal

# <span id="page-26-0"></span>To Measure Small Signals on a Large DC Level

Measuring small AC signals riding on top of a large DC can be challenging. By subtracting out most or all of the DC component, the signal can be positioned to better utilize the input's available dynamic range. This is accomplished by applying an offset by either the probe or oscilloscope channel. Scope channel offset is applied when viewing differential signals. Probe offset is applied when viewing single-ended signals.

### Normal Offset Behavior

[Figure 19](#page-26-1) shows **Normal** selected in the Probe Offset dialog box. When probing differential signals **Normal** allows you to apply probe offset using the oscilloscope's front-panel vertical offset controls.

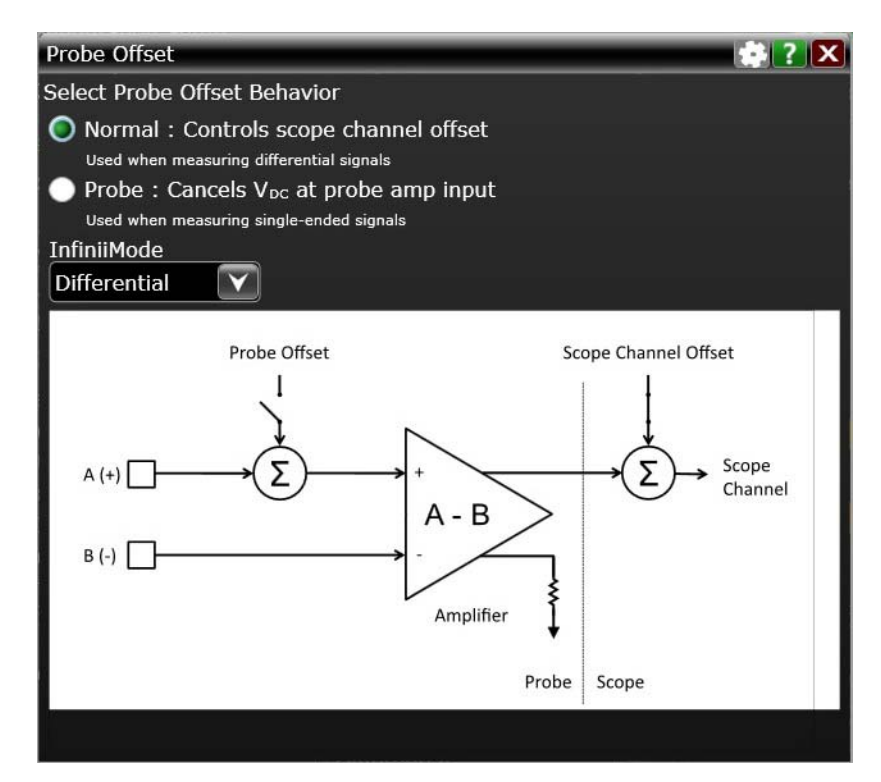

<span id="page-26-1"></span>**Figure 19** Probe Offset Dialog Box (Normal Setting)

### Probe Offset Behavior

When **Probe** is selected as shown in Figure 20 [on page 28](#page-27-0), the InfiniiMax III/III+ probe provides a very large offset range (up to ±16V) for probing single-ended signals and a large common-mode range for probing differential signals. Use this offset range to subtract most or all of the DC component of the input signal so that the signal can better utilize the dynamic range of the input. This is possible due to the designs having summing nodes at the amplifier input. For information

on properly using probe offset to ensure that you can get the maximum performance and dynamic range from the InfiniiMax probe, refer to Keysight application note 5988-9264EN.

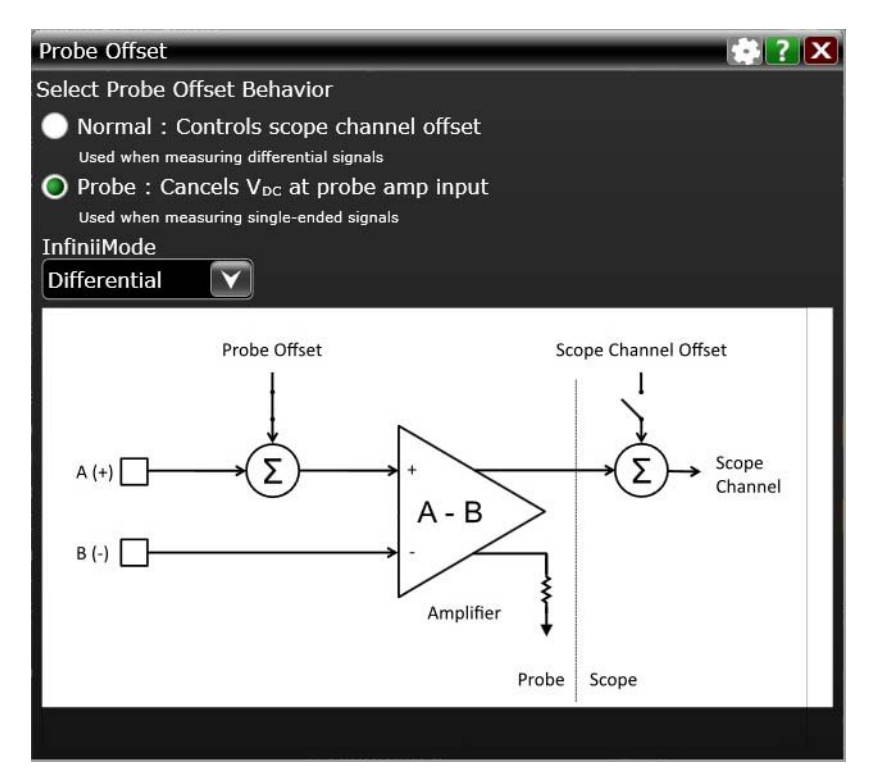

<span id="page-27-0"></span>**Figure 20** Probe Offset Dialog Box (Probe Setting)

Understanding how to properly use offset for your application can ensure that you get the maximum performance and dynamic range from your probes. The unique method of applying probe offset in InfiniiMax differential probes allows the full benefits of differential probing for single-ended signals without sacrificing offset range. Table 5 on page 29 lists the interactions between the signal type and the different offsets.

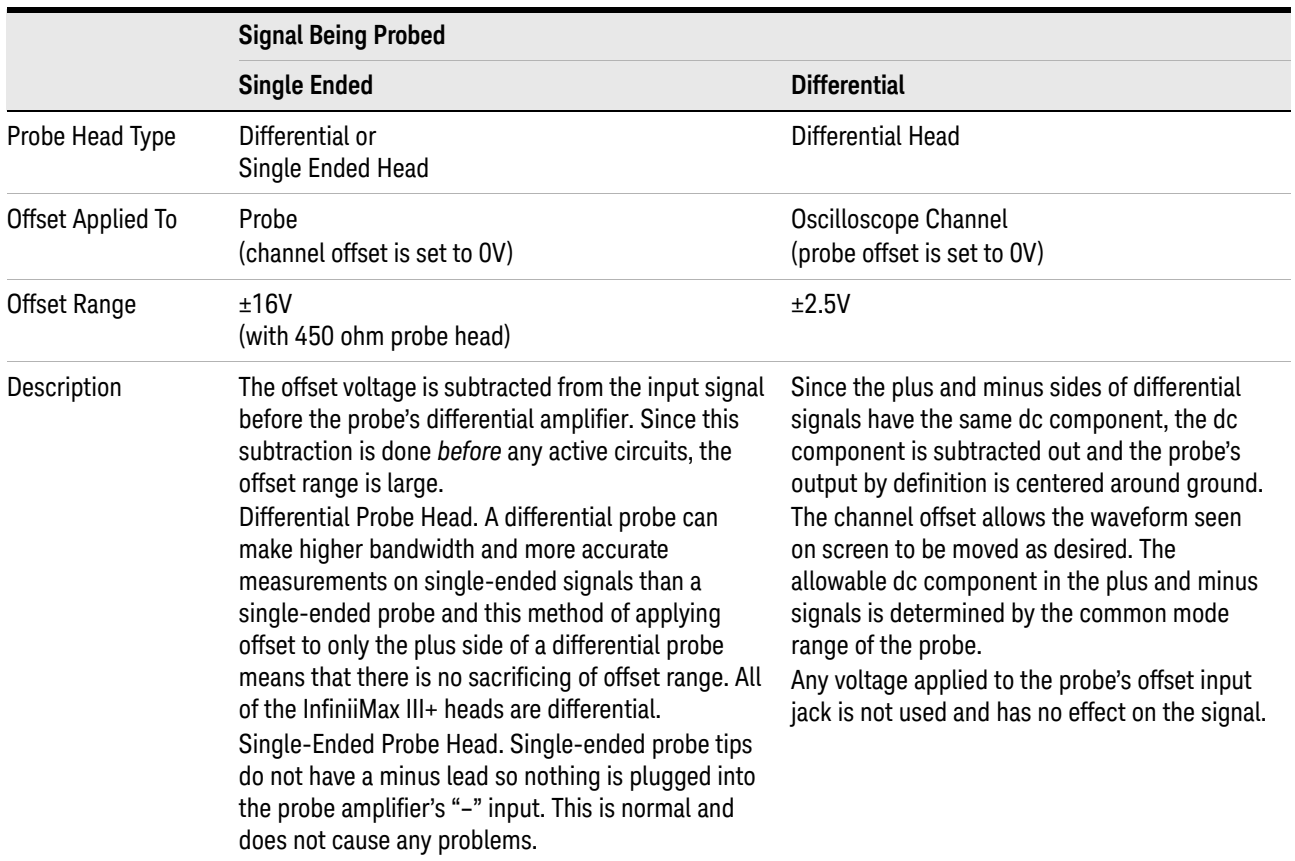

#### **Table 5** Signal Type and Available Offset Range

# <span id="page-29-0"></span>Slew Rate Requirements for Different Technologies

The following table shows the slew rates for several different technologies. The maximum allowed input slew rate is 18 V/ns for single-ended signals and 30 V/ns for differential signals. Table 6 shows that the maximum required slew rate for the different technologies is much less that of the probe.

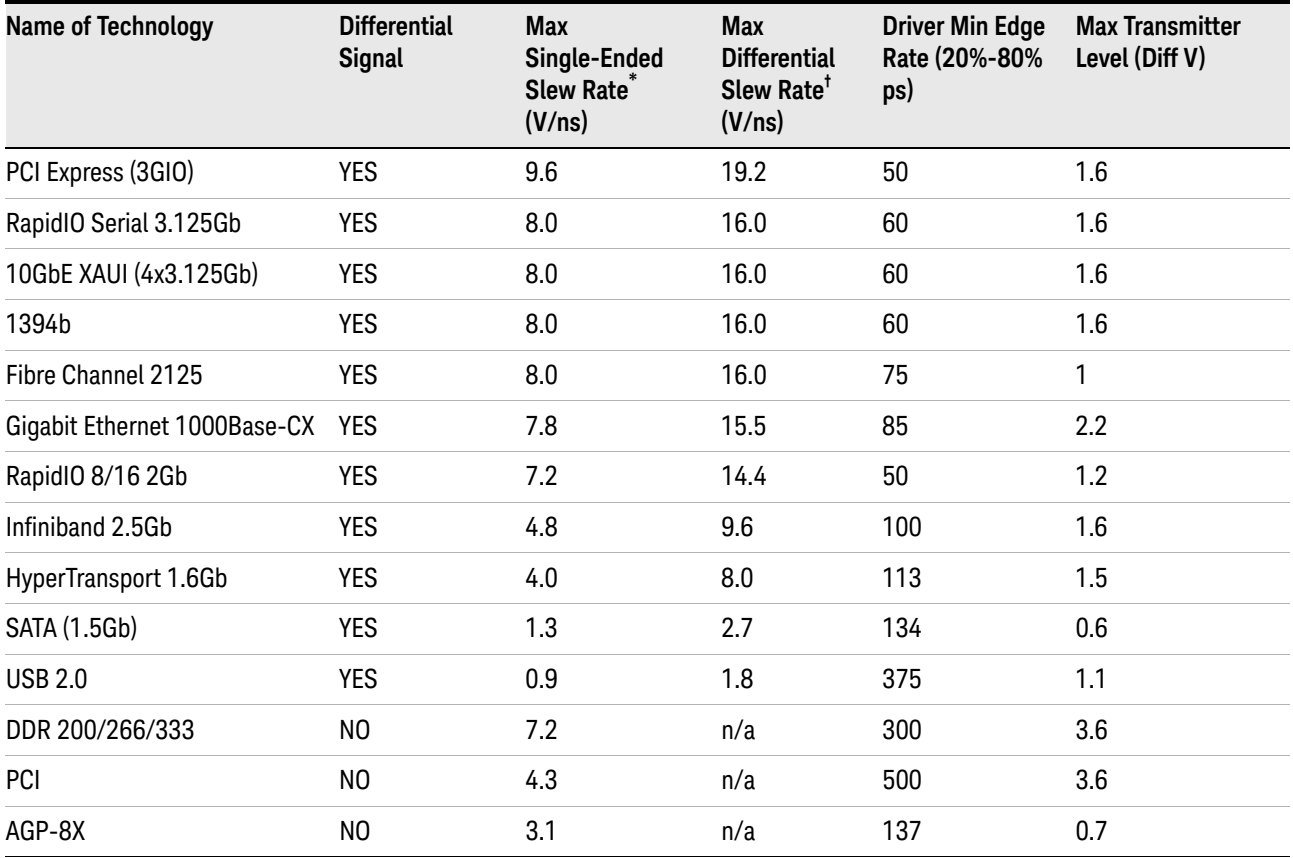

#### **Table 6** Slew Rate Requirements

\* The probe specification is 18 V/ns

† The probe specification is 30 V/ns

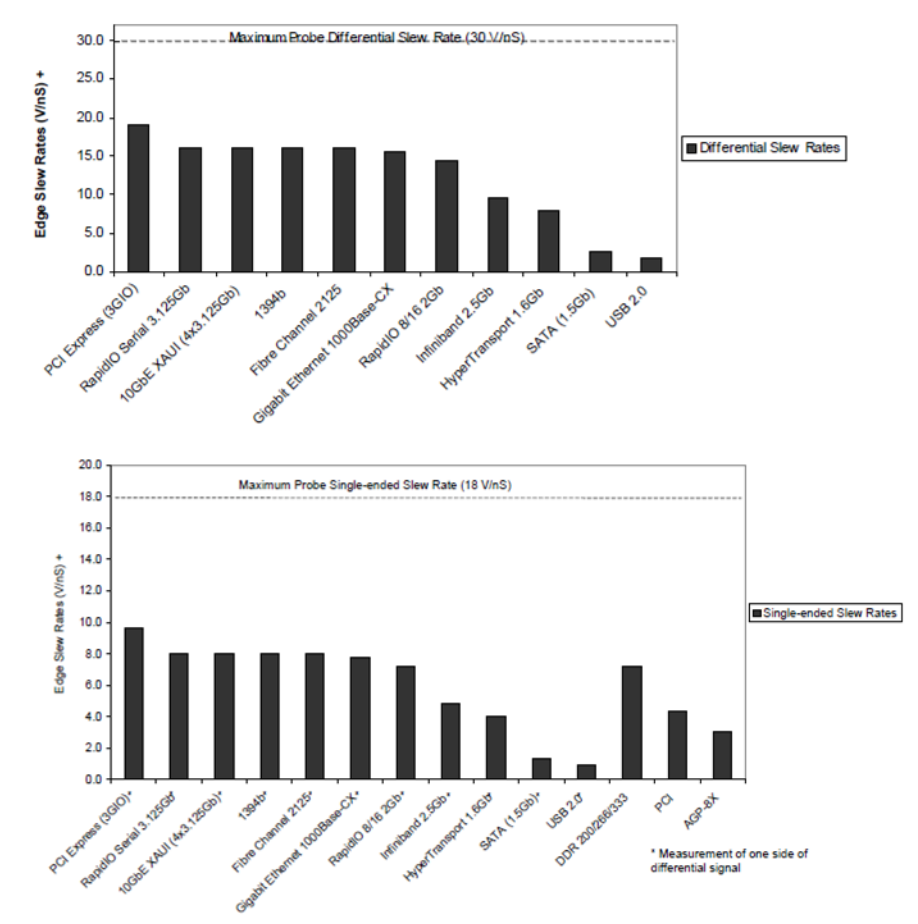

Slew Rates of Popular Technologies Compared to Maximum Probe Slew Rates

**Figure 21** Slew Rates of Popular Technologies Compared to Maximum Probe Slew Rates

# <span id="page-31-0"></span>Available Accessories

The following is a partial list of available probe and oscilloscope accessories.

#### Performance verification fixture

An E2655C or N5443A Performance Verification (PV) fixture is an accessory that is used to properly position the probe during performance verification testing as described in [Chapter 7](#page-104-1) and [Chapter 8](#page-126-1).

### N5450B Extreme temperature cable extension kit

For extreme temperature testing, such as monitoring a device in a temperature chamber, order the N5450B InfiniiMax extreme temperature extension cable for use with the N5441A solder-in head.

Keysight's Infiniimax probe amplifiers have a specified operating temperature range from  $5^{\circ}$  C to 40 $^{\circ}$  C, but the N5441A probe head can withstand temperatures from – 55°C to +150°C for up to 250 test cycles. Use the extension cables to physically separate the amplifier from the probe

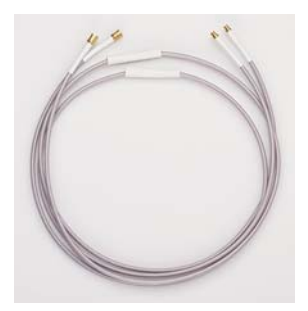

head which allows you to operate the probe head inside a temperature chamber while the probe amplifier remains outside the chamber.

**CAUTION** None of the N2830/1/2A or N7000/1/2/3A probe amplifiers can withstand the extreme temperatures ( $-55^{\circ}$ C to  $+150^{\circ}$ C) that the N5450B can withstand. When using the N5450B extension cable, do not subject the InfiniiMax III+ probe amplifier to extreme temperatures.

**CAUTION** Besides the N5441A probe head, *none* of the other probe heads are designed for extreme temperature testing. For more information about the extreme temperature probing solution for Keysight oscilloscopes, check out the Keysight data sheet with the literature number, 5990-3504EN.

> To ensure a high-quality measurement, the N5450B cable set have been phase-matched at the factory. A coupling tag is included with the cables to ensure the cables stay as a matched pair. To install the coupling tag, slip the small end of each cable through the holes in the tag. The tag can be positioned anywhere along the length of the cable and can withstand the temperature ranges specified.

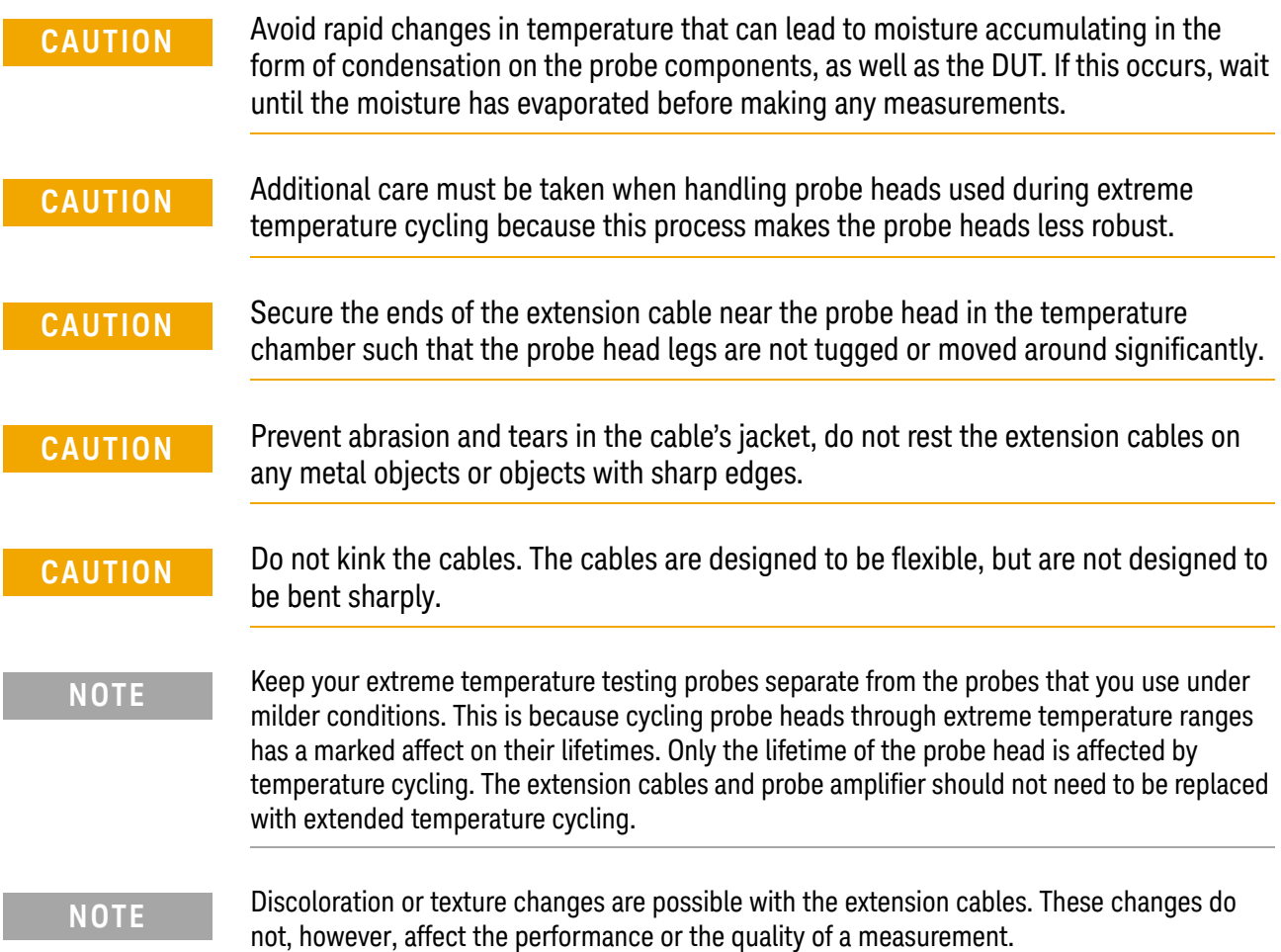

#### N5449A high impedance adapter

The N5449A high impedance adapter includes one N2873A 10:1 passive probe. The adapter is specifically tuned for the N2873A probe. Similar probes (1  $\text{M}\Omega$ ) input) can be used. Other probes may not meet the bandwidth specification.

#### 86100D sampling scope adapters

Two adapters are available for connecting probes to the Infiniium 86100D DCA-X sampling oscilloscope or other RF instruments. The N1022B sampling scope adapter allows you to connect N2830/1/2A probes. The N5477A sampling scope adapter allows you to connect N7000/1/2A probes.

# <span id="page-33-0"></span>Safety Information

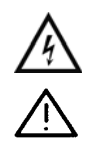

This manual provides information and warnings essential for operating this probe in a safe manner and for maintaining it in safe operating condition. Before using this equipment and to ensure safe operation and to obtain maximum performance from the probe, carefully read and observe the following warnings, cautions, and notes.

This product has been designed and tested in accordance with accepted industry standards, and has been supplied in a safe condition. The documentation contains information and warnings that must be followed by the user to ensure safe operation and to maintain the product in a safe condition.

Note the external markings on the probe that are described in this document.

To avoid personal injury and to prevent fire or damage to this product or products connected to it, review and comply with the following safety precautions. Be aware that if you use this probe assembly in a manner not specified, the protection this product provides may be impaired.

## **WARNING Use Only Grounded Instruments.**

**Do not connect the probe's ground lead to a potential other than earth ground. Always make sure the probe and the oscilloscope are grounded properly.**

# **WARNING Connect and Disconnect Properly.**

**Connect the probe to the oscilloscope and connect the ground lead to earth ground before connecting the probe to the circuit under test. Disconnect the probe input and the probe ground lead from the circuit under test before disconnecting the probe from the oscilloscope.**

**WARNING Observe Probe Ratings.**

**Do not apply any electrical potential to the probe input which exceeds the maximum rating of the probe. Make sure to comply with the voltage versus frequency derating curve found in this manual.**

# **WARNING Indoor Use Only.**

#### **Do not operate in wet/damp environments. Keep product surfaces dry and clean.**

### **WARNING Do Not Operate With Suspected Failures. Refer to qualified service personnel.**

#### **WARNING Never leave the probe connected to a conductor while it is not connected to an oscilloscope or voltage measuring instrument.**

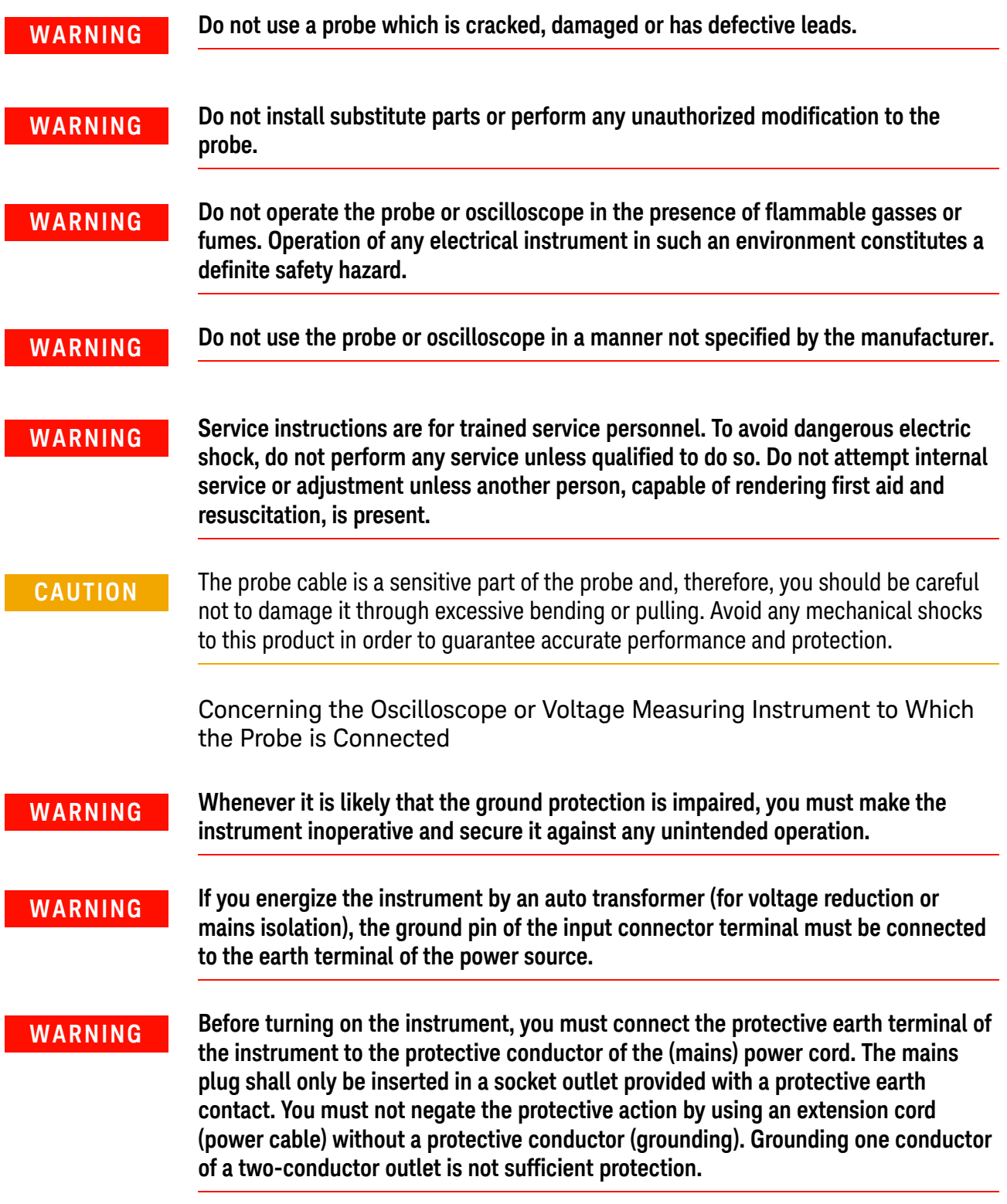

**WARNING Only fuses with the required rated current, voltage, and specified type (normal blow, time delay, etc.) should be used. Do not use repaired fuses or short-circuited fuse holders. To do so could cause a shock or fire hazard.**

**WARNING Capacitors inside the instrument may retain a charge even if the instrument is disconnected from its source of supply.**
### Service

The following symptoms may indicate a problem with the probe or the way it is used. The probe is a high frequency device with many critical relationships between parts. For example, the frequency response of the amplifier on the hybrid is trimmed to match the output coaxial cable. As a result, to return the probe to optimum performance requires factory repair. If the probe is under warranty, normal warranty services apply.

### Probe calibration fails

Probe calibration failure with an oscilloscope is usually caused by improper setup. If the calibration will not pass, check the following:

- Check that the probe passes a waveform with the correct amplitude.
- If the probe is powered by the oscilloscope, check that the offset is approximately correct. The probe calibration cannot correct major failures.
- Be sure the oscilloscope passes calibration without the probe.

#### Incorrect pulse response (flatness)

If the probe's pulse response shows a top that is not flat, check for the following:

- Output of probe must be terminated into a proper 50 $\Omega$  termination. If you are using the probe with an Infiniium oscilloscope, this should not be a problem. If you are using the probe with other test gear, insure the probe is terminated into a low reflectivity 50 $\Omega$  load ( $\sim \pm 2\%$ ).
- If the coax or coaxes of the probe head in use has excessive damage, then reflections may be seen within  $\sim$  1 ns of the input edge. If you suspect a probe head, swap it with another probe head and see if the non-flatness problem is fixed.
- If the one of the components in the tip have been damaged there may be a frequency gain non-flatness at around 40 MHz. If you suspect a probe head, swap it with another probe head and see if the non-flatness problem is fixed.

#### Incorrect input resistance

The input resistance is determined by the probe head in use. If the probe head is defective, damaged, or has been exposed to excessive voltage, the input resistor may be damaged. If this is the case, the probe head is no longer useful. A new probe head will need to be obtained either through purchase or warranty return.

#### Incorrect offset

Assuming the probe head in use is properly functioning, incorrect offset may be caused by defect or damage to the probe amplifier or by lack of probe calibration with the oscilloscope.

#### Returning the probe for service

If the probe is found to be defective we recommend sending it to an authorized service center for all repair and calibration needs. Perform the following steps before shipping the probe back to Keysight Technologies for service.

- **1** Contact your nearest Keysight sales office for information on obtaining an RMA number and return address.
- **2** Write the following information on a tag and attach it to the malfunctioning equipment.
- Name and address of owner
- Product model number (for example, N2830A)
- Product Serial Number (for example, MYXXXXXXXX)
- Description of failure or service required

#### **NOTE** Include probing and browsing heads if you feel the probe is not meeting performance specifications or a yearly calibration is requested.

- **3** Protect the probe by wrapping in plastic or heavy paper.
- **4** Pack the probe in the original carrying case or if not available use bubble wrap or packing peanuts.
- **5** Place securely in sealed shipping container and mark container as "FRAGILE".

**NOTE** If any correspondence is required, refer to the product by serial number and model number.

### Contacting Keysight Technologies

For technical assistance, contact your local Keysight Call Center.

- In the Americas, call 1 (800) 829-4444
- In other regions, visit http://www.keysight.com/find/assist

Before returning an instrument for service, you must first call the Call Center at 1 (800) 829-4444.

Keysight InfiniiMax III+ Series Probes User's Guide

# 2 Using InfiniiMax III+ Probe **Heads**

[Recommended Configurations at a Glance](#page-39-0) 40 [N5444A InfiniiMax III 2.92 mm/3.5 mm/SMA Probe Head](#page-41-0) 42 [N5439A InfiniiMax III ZIF Probe Head](#page-43-0) 44 [N5445A InfiniiMax III Differential Browser Probe Head](#page-49-0) 50 [N5441A InfiniiMax III Solder-In Head](#page-55-0) 56 [N2836A InfiniiMode Solder-In Head](#page-58-0) 59 [N2848A QuickTip InfiniiMode Probe Head](#page-63-0) 64 [Strain Relieving the Probe Heads](#page-67-0) 68

This chapter describes the various probe heads. The probe configurations are listed in the order of the best performance to the least performance in terms of bandwidth and input loading characteristics. The recommended configurations are designed to give the best probe performance for different probing situations. This allows you to quickly make the measurements you need with confidence in the performance and signal fidelity. Using the recommended connection configurations is your key to making accurate oscilloscope measurements with known performance levels.

**NOTE** Graphs showing the performance of the heads for each probe amplifier are shown in [Chapter 6](#page-96-0),

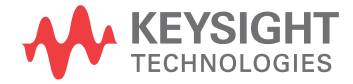

## <span id="page-39-0"></span>Recommended Configurations at a Glance

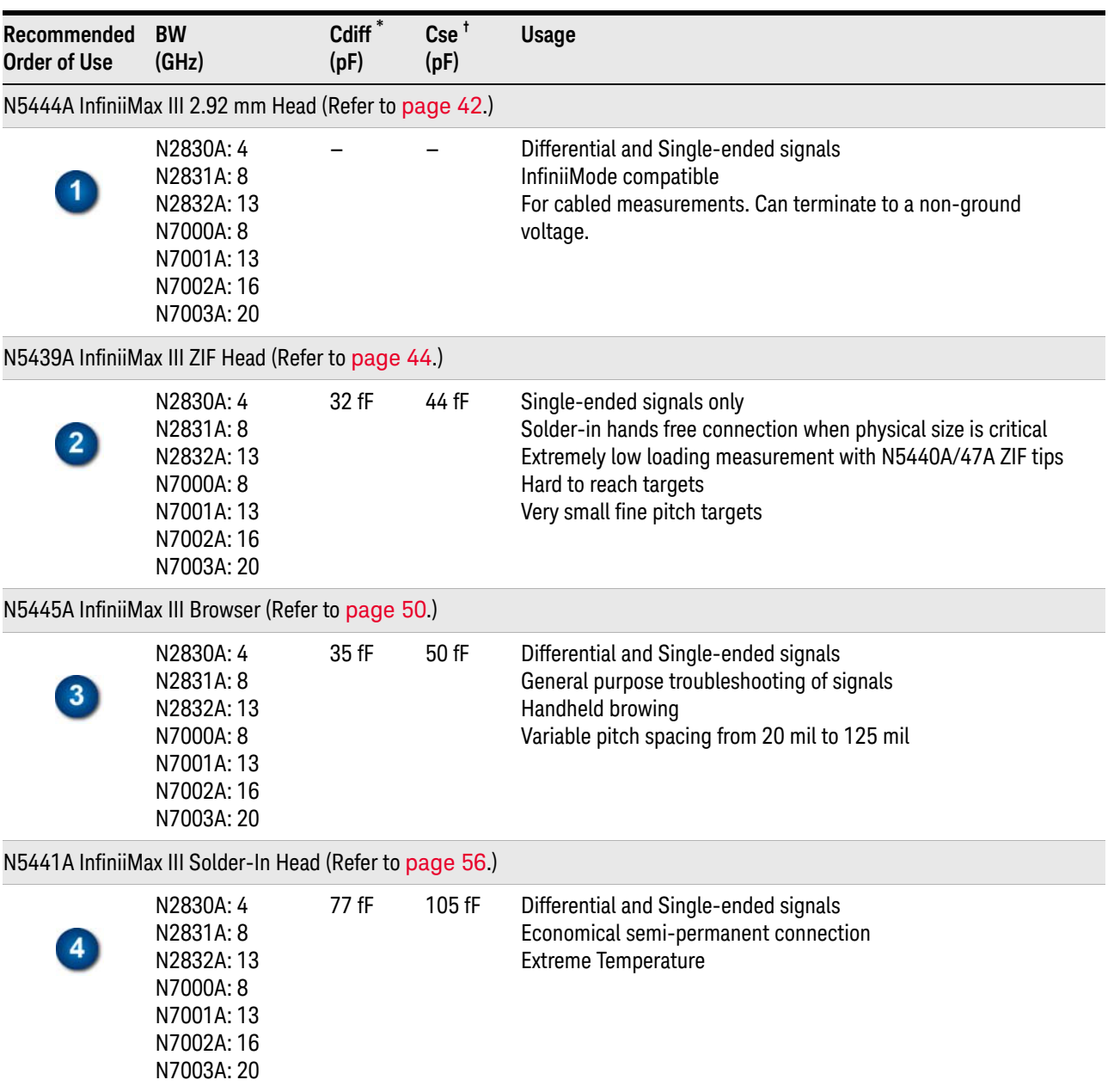

#### Table 7 Configurations at a Glance (Sheet 1 of 2)

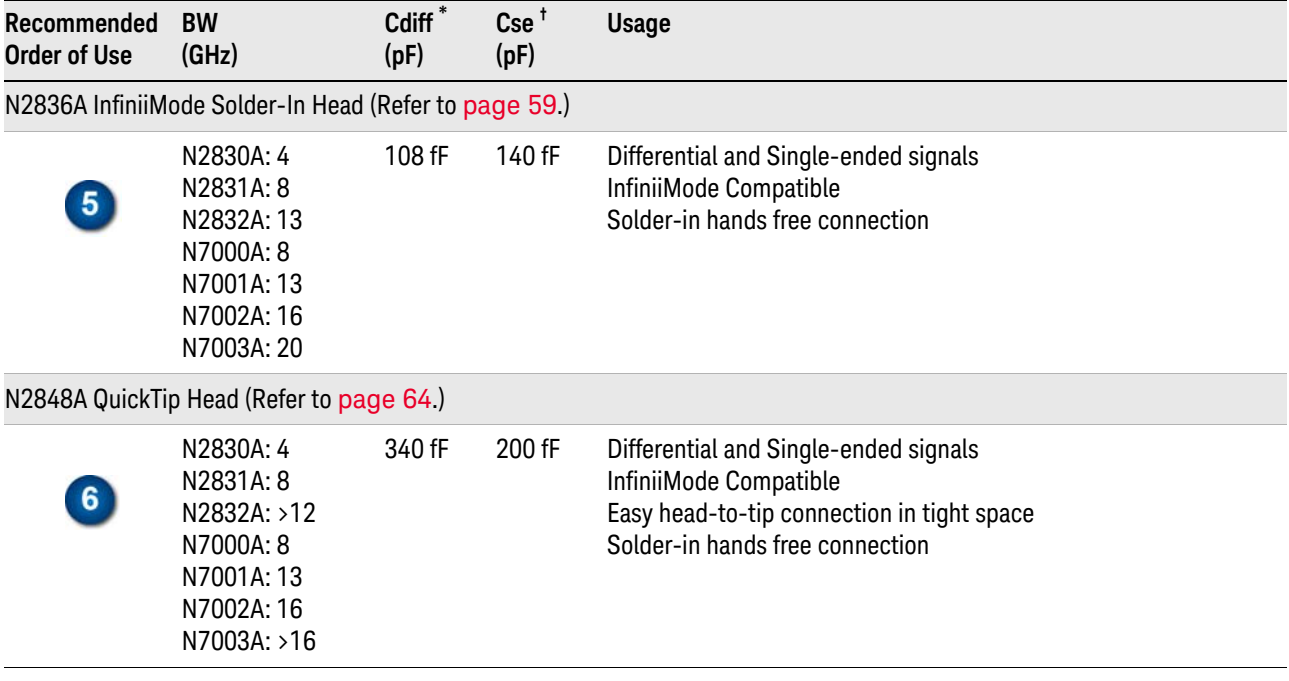

**Table 7** Configurations at a Glance (Sheet 2 of 2)

\* Capacitance seen by differential signals

† Capacitance seen by single-ended signals

<span id="page-41-0"></span>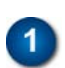

## N5444A InfiniiMax III 2.92 mm/3.5 mm/SMA Probe Head

The N5444A InfiniiMax III 2.92mm/3.5mm/SMA probe head provides 28 GHz bandwidth and allows you to connect two 2.92mm, 3.5mm, or SMA cables to make a differential measurement on a single oscilloscope channel.

The N5444A provides for a termination to a common DC voltage rather than to ground, which is required for many signal standards. It is implemented such that from DC to approximately 1 kHz, the termination is 55 Ohms to the termination voltage, and above approximately 10 kHz, the termination is 50 Ohms to 0.9 times the termination voltage. The termination voltage range is ±4V with a minimum step of 5 mV and a maximum current of 80 mA. The termination voltage can be controlled internally by the oscilloscope or applied externally using the supplied DC jack.

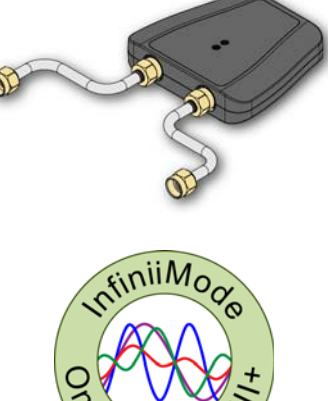

#### **Table 8** Bandwidth

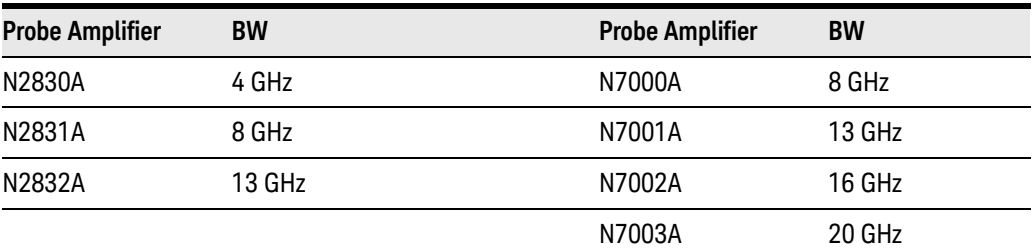

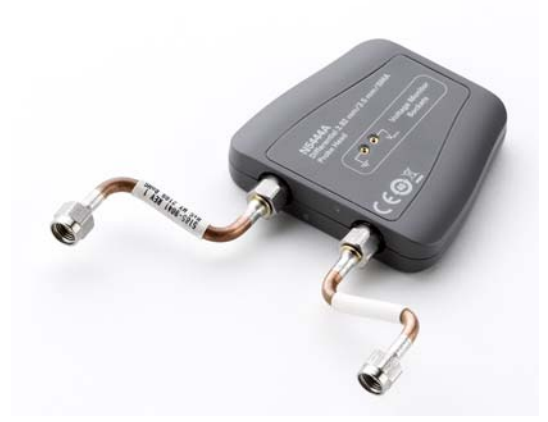

**Figure 22** N5444A InfiniiMax III 2.92mm/3.5mm/SMA Probe Head

### **NOTE** For performance plots, refer to Chapter 6[, "Performance Plots.](#page-96-0)

#### N5448A Head Flex Cables

Order N5448A 2.92 mm head flex cables (10" or 25 cm long) to extend the cable length and add convenience. Figure 23 [on page 43](#page-42-0) shows the N5448A cables attached to the N5444A probe head. You must first remove the supplied rigid cables before connecting the N5448A cables.

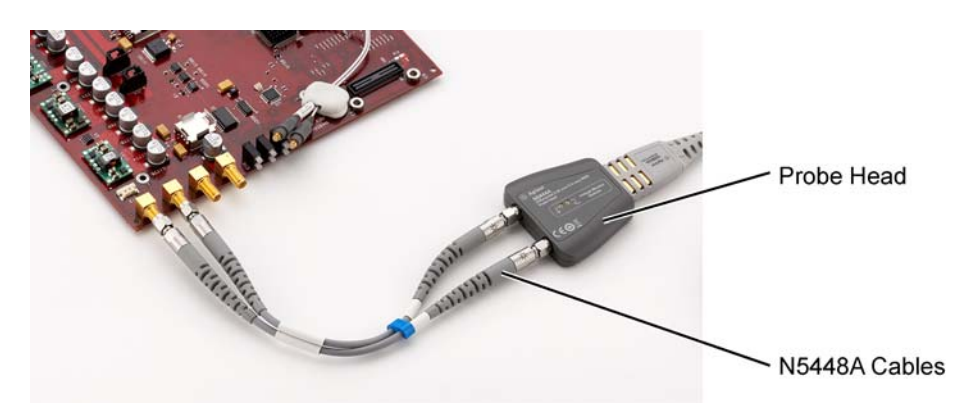

**Figure 23** N5444A with N5448A Head Flex Cables Attached

#### Probe Offset Calibration with the N5444A

<span id="page-42-0"></span>To achieve more accurate probe offset calibration with the N5444A, an SMA shorting adapter (Keysight part number: 1250-3999) is required. This adapter is provided with the N5444A (with unit serial number US50072545 or higher) and should be connected to the N5444A's "—" input connector during the calibration. The latest Infiniium firmware includes instructions on the Probe Calibration dialog box to remind you to install the adapter. If the Infiniium oscilloscope's firmware is older than version 5.50.33, you

can still attach the adapter and the resulting calibration will be valid.

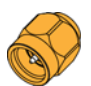

#### 2 Using InfiniiMax III+ Probe Heads

<span id="page-43-0"></span> $\overline{2}$ 

## N5439A InfiniiMax III ZIF Probe Head

The N5439A Zero Insertion Force (ZIF) probe head supports the three types of economical replaceable tips that are shown in Table 10. Solder as many tips onto your DUT as needed. Because of the ZIF tip's extremely low loading, the tips can remain on the DUT as you easily move the probe head from one probing site to the next.

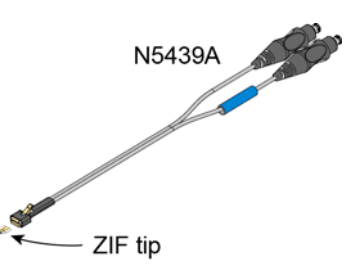

#### **Table 9** Bandwidth

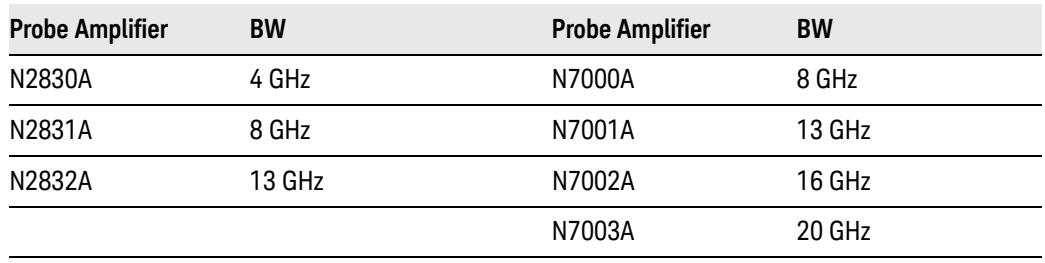

#### **Table 10** Available ZIF Tips

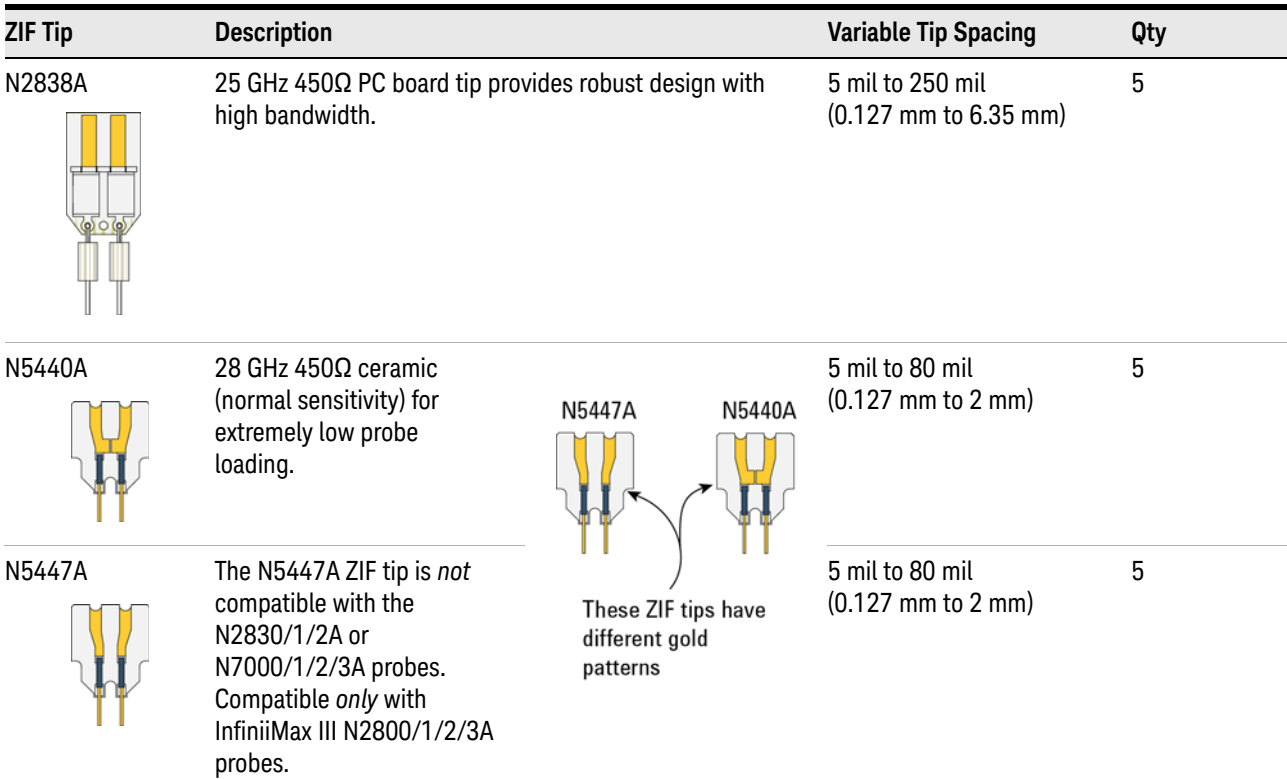

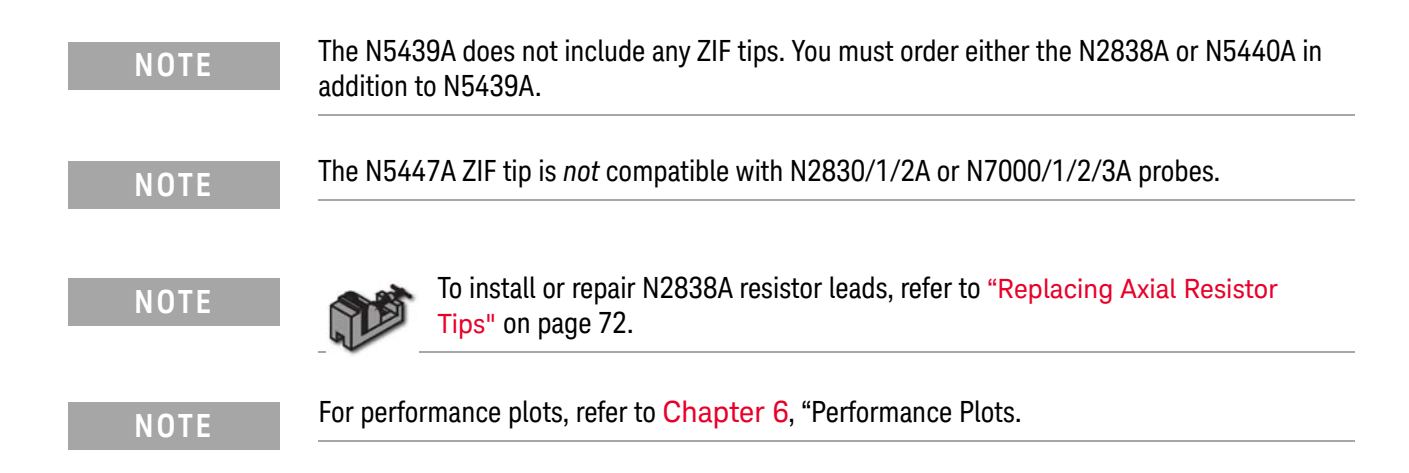

### Ensuring maximum N2838A tip performance

The specifications and performance plots of the N2838A ZIF tip were measured with a nominal spacing of 40 mil (1 mm). In order to achieve the proper response as shown in the performance plots, keep the mini-axial lead resistors roughly parallel as shown in [Figure 47](#page-60-0), and use the tip wires on the mini-axial leads to get the desired span.

If you need to position the resistors different than shown in this figure (that is, resistor bodies close together or spread apart), use N2807A and N2808A PrecisionProbe products to perform an AC calibration of the probe, which properly captures the response. Increasing the spacing to 250 mil degrades the performance some, but PrecisionProbe can be used to compensate or qualify the effect.

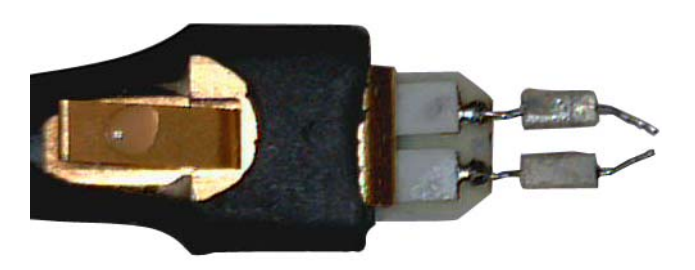

**Figure 24** Proper Position of Resistors

### Soldering a ZIF tip to the DUT

Before using the following procedure, refer to ["Soldering Tips"](#page-69-0) on page 70.

**CAUTION** The ceramic ZIF tips are very fragile. They must be manufactured in this way in order to meet the high-performance, high bandwidth applications they are intended for. Be extremely careful when handling.

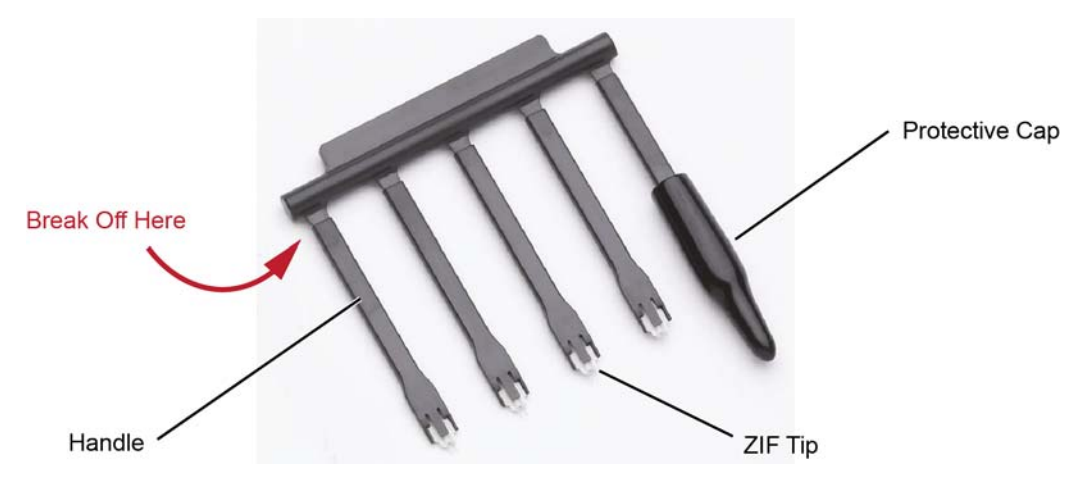

**1** Break off a ZIF tip/handle combination from the packaging holder at the point

**Figure 25** Five ZIF Tips on Packaging

**2** Flux and tin the leads on the target DUT.

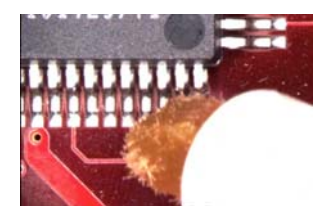

shown in the figure.

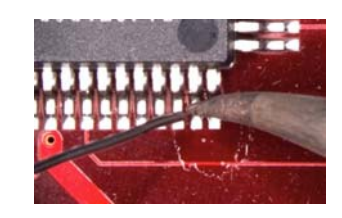

**Figure 26** Preparing the DUT Leads

- **3** While holding the plastic form, form the ZIF tip wires to match the DUT's pitch and angle.
- **4** Flux the ZIF tip wires and DUT leads.
- **5** Position the ZIF tip with the gold traces facing up as shown in [Figure 27](#page-46-0) on [page 47](#page-46-0) and carefully re-flow the solder. This orients the tip so that it will properly mate with the probe head.

**NOTE** When soldering the tip to your DUT, use the tip handle to hold the tip. This allows you to position these small tips without damaging them.

**CAUTION** Do not dwell on this solder joint.

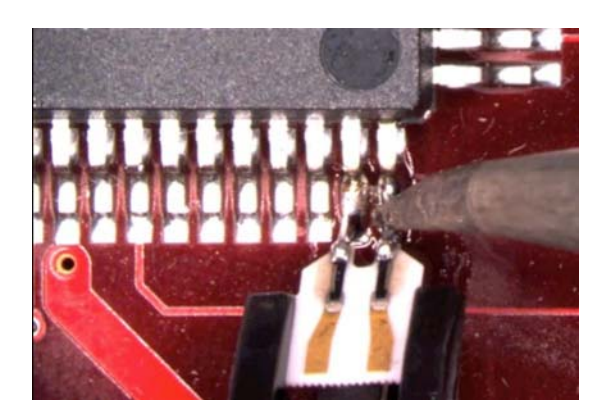

**Figure 27** Soldering the ZIF Tip

<span id="page-46-0"></span>**6** Pull the ZIF handle from the ZIF tip in the direction shown in [Figure 28](#page-46-1). ZIF tips can be carefully handled with your fingertips and reinserted into a plastic handle if necessary.

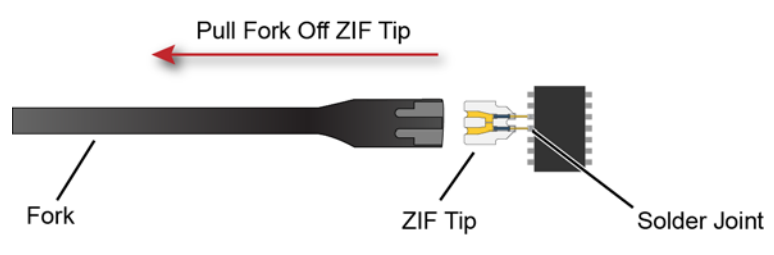

<span id="page-46-1"></span>**Figure 28** Removing the Handle from the ZIF Tip

- **7** You can connect ZIF tips to any of the locations on a DUT that you need to probe. The probe head can be quickly moved between the tips.
- **CAUTION** Always mechanically strain-relieve the ZIF head *before* using to protect both your probe accessories and DUT from damage. Refer to ["Strain Relieving the Probe](#page-67-0)  Heads" [on page 68](#page-67-0).

**CAUTION** Be careful not to damage the tip wires when handling the ZIF tips. Wires can be carefully reshaped with tweezers or fingers if necessary.

### Connecting the probe head to the ZIF tip

- **1** Add strain relieve for the ZIF probe head as described in ["Strain Relieving the](#page-67-0)  [Probe Heads"](#page-67-0) on page 68.
- **2** Form the coaxial cables to bring the probe head near the tip. Press the lever down on the ZIF probe head (see [Figure 29](#page-47-0)) and slide the probe head onto the tip. Pressing on this lever removes the clamping force of the connector and enables you to insert or remove ZIF tips.

**CAUTION** Stop if you encounter any resistance at all when sliding the probe head over the ZIF tip. Check your alignment, make sure the lever is pressed, and try again. Inserting the ZIF tip should require "zero" insertion force.

**CAUTION** Always use the lever when inserting or removing ZIF tips.

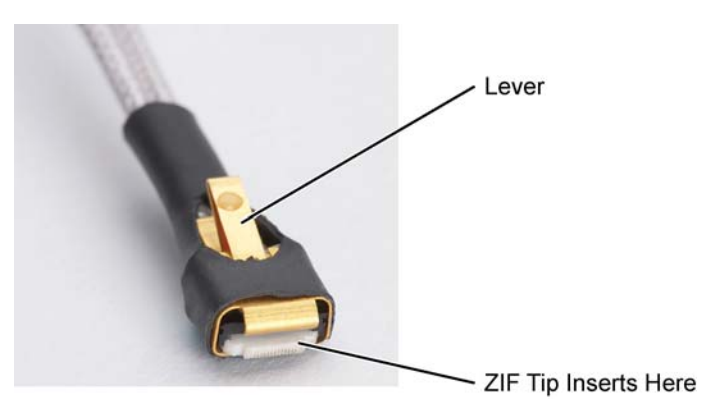

<span id="page-47-0"></span>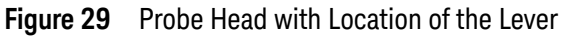

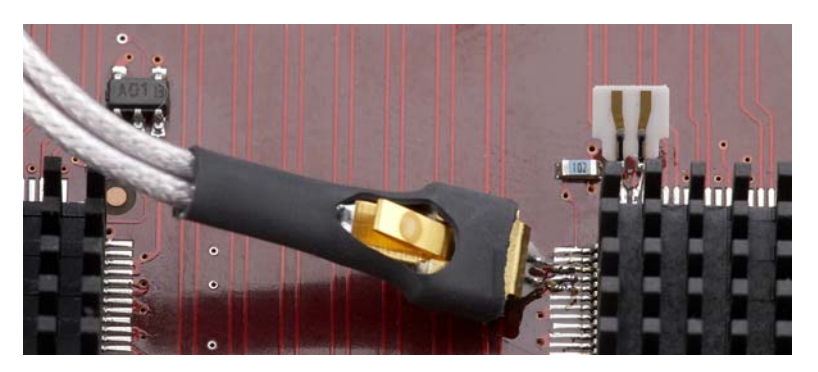

**Figure 30** Probe Head Connected to a Soldered ZIF Tip

**NOTE** For more repeatable results, orient the probe connection perpendicular to the device as shown in Figure 31 [on page 49.](#page-48-0)

> **3** To move the probe head to a different tip, press the lever and remove the probe head from the ZIF tip. The ZIF tip remains soldered to the DUT. Then, simply connect the ZIF head to another ZIF tip at a different location on the DUT.

<span id="page-48-0"></span>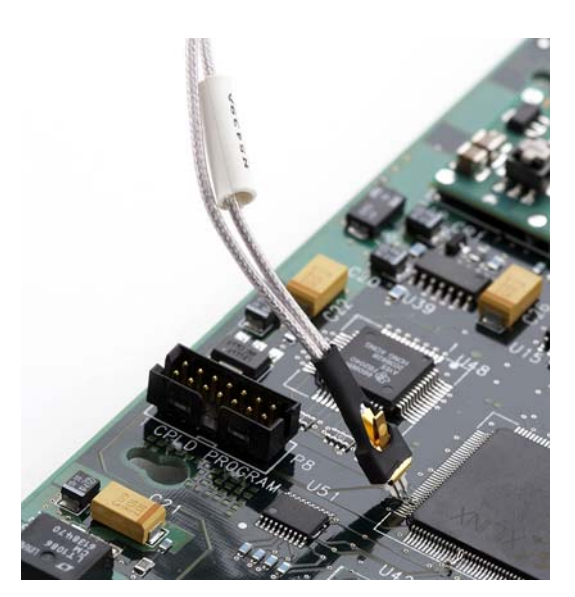

**Figure 31** Probe Oriented Perpendicular to Device

#### 2 Using InfiniiMax III+ Probe Heads

<span id="page-49-0"></span>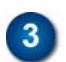

## N5445A InfiniiMax III Differential Browser Probe Head

The N5445A browser head (30 GHz) is the best choice for the general-purpose trouble shooting of differential signals with spring-loaded tips and variable spacing from 20 mil to 125 mil (or 0.5 mm to 3.1 mm).

The span between the signal tips is easily adjusted with a thumb wheel on the browser (see [Figure 32](#page-49-1)).

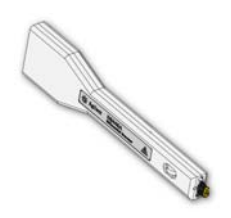

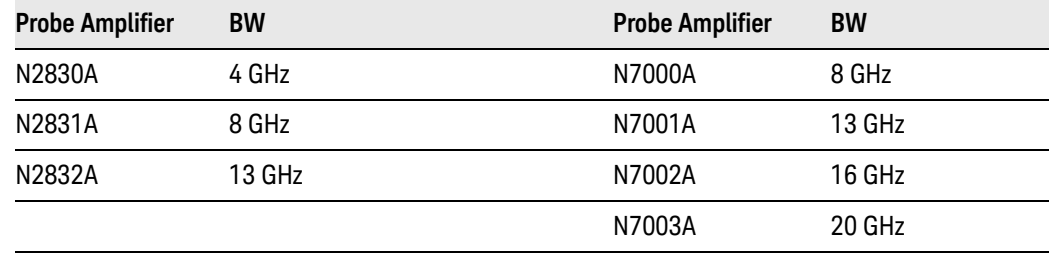

#### **Table 11** Bandwidth

**NOTE** For performance plots, refer to Chapter 6[, "Performance Plots.](#page-96-0)

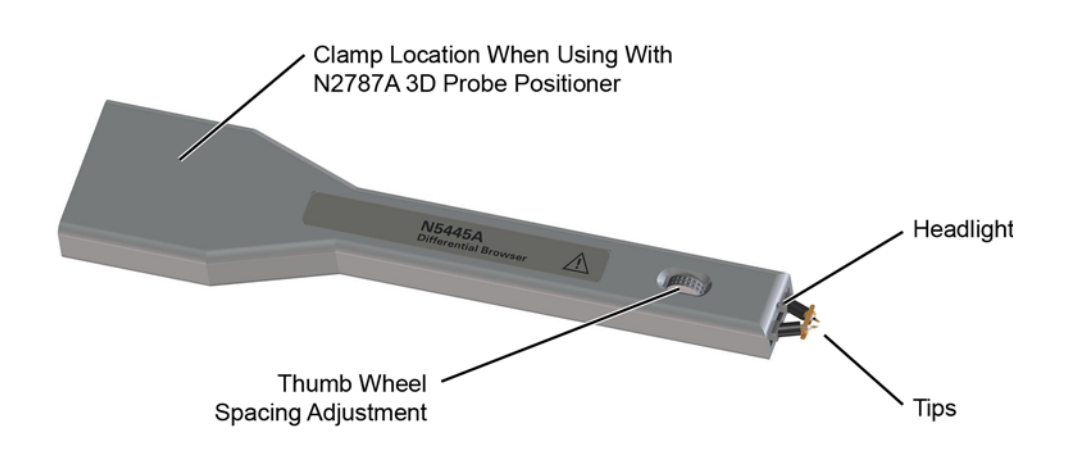

<span id="page-49-1"></span>**Figure 32** N5445A InfiniiMax III Differential Browser Head

#### Using the LED headlights

The browser's tip includes an LED headlight that illuminates the probing area for better visibility. The headlight intensity can be controlled from the oscilloscope's **Probe Amplifier** dialog box when using an N2830/1/2A or N7000/1/2/3A probes. On N7000/1/2/3A probes, you can also use the **Light** button. Pressing and holding this button will ramp the intensity of the headlight.

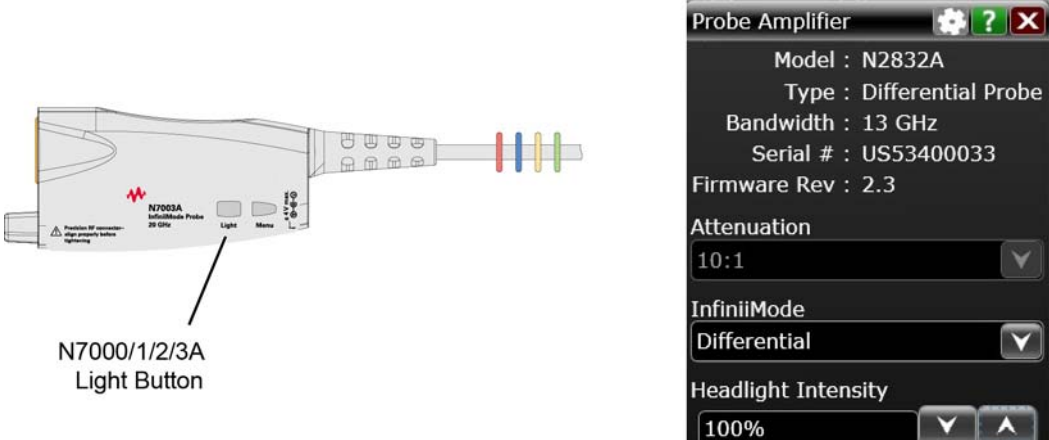

**Figure 33** Headlight Intensity from N7000/1/2/3A Light Button or Dialog Box

Adjusting the tip span

Turn the browser's thumb wheel (see [Figure 34](#page-50-0)) to adjust the tip spacing from 20 to 125 mil (0.5 mm to 3.1 mm). Do not force the adjustment near the end of its range.

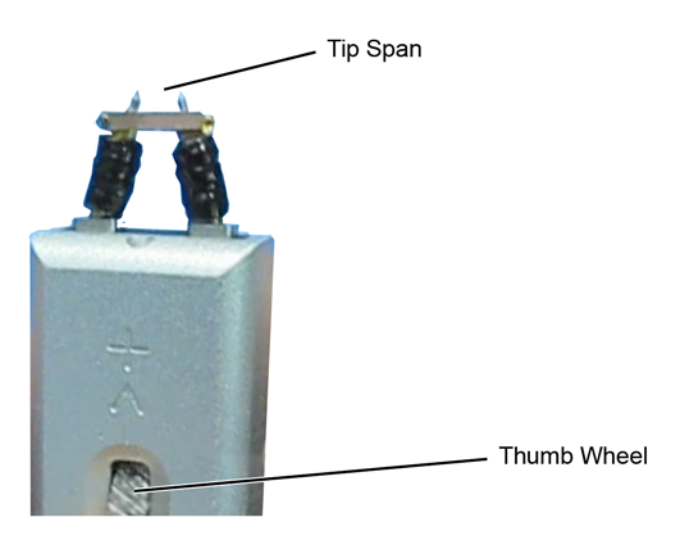

<span id="page-50-0"></span>**Figure 34** Adjusting the Tip Span

Tip-span entry for probe calibration

When calibrating the probe, you will be prompted to enter the span setting on the oscilloscope's Probe Calibration dialog box. To determine the tip span, do the following steps:

- **1** Adjust the browser's tip span for your measurement.
- **2** Locate the tip-span gauge on the browser's protective cap as shown in [Figure 35](#page-51-0).
- **3** Determine which of the three possible tip-span settings most closely matches the browser's tip span.

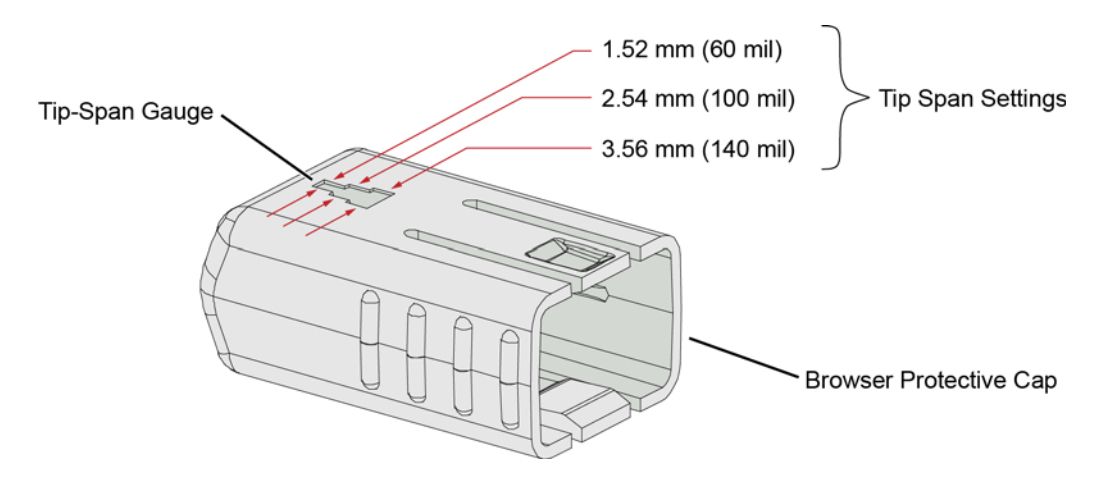

<span id="page-51-0"></span>**Figure 35** Tip Span Gauge on Browser Protective Cap

Mounting the Browser

There are two holes on the back side of the browser. Use these holes to mount the browser to a customer designed holder. [Figure 36](#page-51-1) below shows the dimensions of these mounting holes.

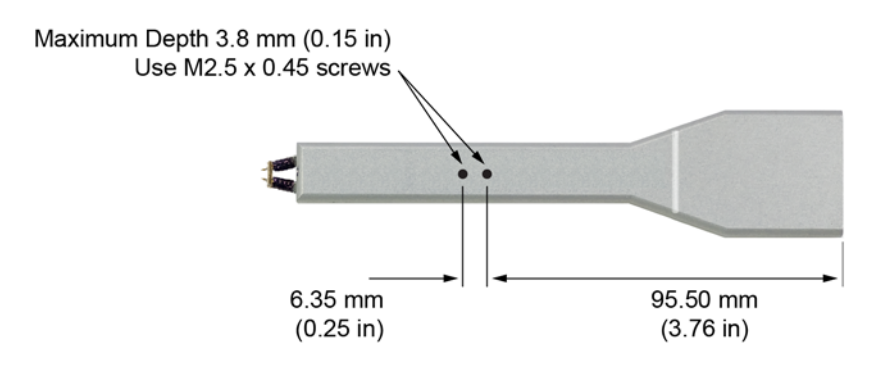

<span id="page-51-1"></span>**Figure 36** Dimensions of Mounting Holes

### Probe along the browser's axis

To prevent tip damage, probe along the browser's axis as shown in [Figure 37](#page-52-0). Hold the probe vertical and perpendicular to the circuit board.

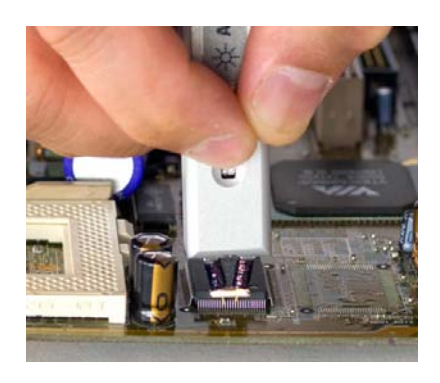

**Figure 37** Proper Probe Handling

## **CAUTION** To avoid damaging the browser's tips, do not apply a side load to the browser.

<span id="page-52-0"></span>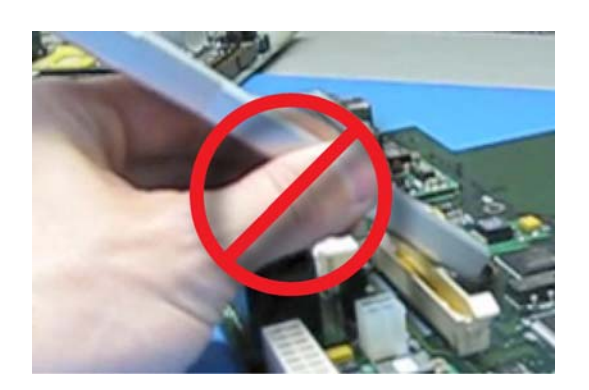

**Figure 38** Improper Probe Handling

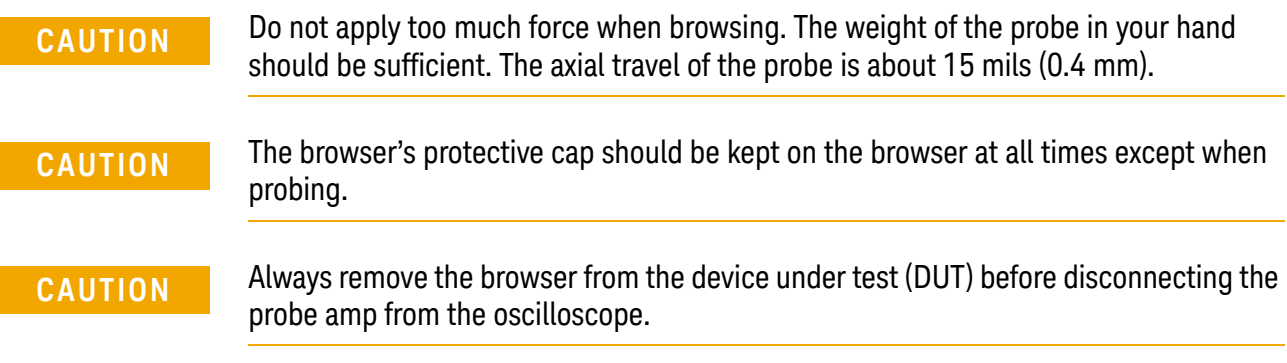

### Replaceable parts

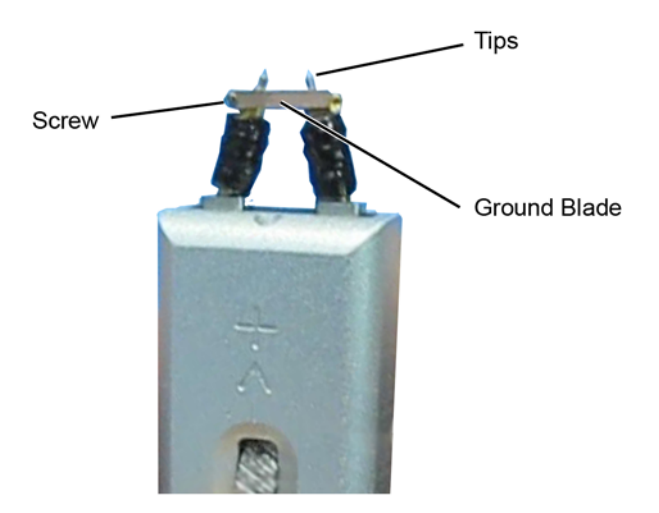

[Figure 39](#page-53-0) shows the replaceable parts for th N5445A.

<span id="page-53-0"></span>**Figure 39** Browser Tips and Ground Blade

|  |  | Table 12 N5445A Replaceable Parts |
|--|--|-----------------------------------|
|--|--|-----------------------------------|

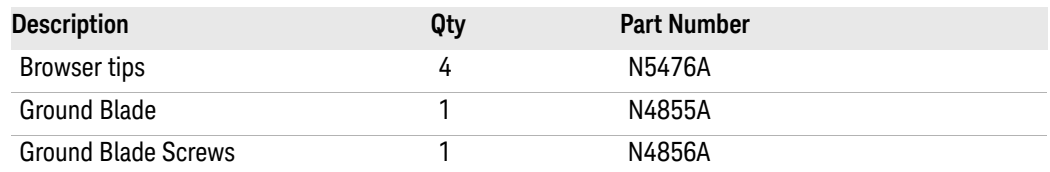

### N2787A 3D probe positioner

Using the N2787A 3D probe positioner with the N5445A browser probe head reduces the chance of breaking the browser tips and ensures that the tips maintain solid contact. Use the following steps to position the probe using the N2787A:

- **1** Lock the vertical compliance of the probe positioner.
- **2** Clamp the browser into the positioner, aligning the browser's slot with the positioner's gripping pad.
- **3** While holding the browser, loosen the main knob and position the probe.
- **4** Use the browser's own weight to depress the tips, and tighten the main knob to lock the probe's position.

<span id="page-54-0"></span>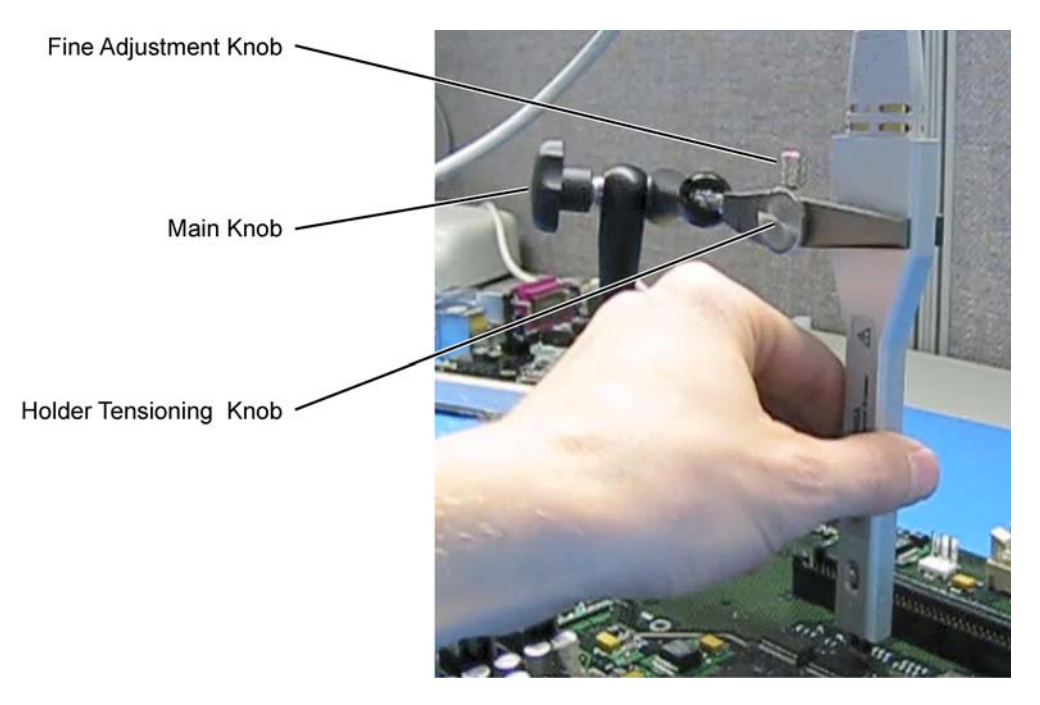

**Figure 40** Using the Browser with the N2787A 3D Probe Positioner

#### 2 Using InfiniiMax III+ Probe Heads

## <span id="page-55-0"></span>N5441A InfiniiMax III Solder-In Head

The N5441A InfiniiMax III solder-in probe head is an economical semi-permanent connection that provides up to 16 GHz of system bandwidth. Variable span of the leads ranges from 5 mil to 80 mil (0.127 mm to 2 mm).

The N5441A probe head can be used with the N5450B InfiniiMax extreme temperature extension cable. This is the *only* InfiniiMax III probe head that can withstand the –55°C to +150°C extreme temperature range (for up to 250 test cycles).

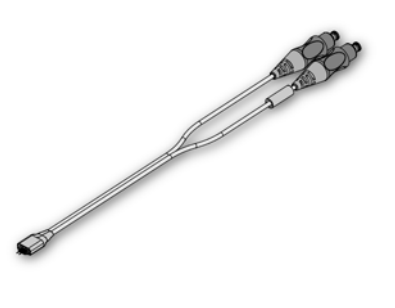

#### **Table 13** Bandwidth

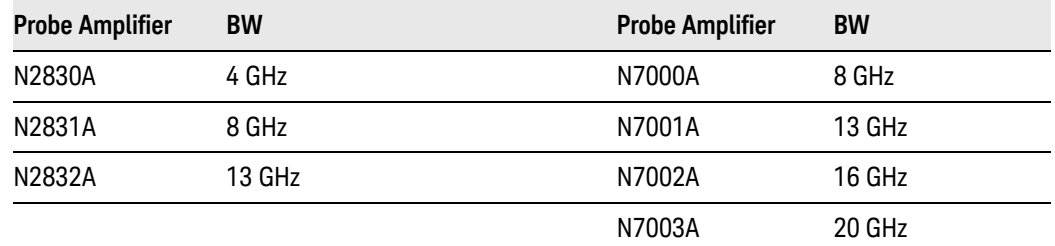

**CAUTION** When using the N5450B extension cable, do not subject the InfiniiMax III probe amplifier or probe head (other than the N5441A solder-in probe head) to extreme temperatures.

#### Replaceable parts

Extra wire (for solder-in probe head only). 01169-81301 (7 mil), 01169-21306 (5 mil)

**NOTE** To install or repair N2838A resistor leads, refer to "Replacing N5441A Probe Head Wires" [on page 76](#page-75-0).

**CAUTION** The wires on the N5441A are fragile. They must be manufactured in this way in order to meet the high-performance, high bandwidth applications they are intended for. Be careful when handling.

### Soldering the probe head to the DUT

Before using the following procedure, refer to ["Soldering Tips"](#page-69-0) on page 70.

To solder the probe head to your DUT, complete the following steps. The procedure is very similar to that for the ZIF probe tips used with the N5439A probe head.

- **1** Position the probe head near the location on the DUT where you want to solder the probe.
- **2** Add strain relieve for the probe head as described in ["Strain Relieving the](#page-67-0)  [Probe Heads"](#page-67-0) on page 68.
- **3** Apply flux to your target leads as shown in [Figure 41](#page-56-0).

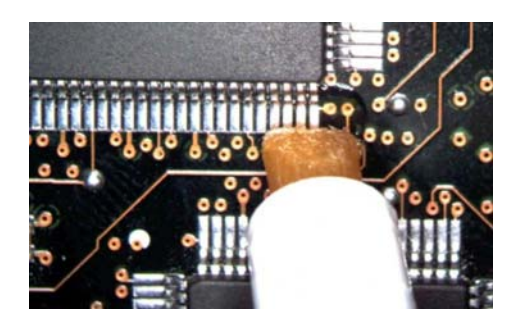

**Figure 41** Applying Flux

<span id="page-56-0"></span>**4** Tin the leads with a small amount of solder.

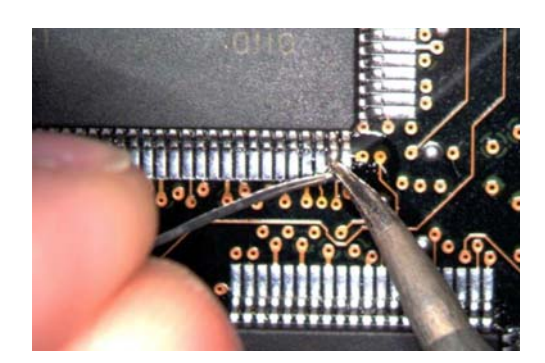

**Figure 42** Tin the Leads

- **5** Use tweezers to form the probe head wires to fit your DUT's geometry.
- **6** Flux the DUT leads and your probe head wires.

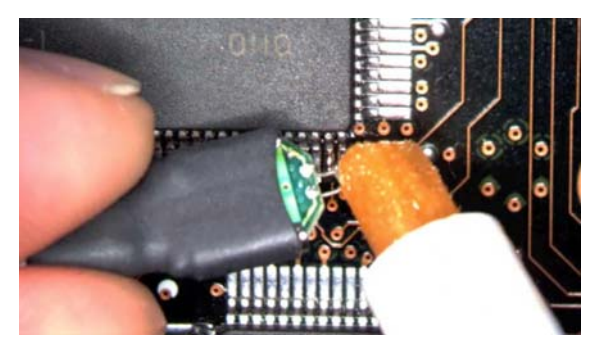

**Figure 43** Applying Flux to Leads and Wires

**7** Position the probe head wires on the DUT leads and quickly re-flow the solder as shown in [Figure 44](#page-57-0).

**CAUTION** Do not leave the iron in contact with the probe head for more than a few seconds at a time.

<span id="page-57-0"></span>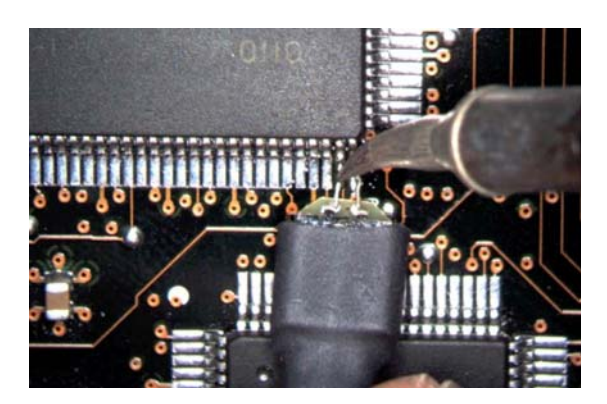

**Figure 44** Positioning Wires

## <span id="page-58-0"></span>**5** N2836A InfiniiMode Solder-In Head

The N2836A InfiniiMax III solder-in probe head (26 GHz) is an economical semi-permanent connection. This is an InfiniiMode probe head (like the N2848A) which allows you to make differential, common mode, and single ended measurements without having to re-solder the tip leads. Because this is an InfiniiMode compatible head, the tip has two signal leads and two ground leads. To learn about InfiniiMode, refer to ["To Use InfiniiMode"](#page-21-0) on [page 22.](#page-21-0)

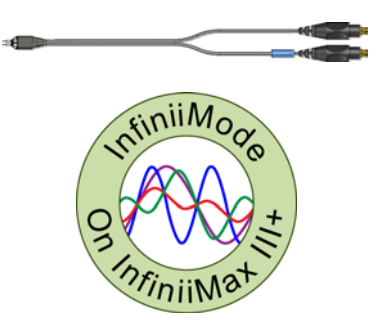

The ground leads have minimal effect on differential measurements. However, if you are making only differential measurements you can optionally cut off the ground leads or fold them out of the way. If you have older N2836A probe heads, you can easily add ground leads.

The variable span of the tip leads ranges from 5 mil to 250 mil (0.127 mm to 6.35 mm).

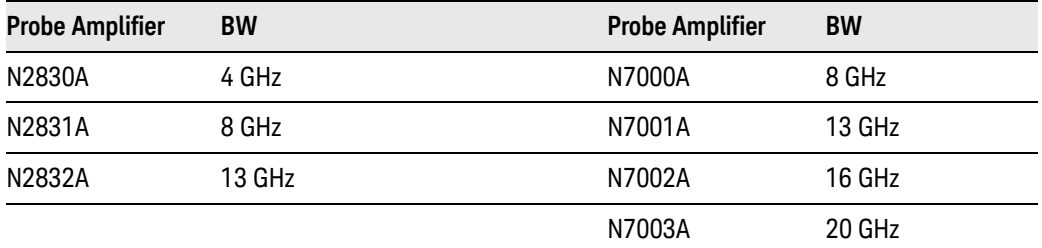

#### **Table 14** Bandwidth

**NOTE** To install or repair N2838A resistor leads, refer to "Replacing Axial Resistor Tips" [on page 72](#page-71-0).

**NOTE** For performance plots, refer to Chapter 6[, "Performance Plots.](#page-96-0)

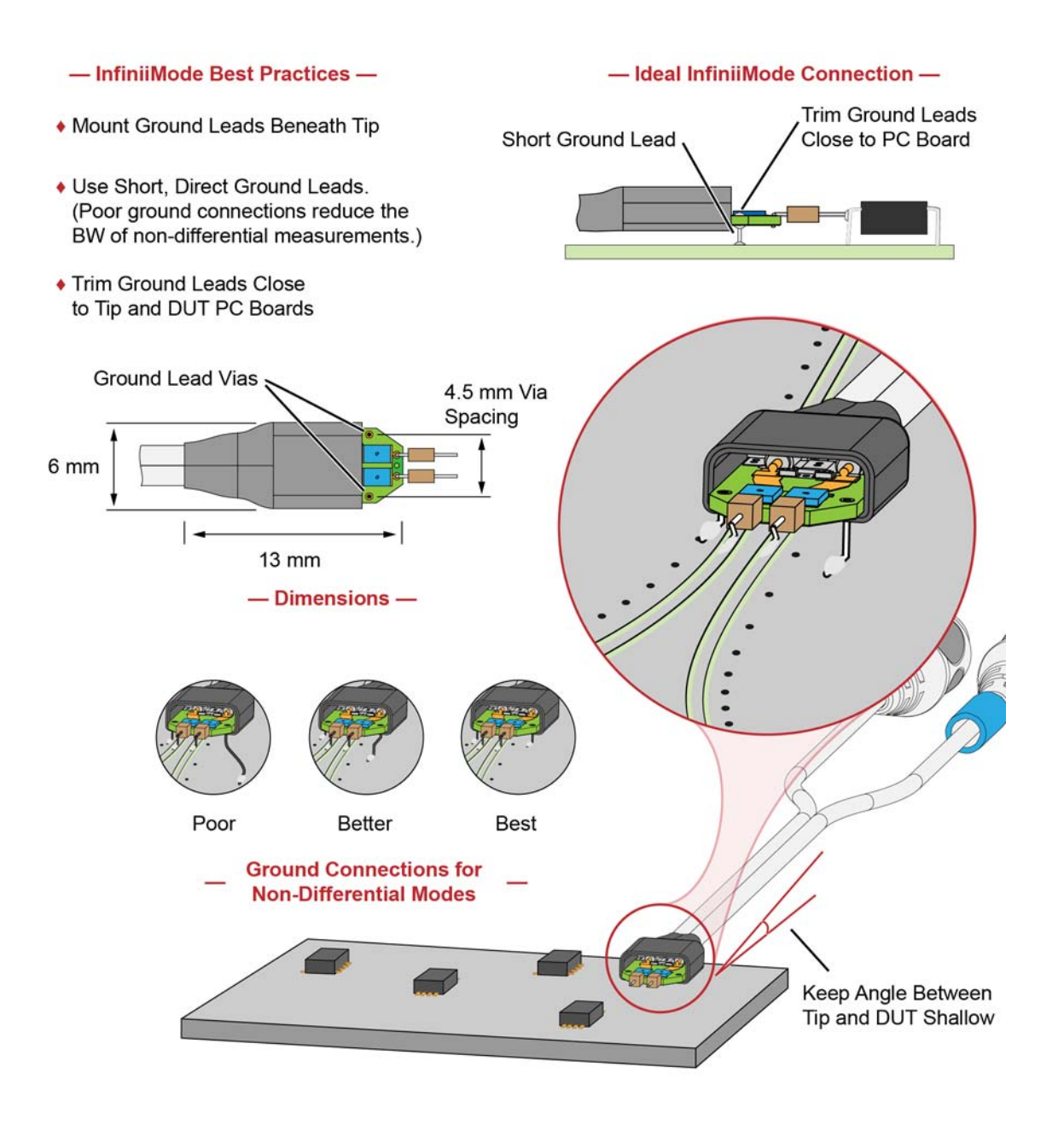

**Figure 45** Probe Head Connection to DUT (*InfiniiMode*)

#### - Non-InfiniiMode Best Practices -

- ◆ Probe single-ended and differential signals. Do not solder ground leads to ground lead vias as is done with IniniiMode probing.
- ◆ For single-ended signals, orient the probe head vertically. Laying the probe head flat causes coupling to the tip that can degrade the performance.
- ◆ For single-ended signals, connect the "-" lead to ground.

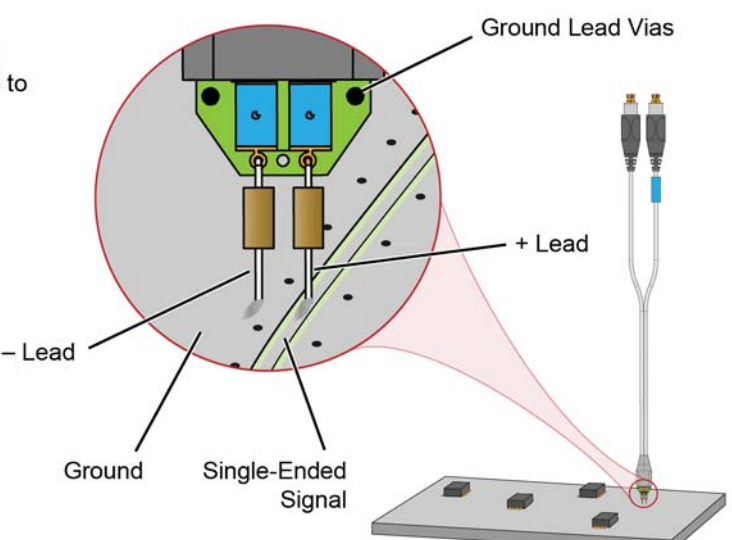

#### **Figure 46** Probe Head Connection to DUT (*Non-InfiniiMode*)

#### Ensuring maximum performance

The specifications and performance plots of the N2836A probe head were measured with a nominal spacing of 40 mil (1 mm). In order to achieve the proper response as shown in the performance plots, keep the mini-axial lead *resistors* roughly parallel as shown in [Figure 47](#page-60-0), and use the tip wires on the mini-axial leads to get the desired span.

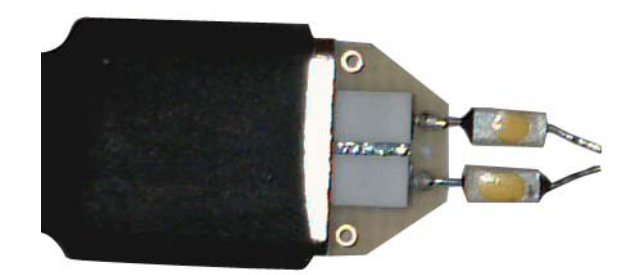

**Figure 47** Proper Position of Resistors

<span id="page-60-0"></span>If you need to position the mini-axial lead resistors different than shown in this figure (that is, resistor bodies close together or spread way apart), use N2807A and N2808A PrecisionProbe products to perform an AC calibration of the probe. The AC calibration will properly capture the response. Increasing the spacing to 250 mil will degrade the performance some, but Precision Probe can be used to compensate or qualify the effect.

**CAUTION** The axial resistors on the N2836A solder-in probe head are fragile. They must be manufactured in this way in order to meet the high-performance, high bandwidth applications they are intended for. Be careful when handling.

## Soldering the probe head to the DUT

Before using the following procedure, refer to ["Soldering Tips"](#page-69-0) on page 70.

To solder the probe head to your DUT, complete the following steps. The procedure is very similar to that for the ZIF probe tips used with the N5439A probe head. This procedure does not show soldering the ground leads, but the same techniques are used.

**1** Apply flux to your target leads as shown in [Figure 48](#page-61-0).

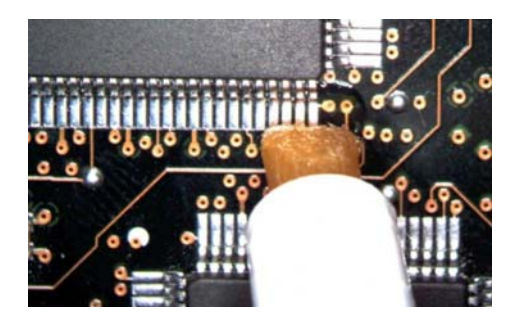

**Figure 48** Applying Flux

<span id="page-61-0"></span>**2** Tin the leads with a small amount of solder.

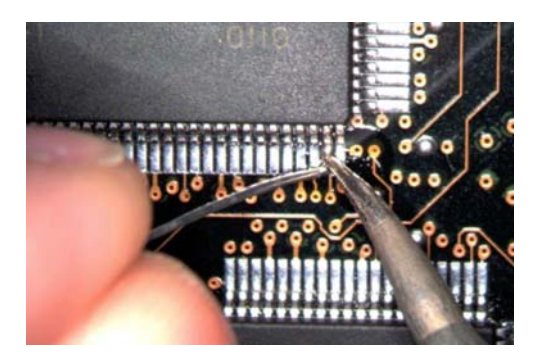

**Figure 49** Tin the Leads

- **3** Use tweezers to form the probe head wires to fit your DUT's geometry.
- **4** Flux the DUT leads and your probe head wires.

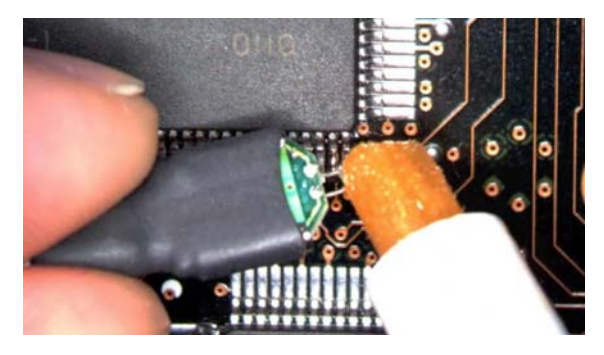

**Figure 50** Applying Flux to Leads and Wires

**5** Position the probe head wires on the DUT leads and quickly re-flow the solder as shown in [Figure 51](#page-62-0).

**CAUTION** Do not leave the iron in contact with the probe head for more than a few seconds at a time.

<span id="page-62-0"></span>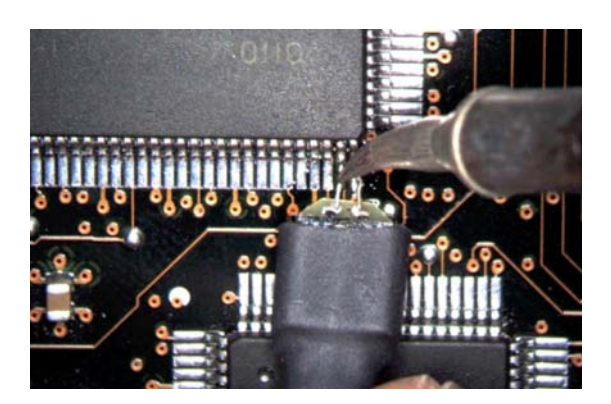

**Figure 51** Positioning Wires

#### 2 Using InfiniiMax III+ Probe Heads

<span id="page-63-0"></span>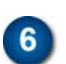

## N2848A QuickTip InfiniiMode Probe Head

The N2848A QuickTip probe head is used with an N2849A QuickTip and together they provide the following advantages:

• InfiniiMode on InfiniiMax III+ (N2830/1/2A and N7000/1/2/3A probe amplifiers). InfiniiMode allows you to make differential, common mode, and single ended measurements without having to re-solder the tip leads.

signal and a ground. No latch lever is used!

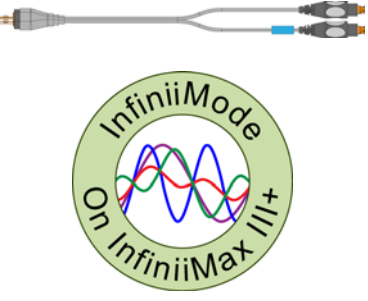

• Easy-to-make secure magnetic mechanical connection between the probe head and QuickTip. Three magnets in the head connect the two sides of a differential

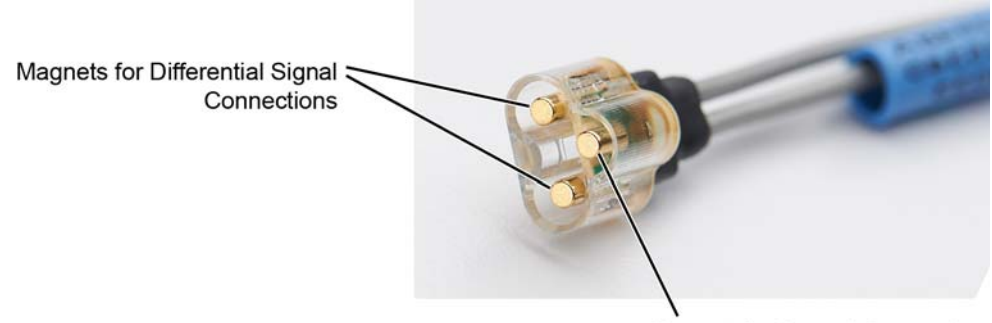

Magnet for Ground Connection

#### **Figure 52** Magnet Connections in Probe Head

• Extreme temperature environments such as temperature chambers.

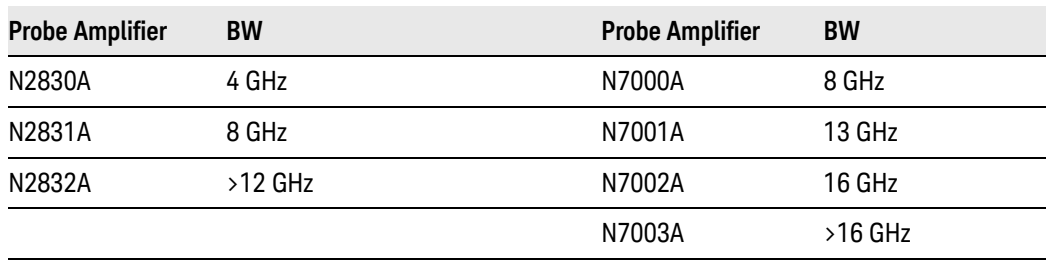

**Table 15** Bandwidth

Permanently solder any number of QuickTips to your DUT as shown in [Figure 53](#page-64-0) [on page 65.](#page-64-0) Because the probe head is magnetically connected (instead of mechanically connected) to the QuickTip, you can effortlessly connect and disconnect to each QuickTip. For best performance, position the QuickTip vertically on the DUT. Because this is an InfiniiMode compatible head, the tip has two signal leads and two ground leads. To learn about InfiniiMode, refer to "To Use

[InfiniiMode"](#page-21-0) on page 22. The ground leads have minimal effect on your differential measurements. However, if you are making only differential measurements you can optionally cut off the ground leads or fold them out of the way. Be aware that without the ground leads, the mechanical stability of the QuickTip will be reduced and you will need to stabilize the probe head.

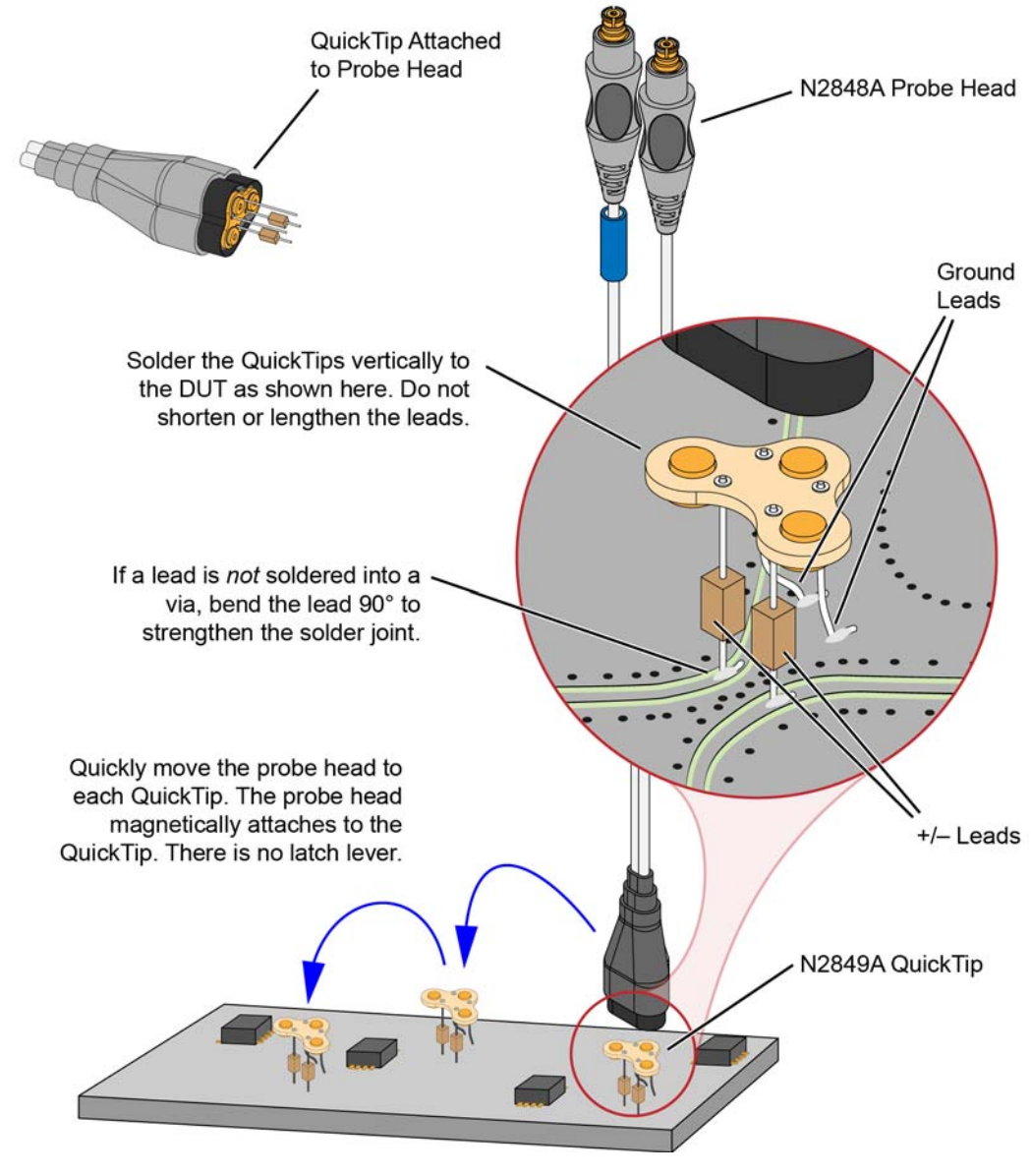

<span id="page-64-0"></span>**Figure 53** Probing with the N2848A Probe Head and QuickTip

**NOTE** N2849A QuickTips are also compatible with N2851A QuickTip Probe Heads, which are designed for 1130/1/2/4A InfiniiMax I and 1168/9A InfiniiMax II probes.

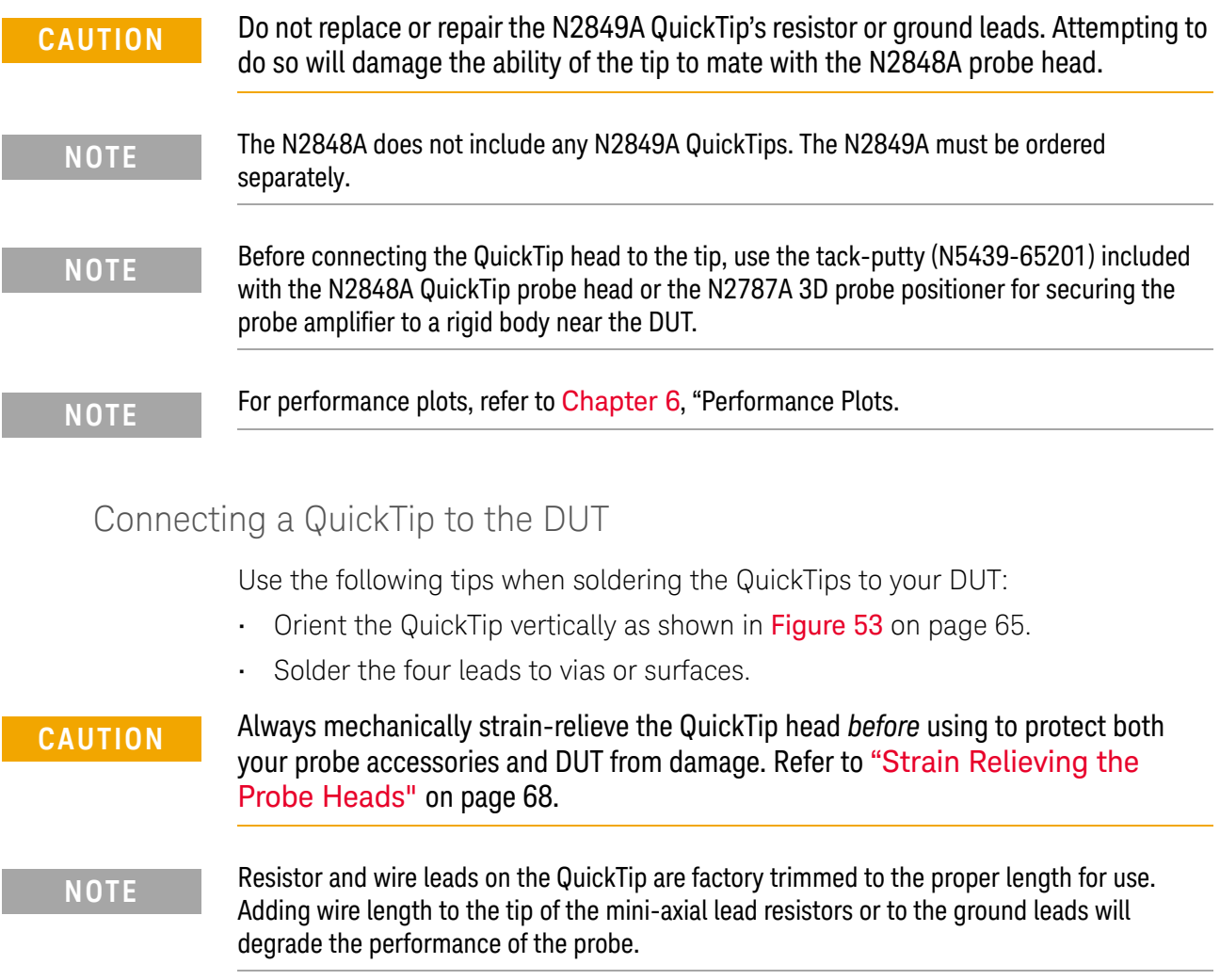

**NOTE** Soldering the ground wires is not required when making differential or single-ended (+ or – leads) measurements.

- When soldering to a via, always trim the lead close to the via's underside.
- If a lead is to be soldered to a surface and *not* a via, make a stronger solder joint by bending the end of the lead 90°. For signal leads, bend the wire approximately half way between the resistor and the end of the wire. Bend the ground leads at about the same distance.

### **CAUTION** Be careful not to damage the tip wires when handling the QuickTips. Wires can be carefully reshaped with tweezers or fingers if necessary.

**CAUTION** The QuickTips are very fragile. They must be manufactured in this way in order to meet the high-performance, high bandwidth applications they are intended for. Be extremely careful when handling.

### Cleaning the Magnetic Connections

If the three magnetic connections in the head become dirty, clean the connections using the following steps:

- **1** Use compressed air or a cloth to remove any loose dirt.
- **2** Gently rub a small piece of tack putty (supplied with the probe) against the magnetic connections to clean off any remaining surface grime.

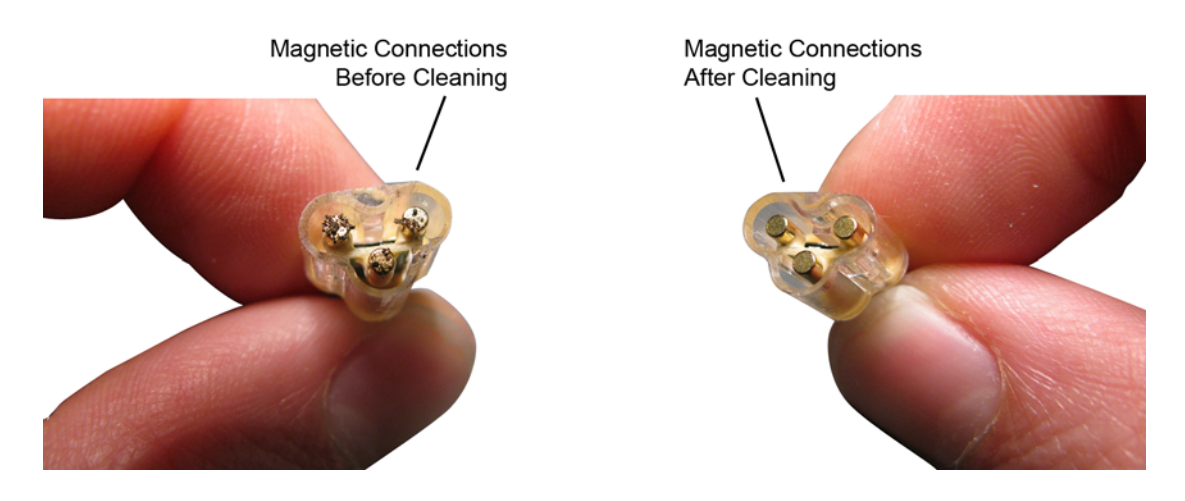

**Figure 54** N2848A Head Before and After Cleaning

## <span id="page-67-0"></span>Strain Relieving the Probe Heads

High-performance probes have small physical geometries to ensure the lowest possible loading and best electrical response. Because of their small size, probing accessories are often delicate. It is important to mechanically secure your probes to protect both your equipment and designs from damage. Although tack putty and low-temperature hot glue are recommended, you can also use other methods such as tape or hook-and-loop strain relief. Keep in mind that different accessories have different cable stiffness. You should choose a strain relief method appropriate for the cable stiffness. For instance, it is best to secure the stiffer N5439A near the SMP connectors and form the cable to the optimal location.

#### **CAUTION** Do not kink cables. Do not crush cables. Do not use aggressive adhesives or high temperatures.

### Tack-putty

Keysight recommends the use of tack putty for securing both probe heads and amplifiers. Tack putty can be ordered using part number N5439-65201. Wrap a small amount of tack-putty around your probe head cables, taking care to not pinch them. The mass can then be secured to a rigid body neat your DUT.

Similar techniques can be used to secure probe amplifiers where you apply some tack-putty to the underside of the probe amplifier body and attach it to a rigid body near your DUT.

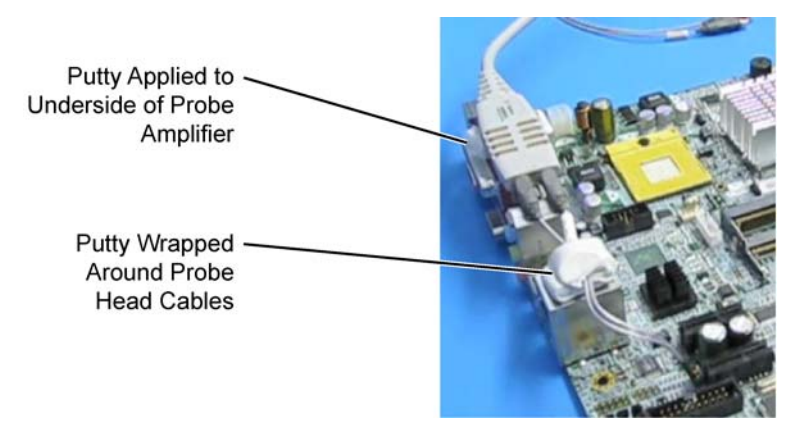

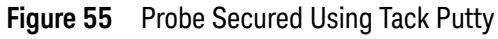

You can also use putty with a positioner, such as the N2787A as shown in [Figure 56](#page-68-0).

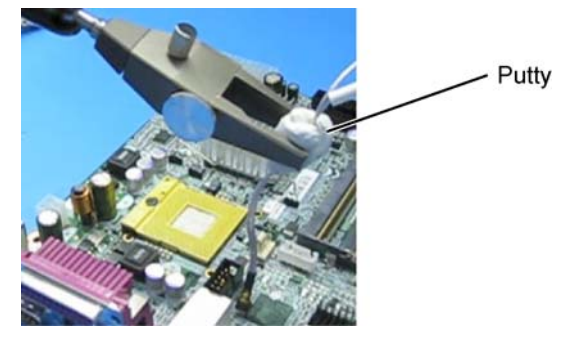

**Figure 56** Using Putty With the N2787A 3D Probe Positioner

<span id="page-68-0"></span>The same positioner can also be used to support your probe amplifier as shown in Figure 40 [on page 55.](#page-54-0)

#### Low-temperature hot glue

You can also use low-temperature hot glue to secure cables.

**CAUTION** Only use *low-temperature* hot glue. To remove the hot glue, warm it with a heat gun set on low. Only heat the hot glue enough to remove it.

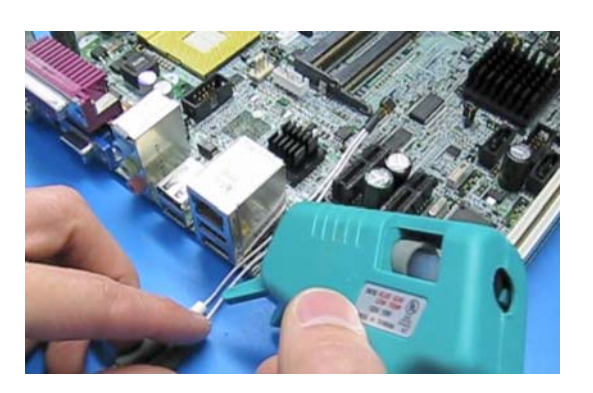

**Figure 57** Probe Secured Using Low-Temperature Hot Glue

## <span id="page-69-0"></span>Soldering Tips

When using the N5441A and N2836A solder-in heads and N5439A ZIF probe heads, be sure to observe the following guidelines. For more information, refer to the user's guide.

- Use a temperature-controlled soldering iron station, if possible.
- Set the temperature of the soldering iron's tip to between 370° C and 420° C (for non RoHS standards).
- Use the smallest tip possible.
- Use an optical aid of some sort (microscope preferred).
- Employ minimal dwell times on the solder joint (< 2 seconds).
- Solder only the tip of the wire onto your DUT. The solder should not get close to the existing solder ball on the tip.
- Use enough flux when soldering the tips into a DUT.

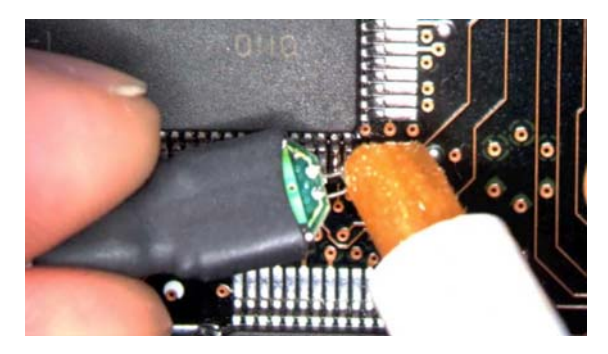

**Figure 58** Applying Flux to Leads and Wires

Keysight InfiniiMax III+ Series Probes User's Guide

# 3 Maintaining Probe Heads

[Replacing Axial Resistor Tips](#page-71-1) 72 [Replacing N5441A Probe Head Wires](#page-75-1) 76

Many probe heads come equipped with replaceable resistor or wire tips which can be replaced or repaired. Using the procedures in this chapter, you can extend the life of the following items:

- N2836A probe heads
- N5441A probe heads
- N2838A ZIF tips

**CAUTION** Do not replace or repair the N2849A QuickTip's resistor or ground leads. Attempting to do so will damage the ability of the tip to mate with the N2848A probe head.

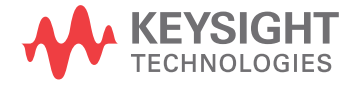

## <span id="page-71-1"></span><span id="page-71-0"></span>Replacing Axial Resistor Tips

The procedure in this sections shows you how to replace the 130 ohm axial resistors that are located at the tip of the

- N2836A solder-in probe head and
- N2838A ZIF tip.

These resistors can become worn or damaged with use. Order the replacement axial resistor kit (N2836-68701) which provides 10 resistors.

#### **NOTE** The pictures in the following procedure show the N2836A solder-in probe head, but the same procedure applies to the N2838A ZIF tip.

### Recommended equipment

- Vise or clamp for holding tip.
- Metcal STTC-022 (600 °C) or STTC-122(700 °C) tip soldering iron or equivalent. The 600 °C tip will help limit burning of the FR4 tip PC board.
- 0.381 mm (0.015 in) diameter RMA flux standard tin/lead solder wire.
- Fine stainless steel tweezers.
- Rosin flux pencil, RMA type (Kester #186 or equivalent).
- Diagonal cutters.
- Magnifier or low power microscope.
- Ruler.

#### **CAUTION** As the probe heads and tips are easily damaged, only experienced soldering technicians should attempt this repair.

#### Procedure

**1** As shown in [Figure 59](#page-72-0), clamp the probe head or ZIF tip in a vise. Tweezers can be used to hold the probe head or ZIF tip away from the vise. When using tweezers, grip the tip either on the sides or top and bottom.

**CAUTION** When tightening the vise, use light force to avoid damaging the solder-in probe head.
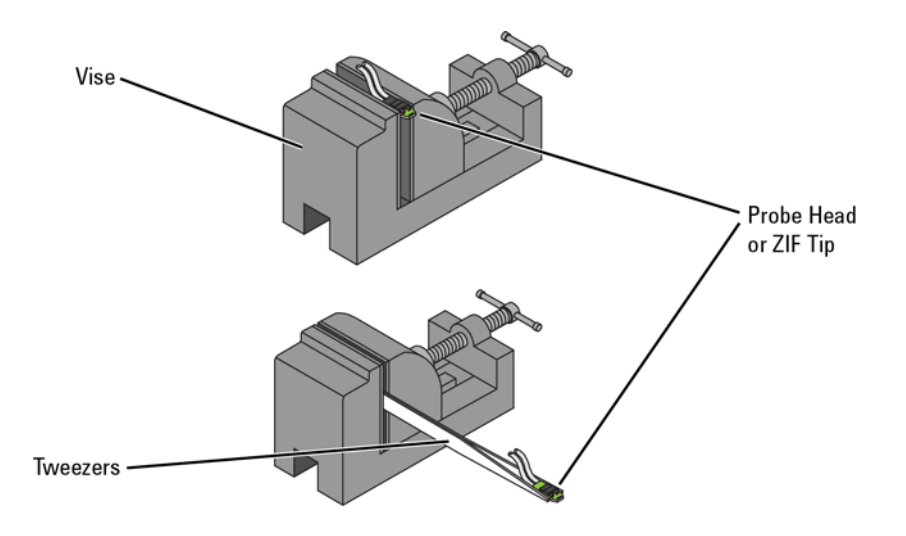

### **Figure 59** Clamping the Part

**2** Grab each resistor lead or wire with tweezers and pull very gently up. Touch the soldering iron to solder joint just long enough for the resistor to come free of the probe head tip.

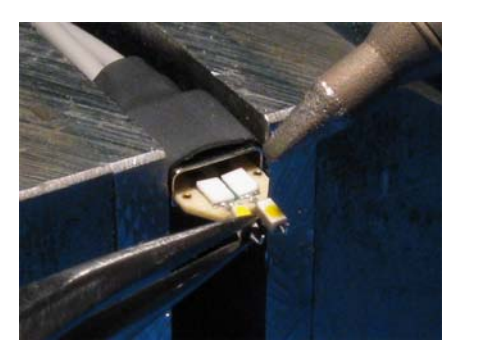

**Figure 60** Removing the Resistor

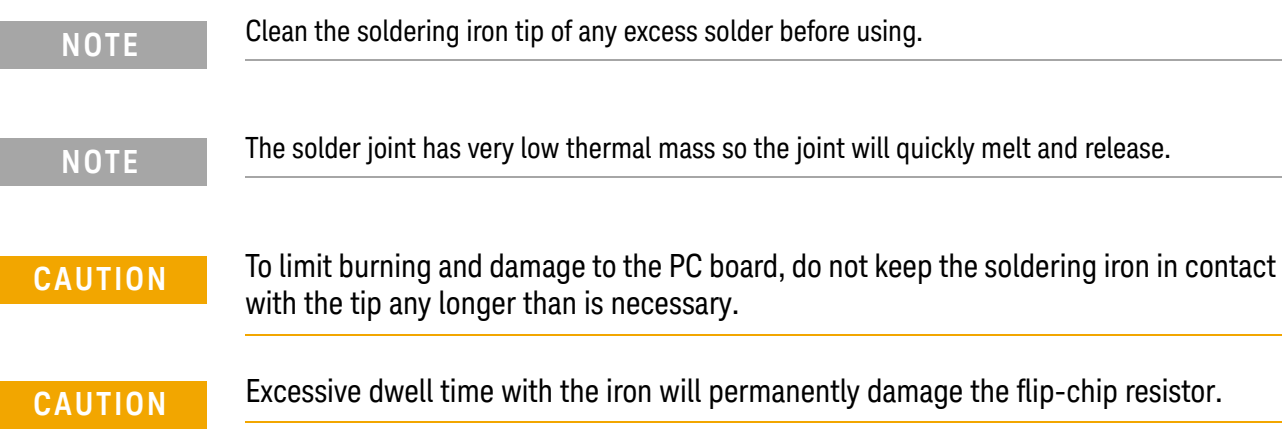

**3** Use the soldering iron and solder to fill the holes in preparation for mounting the new resistors (or wires).

## **CAUTION** Do not leave the iron in contact with the tip any longer than necessary.

- **4** Use the flux pencil to coat the solder joint area with flux.
- **5** Locate the trim gauge which is supplied with the N2836-68701 replacement axial resistor kit.
	- **a** Place a resistor over the lead length gauge shown in [Figure 61](#page-73-0). Trim the leads to match the drawing. The orientation of the lead is not important.
	- **b** Place a resistor over the bend gauge and bend the leads to match the drawing. This bend fits in the hole in the tip's PC board.

Lead Length Gauge

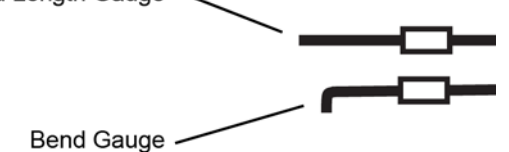

<span id="page-73-0"></span>**Figure 61** Trim Guage

**6** Holding the resistor lead or wire in one hand and soldering iron in the other, position the end of the resistor lead (after the 90 degree bend) over the solder filled hole.

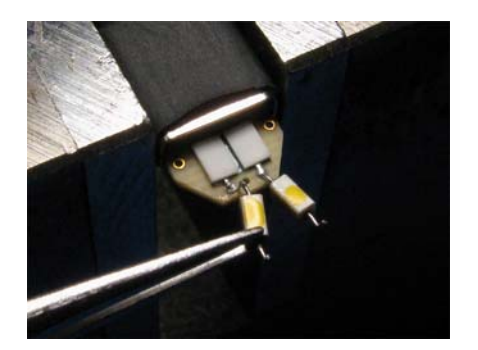

**Figure 62** Soldering in a new axial resistor

**7** Touch the soldering iron to the side of the hole. When the solder in the hole melts, the resistor lead will fall into the hole.

**CAUTION** Remove the soldering iron as soon as the lead falls into the hole.

**NOTE** Because the thermal mass of the joint is very small, extra dwell time with the soldering iron is not needed to ensure a good joint.

**8** Using a digital volt meter, measure the resistance from the coax center conductor to the resistor tip. The DC resistance should measure 450 ohms.

# Replacing N5441A Probe Head Wires

Use the following procedure to install or replace the wire leads on the N5441A solder-in probe head. Depending on your probing application, you can order either 5 mil or 7 mil wire as listed in the following table. For example, use the 5 mil wire for attaching to small vias.

#### **Table 16** Required Wire Type

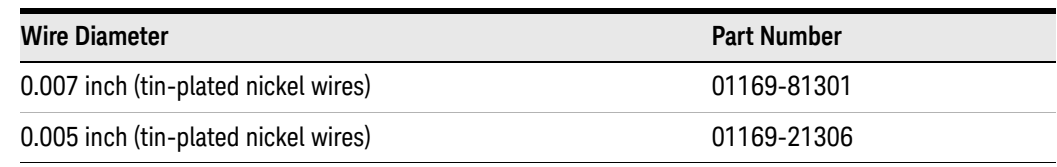

#### **Table 17** Recommended Equipment

#### **Equipment**

Vise or clamp for holding tip

Metcal STTC-022 (600 °C) or STTC-122 (700 °C) tip soldering iron or equivalent. The 600 °C tip will help limit burning of the FR4 tip PC board.

0.381 mm (0.015 in) diameter RMA flux standard tin/lead solder wire

Fine stainless steel tweezers

Rosin flux pencil, RMA type (Kester #186 or equivalent)

Flush cutting wire cutters

Magnifier or low power microscope

Keysight supplied trim gauge (01169-23801)

### Procedure

**1** Use the vise or clamp to position the tip an inch or so off the work surface for easy access.

**CAUTION** If using a vise, grip the tip on the sides with light force. When tightening the vise, use light force to avoid damaging the solder-in probe head If using a tweezers clamp, grip the tip either on the sides or at the top and bottom.

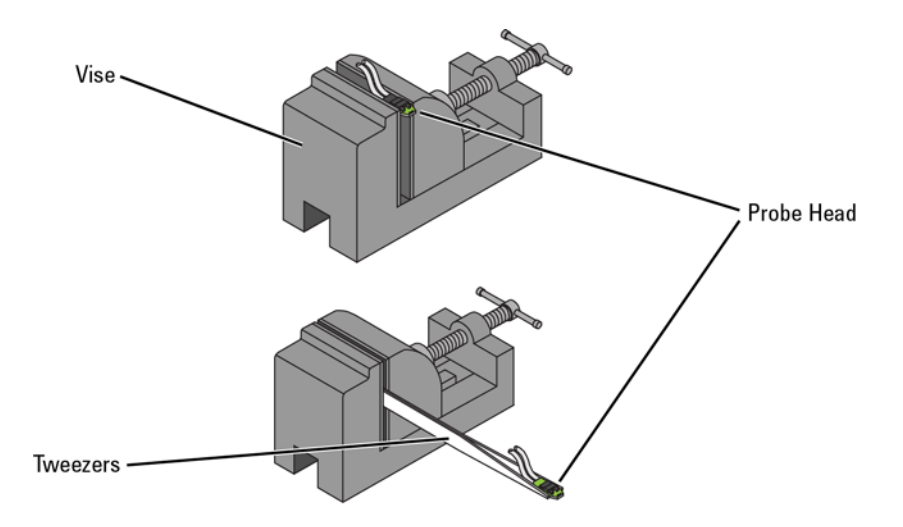

#### **Figure 63** Clamping the Probe Head

**2** As shown in [Figure 64](#page-76-0), remove the old wires with tweezers while re-flowing the solder from the underside of the probe.

## **CAUTION** Apply heat quickly to avoid damaging your probe.

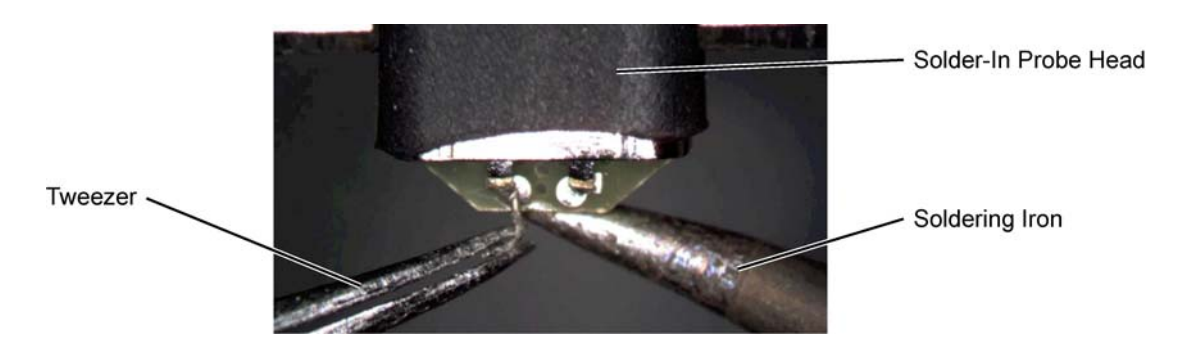

#### <span id="page-76-0"></span>**Figure 64** Removing the Old Wire

**3** If necessary, add a small amount of solder to the holes and apply flux.

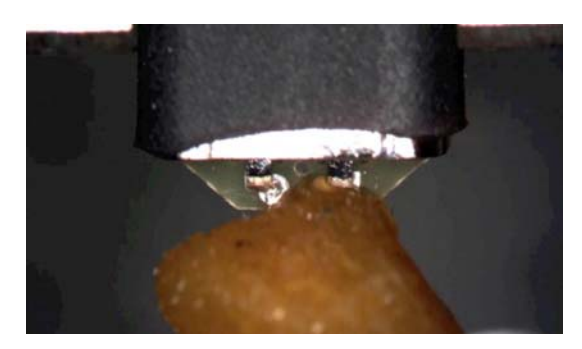

### **Figure 65** Adding Solder and Flux

**4** Re-flow the solder from the underside and insert a new piece of wire. It is best to shape the wire into an "L" before attempting to insert.

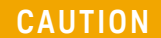

**CAUTION** Do not dwell with the iron in contact with the probe head.

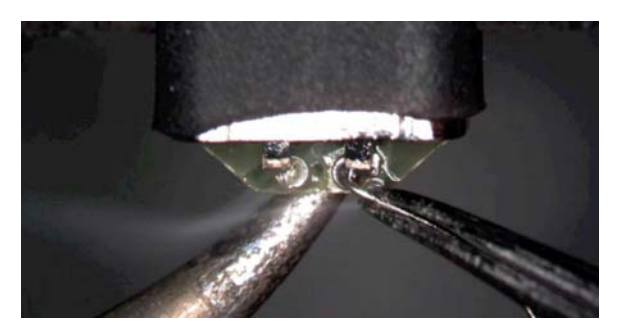

**Figure 66** Adding a New Wire

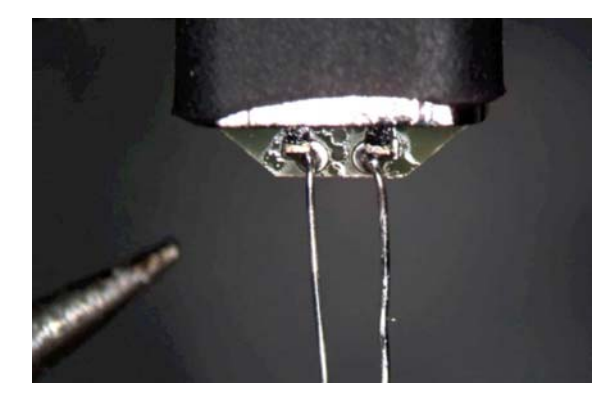

**Figure 67** New Wires Properly Attached

**5** Trim any wire stubs on the probe head underside.

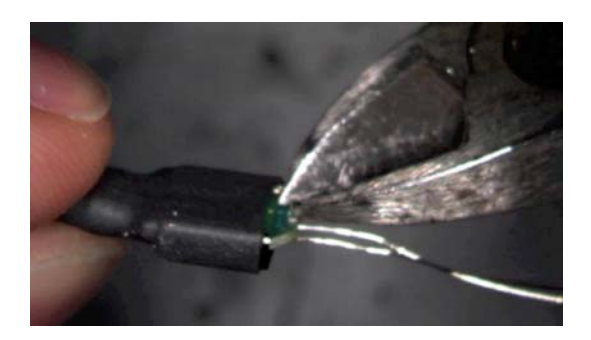

**Figure 68** Trim Wire Stubs

**6** Use the included trim gauge to cut the wire lengths. Doing so ensures the best performance from your probe head.

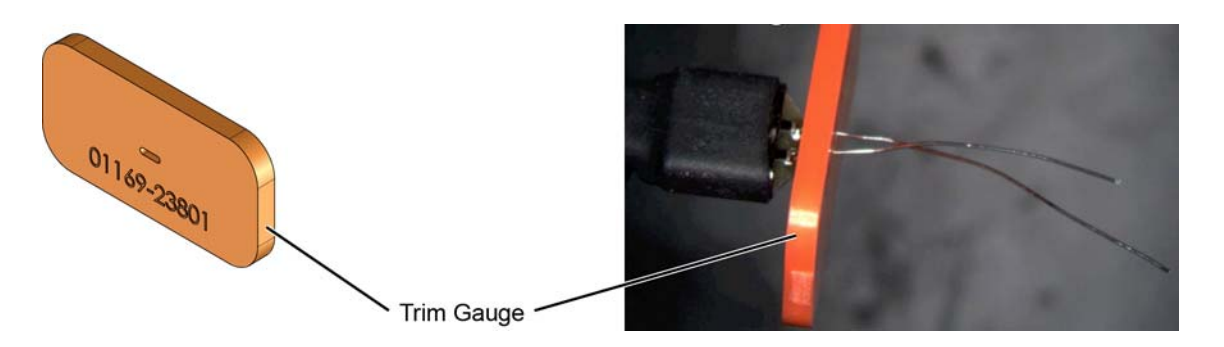

**Figure 69** Trim Gauge Placed on Wires

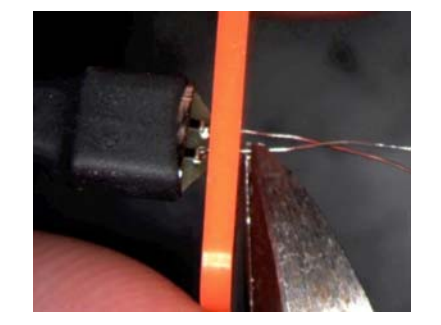

**Figure 70** Removing Excess Wire

**7** Check the DC resistance of each probe leg when you have replaced the wires. The correct resistance should be 450 ohms.

## Maintaining Probe Heads

Keysight InfiniiMax III+ Series Probes User's Guide

# 4 Calibration / Deskew Procedure

The probe calibration and deskew is a guided procedure that you start from the oscilloscope's Probe Calibration dialog box. Depending on the oscilloscope model, you will be instructed to connect the probe head to either of the following oscilloscope outputs:

- Front-panel **Probe Comp** terminals
- **Aux Out** BNC connector or **Cal Out** connector using the N5443A Calibration/Deskew Fixture with  $50\Omega$  termination.

**NOTE** The N5443A fixture promotes the properly position the probe head during the procedure. If you prefer, you can remove the plastic holder from the fixture by removing the four screws on the bottom side of the holder.

**CAUTION** Always wear an ESD wrist strap when working with active probes. Not doing so can result in the probe becoming permanently damaged.

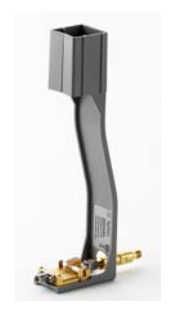

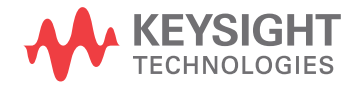

# Procedure

- **1** Connect the probe to an oscilloscope channel.
- **2** On the oscilloscope menu, click Setup > Probe Calibration. If you have an N7000/1/2/3A probe, you can press the probe's **Menu** button instead to access the guided calibration procedure.
- **3** In the dialog box, select the tab that represents the channel for the probe being tested. In the dialog box, click **Start Atten/Offset Cal…**.
- **4** The dialog box indicates that you can use the oscilloscope's **Probe Comp** terminals or the oscilloscope's **Cal Out** or **Aux Out** connector for the calibration. If you are using the **Probe Comp**, touch the probe head's leads to the **Probe Comp**  terminals. If you are using the **Cal Out** (or **Aux Out)** connector, use the N5443A fixture as shown in the following steps:
	- **a** Connect a 50 ohm termination to the fixture as shown in [Figure 71](#page-81-1). The termination is provided with the N5443A.

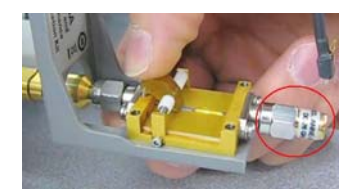

**Figure 71** 50 $\Omega$  Terminator on N5443A

- <span id="page-81-1"></span>**b** As described in the dialog box, connect the fixture to the **Cal Out** or **Aux Out** connector. Turn the nut on the **Cal Out** counter-clockwise to tighten as shown in [Figure 72](#page-81-0).
- **c** While holding the fixture upright with one hand, use an 8 in. lbs. torque wrench to fully tighten the connector as shown in **[Figure 73](#page-82-0)**.
- **d** Detach the probe head from the probe and Insert the probe into the top of the fixture holder as shown in [Figure 74](#page-82-1). The probe can slide up and down in the holder to adjust the probe head position.

<span id="page-81-0"></span>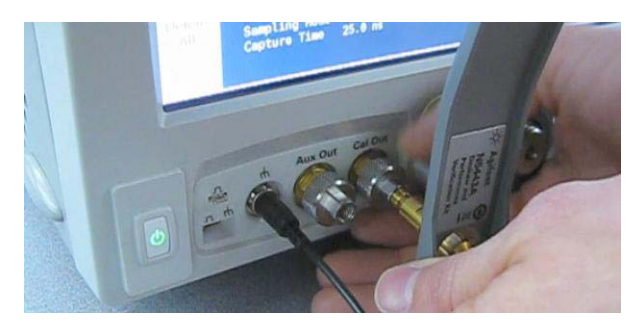

**Figure 72** Attaching the N5443A Fixture

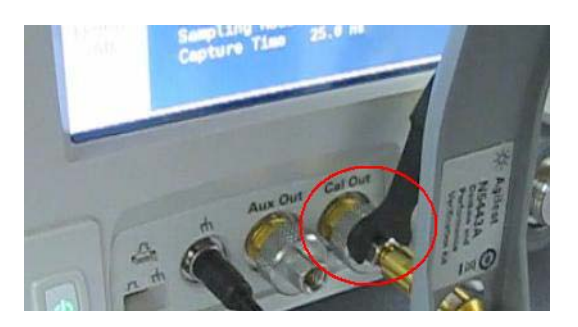

Figure 73 Tighten to 8 in. lbs.

<span id="page-82-0"></span>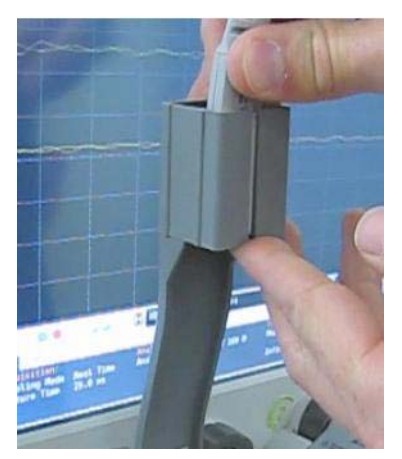

**Figure 74** Inserting the Probe Head

<span id="page-82-1"></span>**e** Form the N5439A probe head ZIF tip wires as shown [Figure 75](#page-82-2). If you are using the browser probe head, you do not need to adjust the shape of the tips.

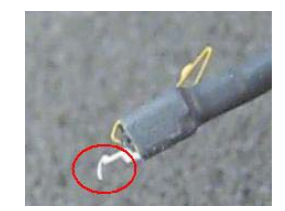

**Figure 75** Forming the Probe Head's Tip

<span id="page-82-2"></span>**f** Connect the probe head's two lead cables to the probe amplifier as shown in [Figure 76](#page-83-0).

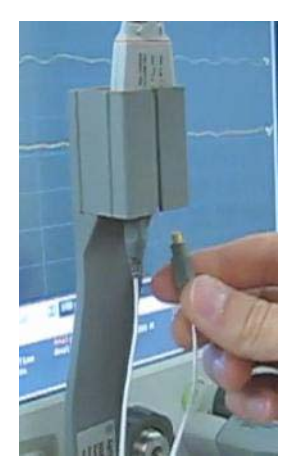

**Figure 76** Connect the Head to the Probe

<span id="page-83-0"></span>**g** Position the probe head wires (if you are using the ZIF or Solder-in probe heads) so they curl towards the scope as shown in [Figure 77](#page-83-1).

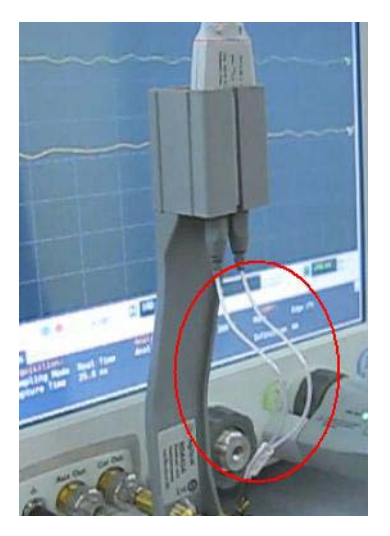

**Figure 77** Positioning the Probe Head Wires

<span id="page-83-1"></span>**h** While pressing down on the N5443A fixture's spring-loaded clamps, insert the probe wires beneath the clamps. The N5443A's clamps, ground, and signal path are identified in [Figure 78](#page-84-0).

**NOTE** To check that the wires are connected correctly, press the oscilloscope's autoscale button and confirm that a stable step on screen. You will need to re-open the Probe Calibration dialog box).

**CAUTION** When connecting the probe head to the fixture, do not press down with much force or you could snap off the fixture from the **Cal Out** or **Aux Out** connection. Light contact is all that is needed for the calibration.

**CAUTION** Never solder a probe tip to the thickfilm gold. The gold will immediately dissolve into the solder and disappear.

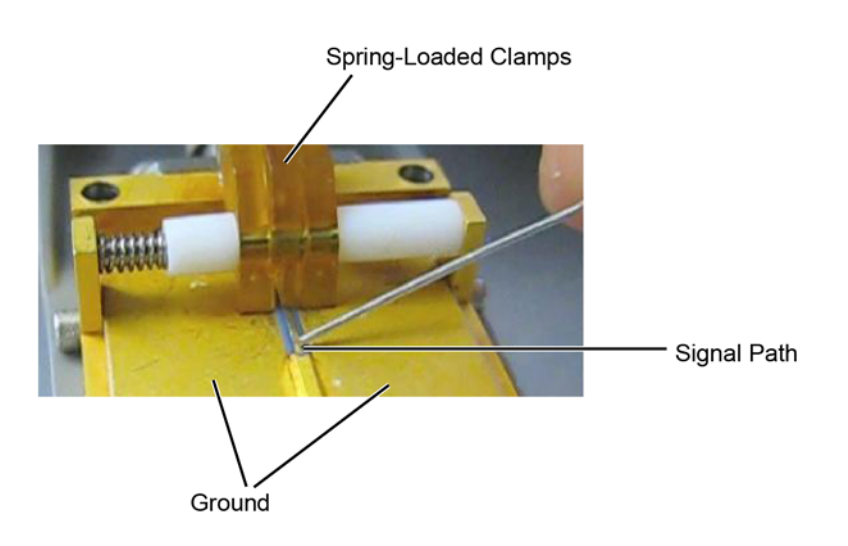

**Figure 78** Closeup of Fixture's Signal Path, Ground, and Clamps

<span id="page-84-0"></span>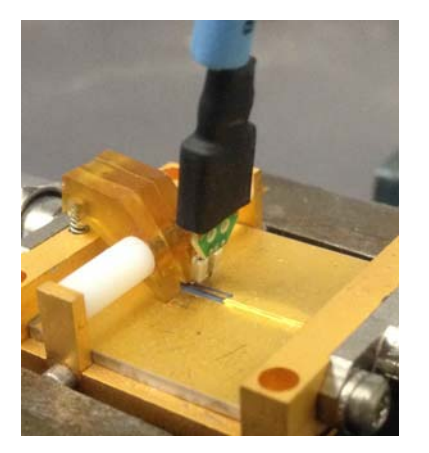

**Figure 79** Clamping the Probe Head's Leads

**NOTE** If you are using the browser probe head, it is recommended that you use the N2787A 3D Probe Positioner to hold the browser in place as shown here. The browser uses spring-loaded tips so you do not need much force to get a solid contact.

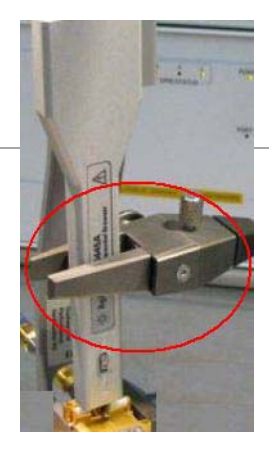

- **5** In the Probe Calibration dialog box, start the calibration.
- **6** When the calibration has completed, perform the skew calibration.

Keysight InfiniiMax III+ Series Probes User's Guide

# 5 Specifications and **Characteristics**

[N2830/1/2A Probe Amplifier Specifications and Characteristics](#page-87-0)[N2830/1/2A Probe Head Characteristics](#page-89-0)[N7000/1/2/3A Probe Amplifier Specifications and Characteristics](#page-90-0)[N7000/1/2/3A Probe Head Characteristics](#page-92-0)[Environmental](#page-93-0) 94 [Safety and Regulatory Information](#page-94-0)[Probe Dimensions](#page-95-0)

All characteristics are the typical performance values of the InfiniiMax probes using the InfiniiMax III+ probe amplifiers and each different probe head except otherwise specified.

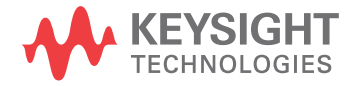

# <span id="page-87-0"></span>N2830/1/2A Probe Amplifier Specifications and Characteristics

The characteristics listed in the [Table 18](#page-87-1) are mainly determined by the N2830/1/2A probe amplifiers.

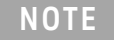

**NOTE** All entries are characteristics unless otherwise noted. Bandwidth and DC input resistance (R<sub>se</sub> and  $R_{diff}$ ) are the only specifications.

#### <span id="page-87-1"></span>**Table 18** Probe Amplifier Characteristics (Sheet 1 of 2)

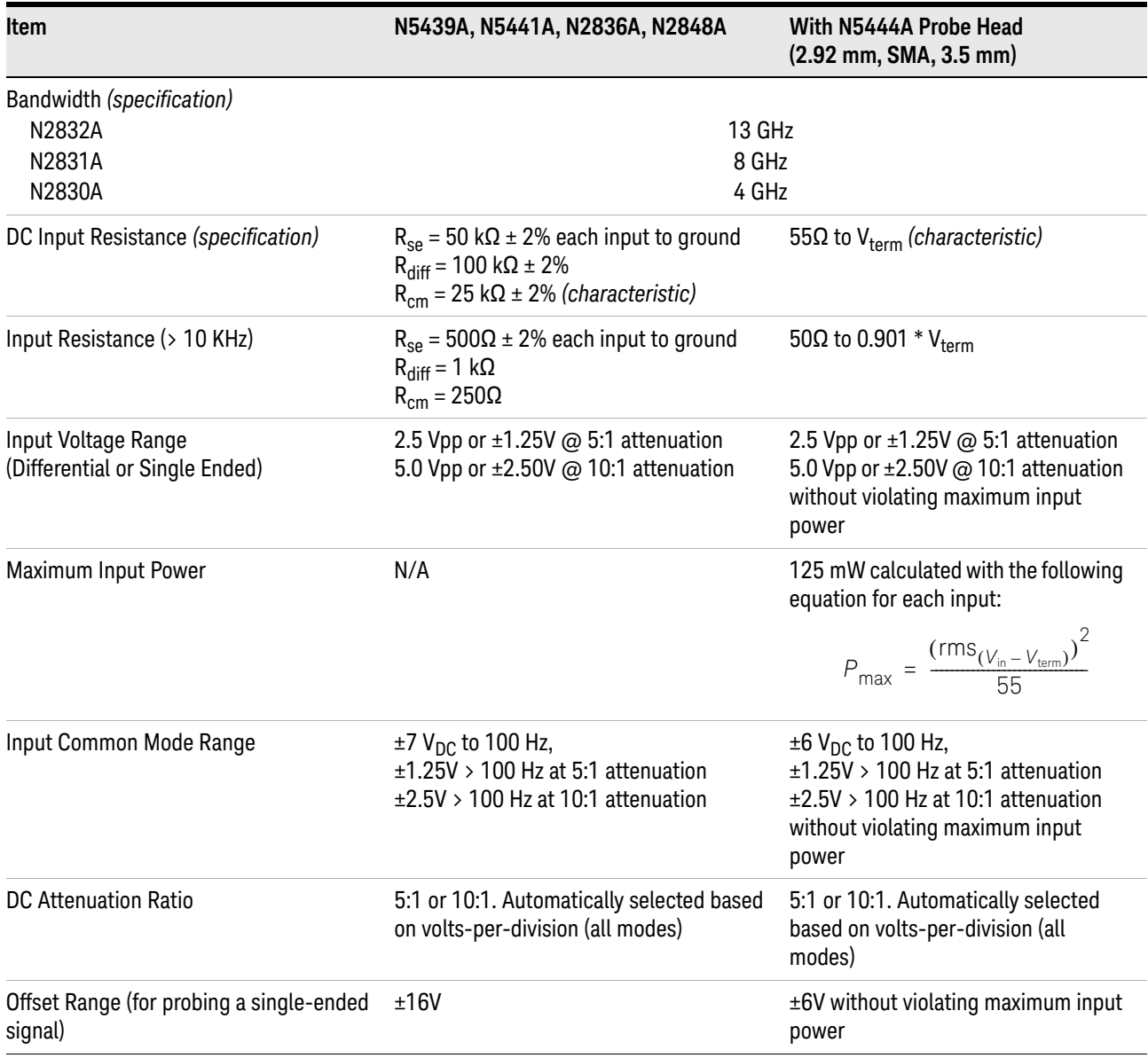

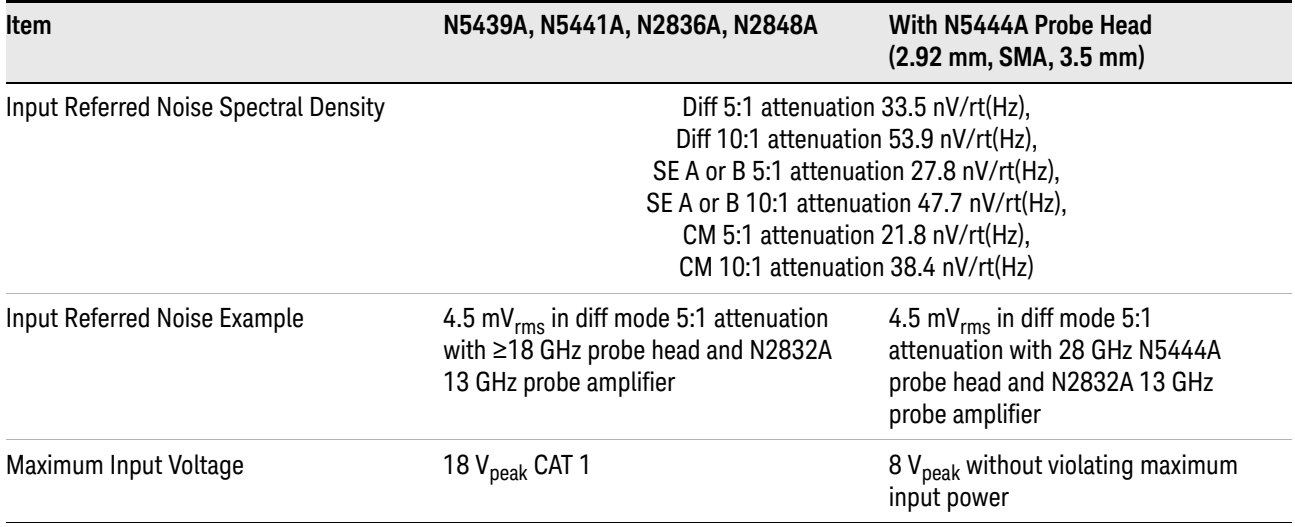

## **Table 18** Probe Amplifier Characteristics (Sheet 2 of 2)

# <span id="page-89-0"></span>N2830/1/2A Probe Head Characteristics

The characteristics listed in the Table 19 are for the N2832A InfiniiMax III+ probe amplifier using different probe heads. The characteristics are mainly determined by the probe head. Performance with the lower bandwidth amplifiers (N2830/1A) is the *lower* of the following values:

- Amplifier BW, 0.434 / amplifier BW, 0.308 / amplifier BW
- Bandwidth measured with the highest bandwidth amplifier (N2832A).

**Table 19** Characteristics for Probe Heads Using N2832A

| <b>Probe Head</b>                                                               | <b>Tip</b>                | <b>Input Capacitance</b>               |          | <b>Mode</b>                               | <b>Bandwidth</b>           | $10 - 90%$                       | $20 - 80%$                       |
|---------------------------------------------------------------------------------|---------------------------|----------------------------------------|----------|-------------------------------------------|----------------------------|----------------------------------|----------------------------------|
|                                                                                 |                           | $C_{diff}$                             | $C_{se}$ |                                           | $(-3 dB)$                  | <b>Transition</b><br><b>Time</b> | <b>Transition</b><br><b>Time</b> |
| N5439A ZIF                                                                      | N5440A<br>$450\Omega$ ZIF | 32 fF                                  | 44 fF    | Differential:<br>Single Ended:<br>Common: | 13 GHz                     | 33.4 ps                          | 23.7 ps                          |
|                                                                                 | N2838A<br>$450\Omega$ ZIF | 95 fF                                  | 130 fF   | Differential:<br>Single Ended:<br>Common: | 13 GHz                     | 33.4 ps                          | 23.7 ps                          |
|                                                                                 | N5447A<br>200Ω ZIF        | Not compatible with N2830/1/2A probes. |          |                                           |                            |                                  |                                  |
| N5445A 450Ω Browser                                                             |                           | 35 fF                                  | 50 fF    | Differential:<br>Single Ended:<br>Common: | 13 GHz                     | 33.4 ps                          | 23.7 ps                          |
| N5441A 450Ω Solder-In                                                           |                           | 77 fF                                  | 105 fF   | Differential:<br>Single Ended:<br>Common: | 13 GHz                     | 33.4 ps                          | 23.7 ps                          |
| N2836A 450Ω Solder-In<br>Head vertically oriented with no<br>ground wires       |                           | 108 fF                                 | 140 fF   | Differential:<br>Single Ended:<br>Common: | 13 GHz                     | 33.4 ps                          | 23.7 ps                          |
| N2836A 450Ω Solder-In<br>Head oriented flat with minimum<br>length ground wires |                           | 108 fF                                 | 140 fF   | Differential:<br>Single Ended:<br>Common: | 13 GHz<br>13 GHz<br>13 GHz | 33.4 ps<br>33.4 ps<br>33.4 ps    | 23.7 ps<br>23.7 ps<br>23.7 ps    |
| N2848A<br>QuickTip                                                              | N2849A<br>450Ω QuickTip   | 200 fF                                 | 340 fF   | Differential:<br>Single Ended:<br>Common: | 13 GHz<br>13 GHz<br>13 GHz | 33.4 ps<br>33.4 ps<br>33.4 ps    | 23.7 ps<br>23.7 ps<br>23.7 ps    |
| N5444A<br>2.92, 3.5 mm, SMA                                                     |                           |                                        |          | Differential:<br>Single Ended:<br>Common: | 13 GHz<br>13 GHz<br>13 GHz | 33.4 ps<br>33.4 ps<br>33.4 ps    | 23.7 ps<br>23.7 ps<br>23.7 ps    |

# <span id="page-90-0"></span>N7000/1/2/3A Probe Amplifier Specifications and Characteristics

The characteristics listed in the [Table 20](#page-90-1) are mainly determined by the N7000/1/2/3A probe amplifiers.

**NOTE** All entries are characteristics unless otherwise noted. Bandwidth and DC input resistance (R<sub>se</sub> and  $R_{diff}$ ) are the only specifications.

#### <span id="page-90-1"></span>**Table 20** Probe Amplifier Characteristics (Sheet 1 of 2)

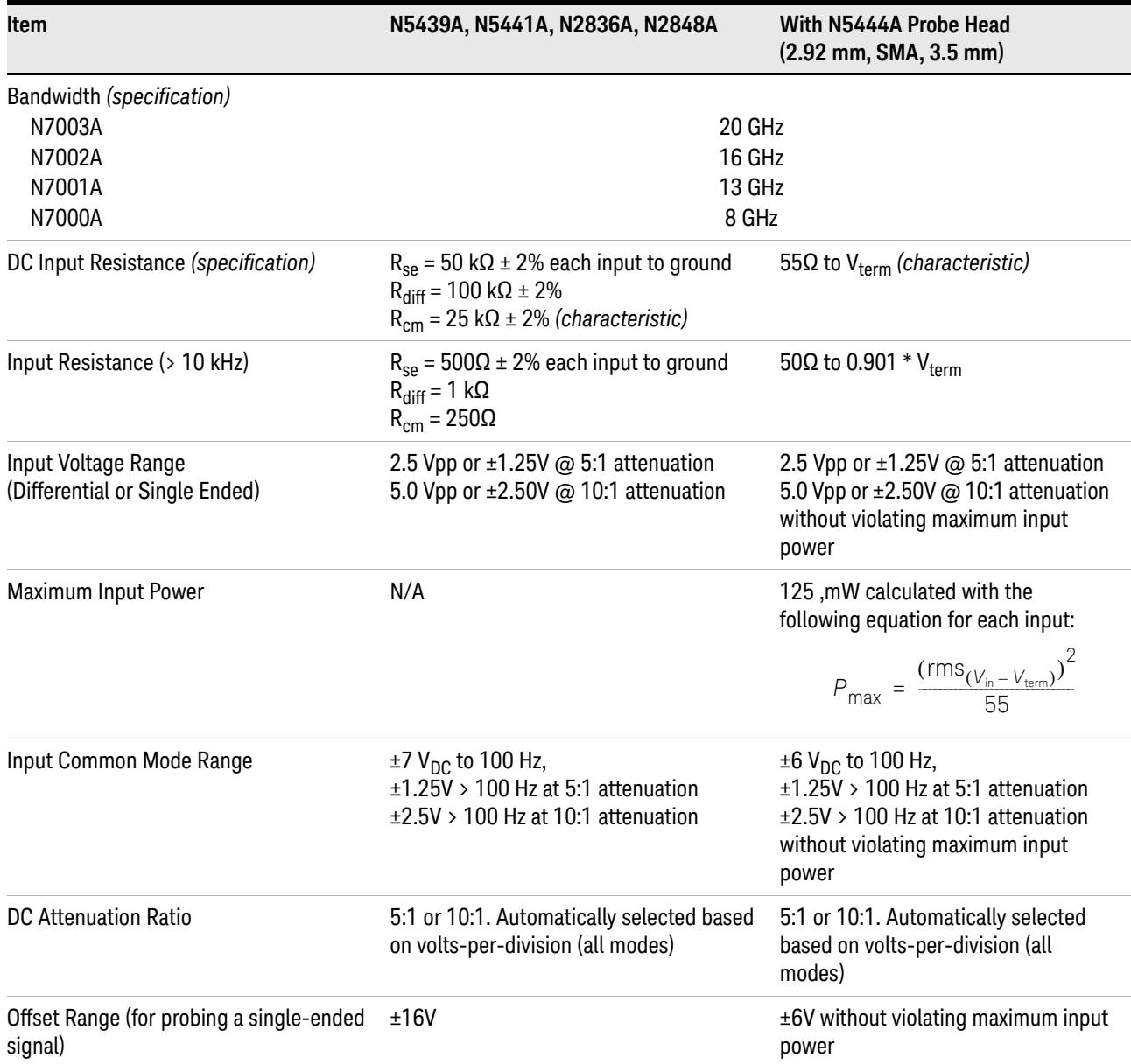

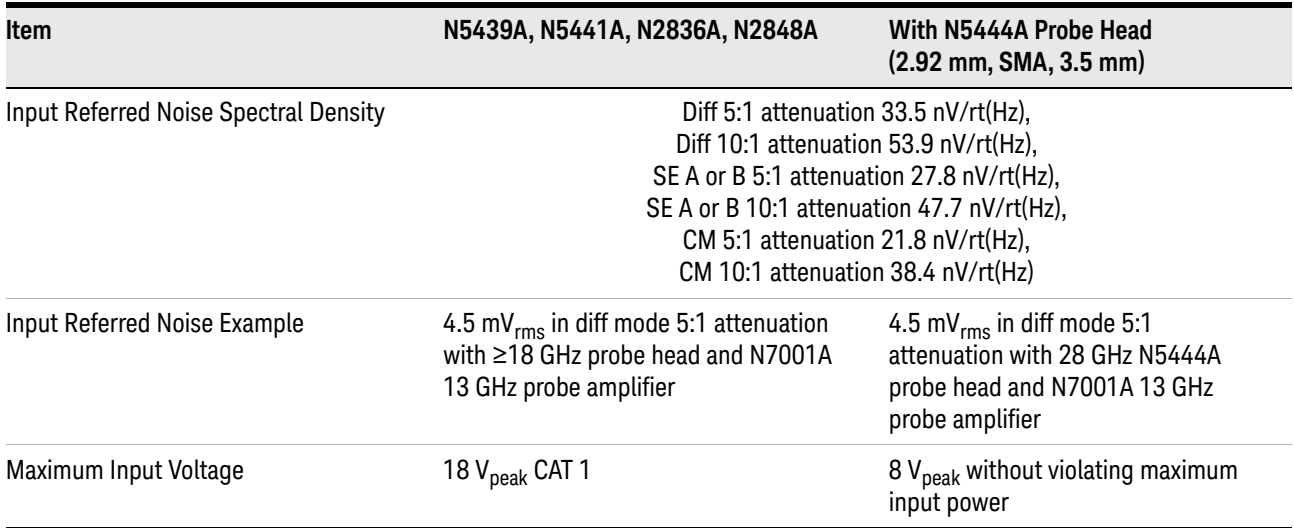

### **Table 20** Probe Amplifier Characteristics (Sheet 2 of 2)

# <span id="page-92-0"></span>N7000/1/2/3A Probe Head Characteristics

The characteristics listed in the [Table 21](#page-92-1) are for the N7003A InfiniiMax III+ probe amplifier using different probe heads. The characteristics are mainly determined by the probe head. Performance with the lower bandwidth amplifiers (N7000/1/2A) is the *lower* of the following values:

- Amplifier BW, 0.434 / amplifier BW, 0.308 / amplifier BW
- Bandwidth measured with the highest bandwidth amplifier (N7003A).

<span id="page-92-1"></span>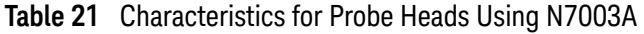

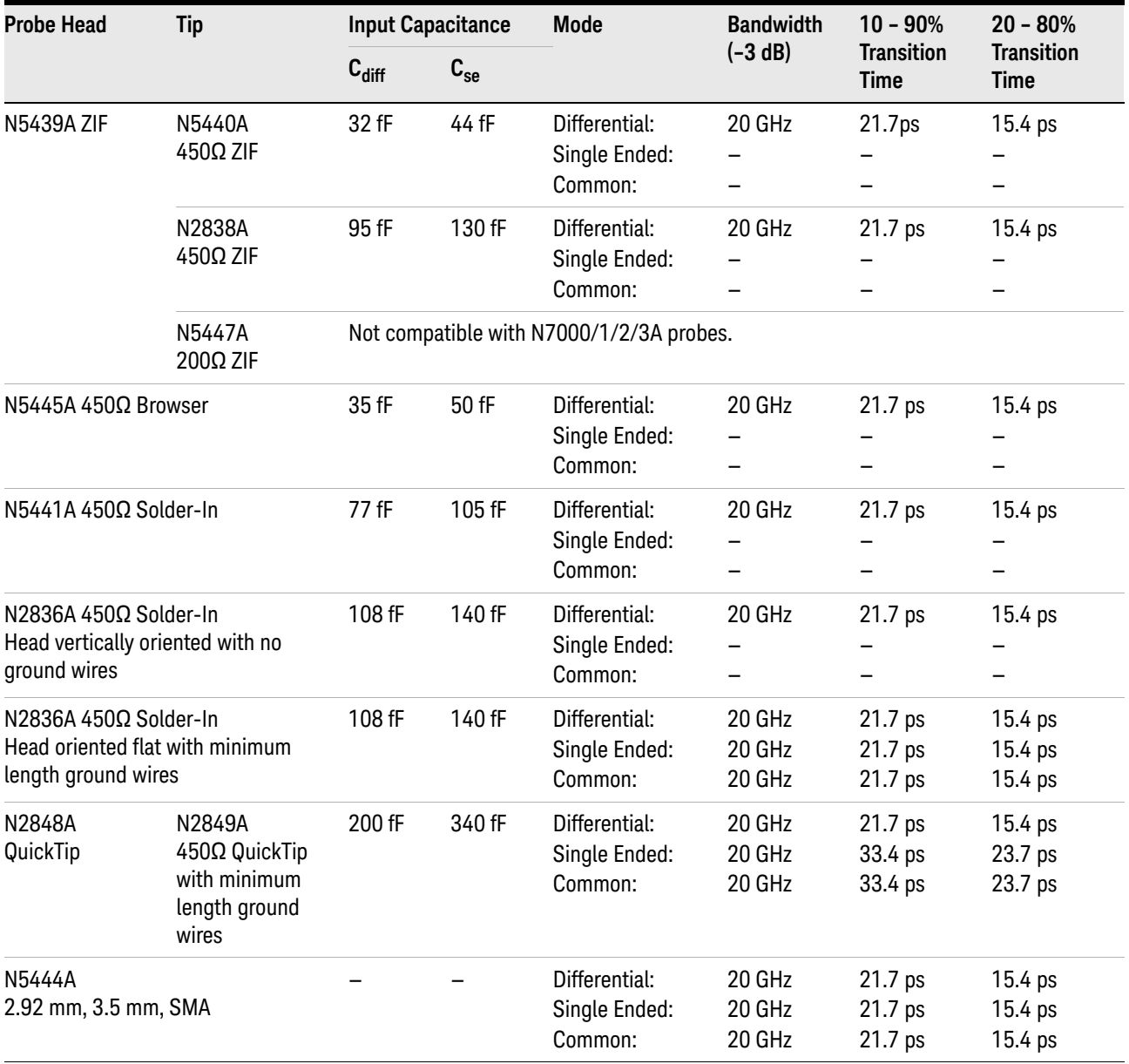

# <span id="page-93-0"></span>Environmental

The following general characteristics apply to the active probe.

**Table 22** Environmental Characteristics

| <b>Environmental Conditions</b> | <b>Operating</b>                                                                                                    | Non-Operating                                   |  |  |  |
|---------------------------------|----------------------------------------------------------------------------------------------------|-------------------------------------------------|--|--|--|
| Temperature                     | 5 °C to +40 °C                                                                                                    | $-40$ °C to +70 °C                              |  |  |  |
| Humidity                        | up to 95% relative humidity<br>(non-condensing) at +40 $^{\circ}$ C                                                                        | up to 90% relative humidity at +65 $^{\circ}$ C |  |  |  |
| Altitude                        | Up to 4,600 meters                                                                                                    | Up to 15,300 meters                             |  |  |  |
| <b>Power Requirements</b>       | Voltages supplied by Keysight oscilloscope AutoProbe Interface.                                                                            |                                                 |  |  |  |
| Weight                          | approximately 0.69 kg                                                                                                    |                                                 |  |  |  |
| <b>Dimensions</b>               | Refer to "Probe Dimensions" on page 96.                                                                                                    |                                                 |  |  |  |
| Pollution degree 2              | Normally only non-conductive pollution occurs. Occasionally, however, a temporary<br>conductivity caused by condensation must be expected. |                                                 |  |  |  |
| Use                             | Indoor Only                                                                                                    |                                                 |  |  |  |

# <span id="page-94-0"></span>Safety and Regulatory Information

### **Table 23** N7010A Safety and Regulatory Information

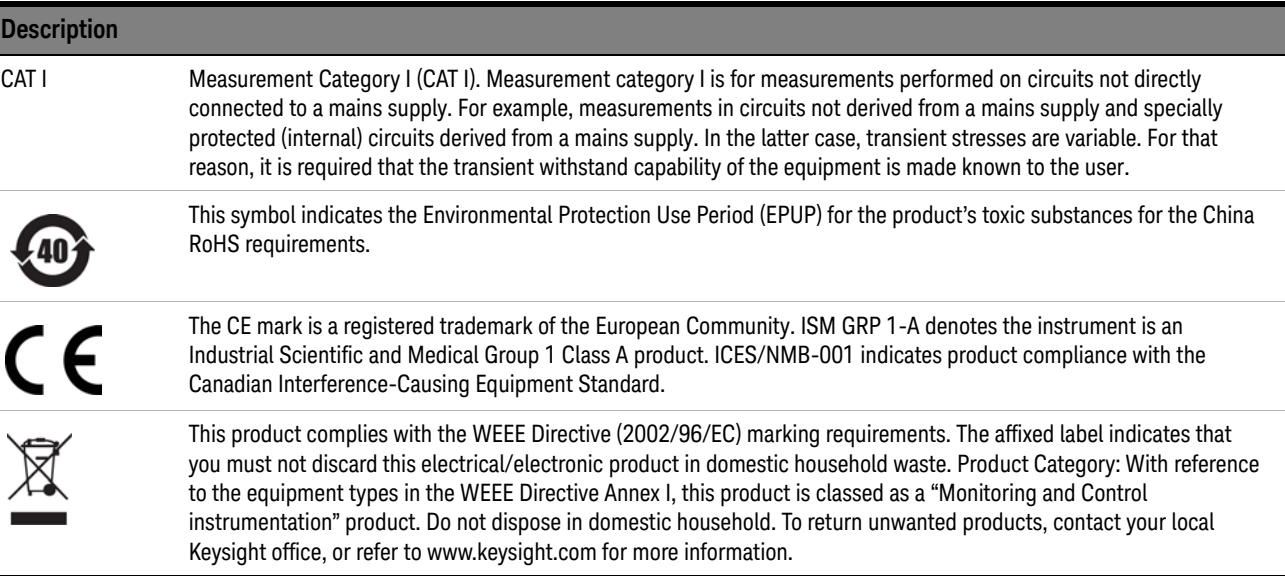

#### 5 Specifications and Characteristics

# <span id="page-95-0"></span>Probe Dimensions

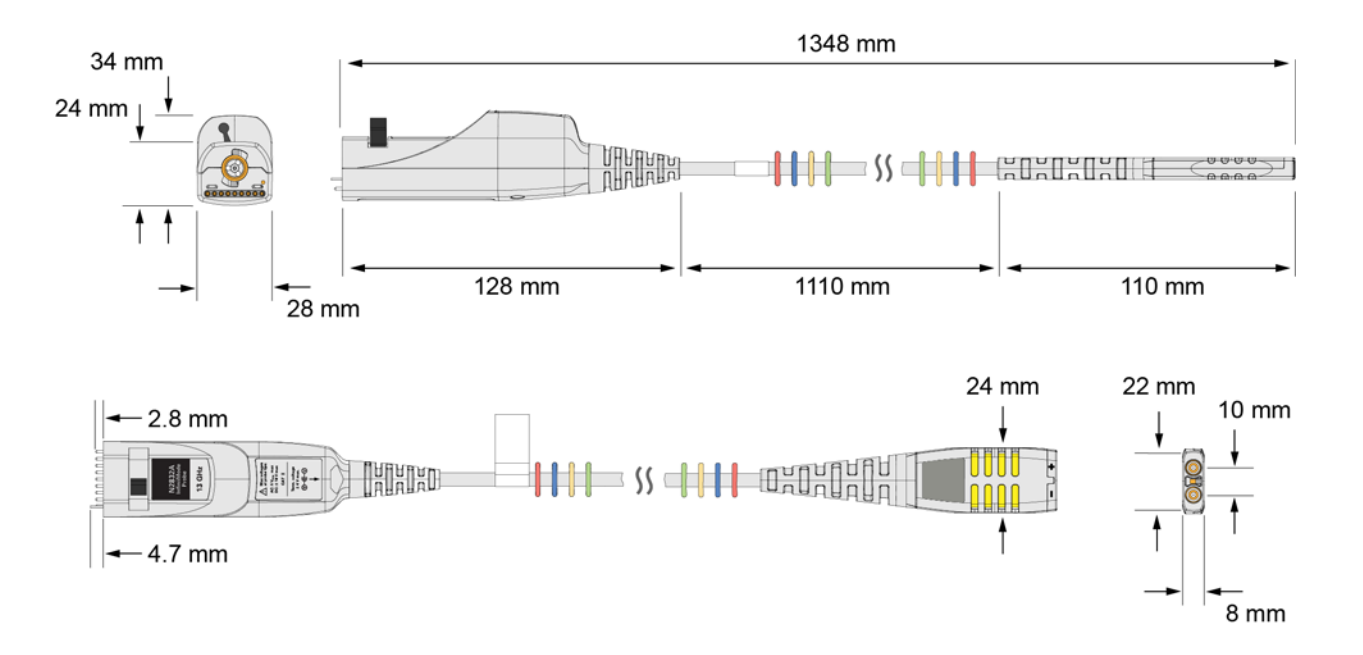

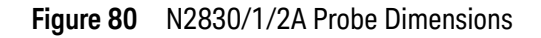

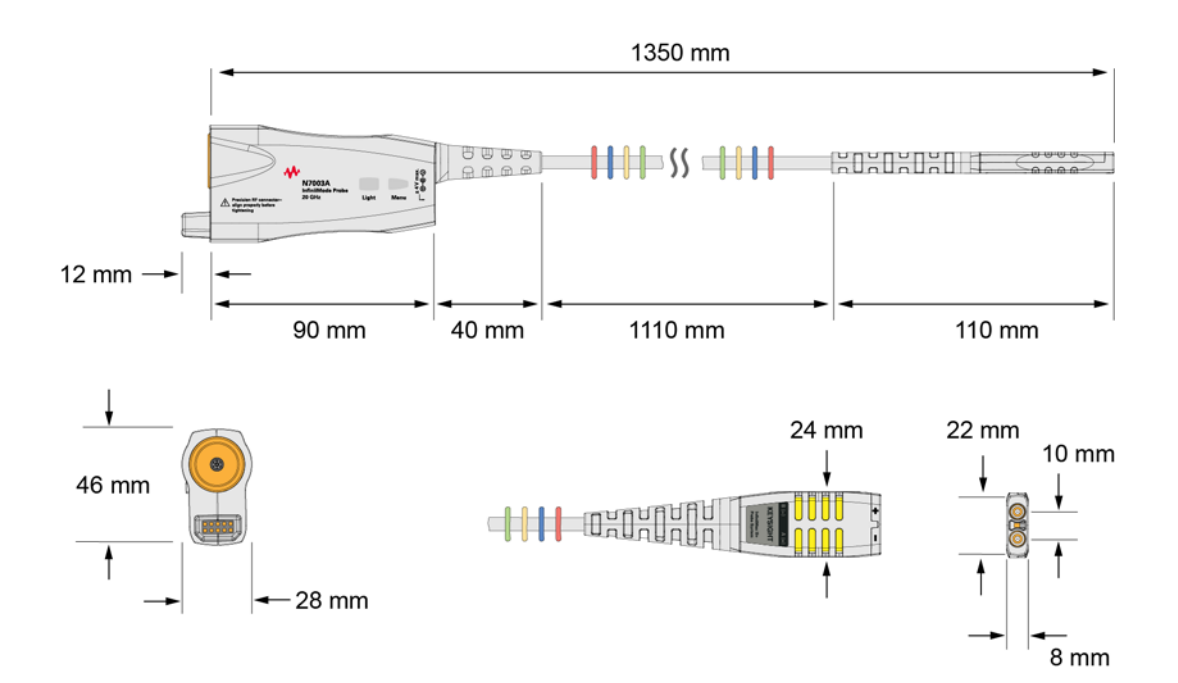

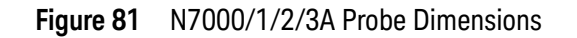

Keysight InfiniiMax III+ Series Probes User's Guide

# 6 Performance Plots

[InfiniiMax III+ Probe System Responses](#page-97-0) 98 [N2848A QuickTip Head with N2849A QuickTip](#page-100-0) 101 [N2836A Solder-In Probe Head \(Flat Orientation\)](#page-101-0) 102

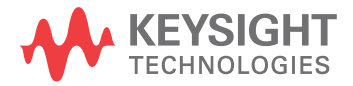

# <span id="page-97-0"></span>InfiniiMax III+ Probe System Responses

InfiniiMax III+ high-bandwidth active probes for use with Infiniium real-time oscilloscopes utilize DSP correction filters to enhance the accuracy of measurements. InfiniiMax III+ probe amplifiers store their unique s parameters in on board memory for the scope to readout when needed. Probe heads are simple passive devices and, with careful manufacture, their s-parameters don't vary significantly so they are stored as nominal s-parameters in the oscilloscope.

When a probe is connected to an oscilloscope channel and the proper probe head is selected, the oscilloscope calculates a DSP correction filter that includes the probe head, probe amplifier, and oscilloscope channel. This provides the maximum measurement accuracy for the complete probe and scope channel system.

Since there are so many different probe amplifiers and probe head combinations, it is not reasonable to show the responses of all these combinations and the responses would all be very much the same because they are all corrected to same target system response. The target system response is a flat magnitude, flat phase response high order low-pass filter that maximizes measurement accuracy.

[Figure 82](#page-97-1) shows an example of corrected system frequency response of an N2836A solder-In probe head used with an N2832A 13 GHz InfiniiMax III+ probe amplifier. Figure 83 [on page 99](#page-98-0) shows the step response of the corrected system.

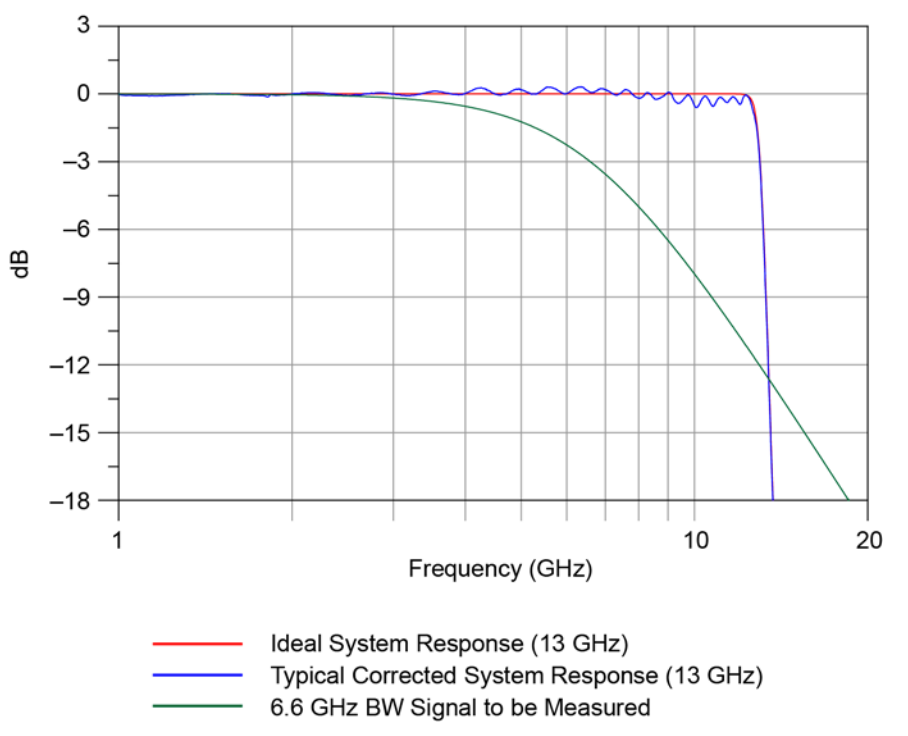

<span id="page-97-1"></span>**Figure 82** Corrected System Frequency Response (N2836A Solder-In Head and N2832A Amplifier)

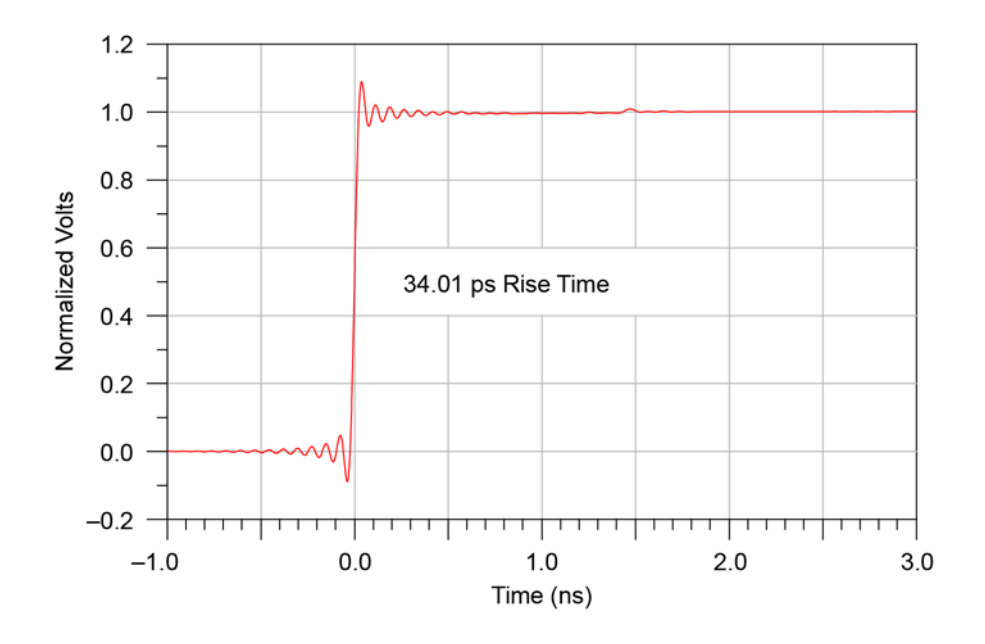

<span id="page-98-0"></span>**Figure 83** Step Response of Corrected System

Since the corrected system response has flat magnitude and phase, the step response is very flat and has equal pre-shoot and over-shoot. The flat phase will not distort the phase of the signal under test and therefore provides the truest reproduction of the signal. The reflection at 1.5 ns (twice the electrical length of the probe head) is very small indicating that the probe amplifier input termination is good.

The measure of the quality of a probe system is how well it reproduces the signal at the probe tip on the oscilloscope screen. Figure 84 [on page 100](#page-99-0) shows the step response of the 6.6 GHz BW signal in red, and blue shows how well the probe system reproduces that step. The BW of the signal being measured is as high as it can be while limiting the measured rise time error to about 3%.

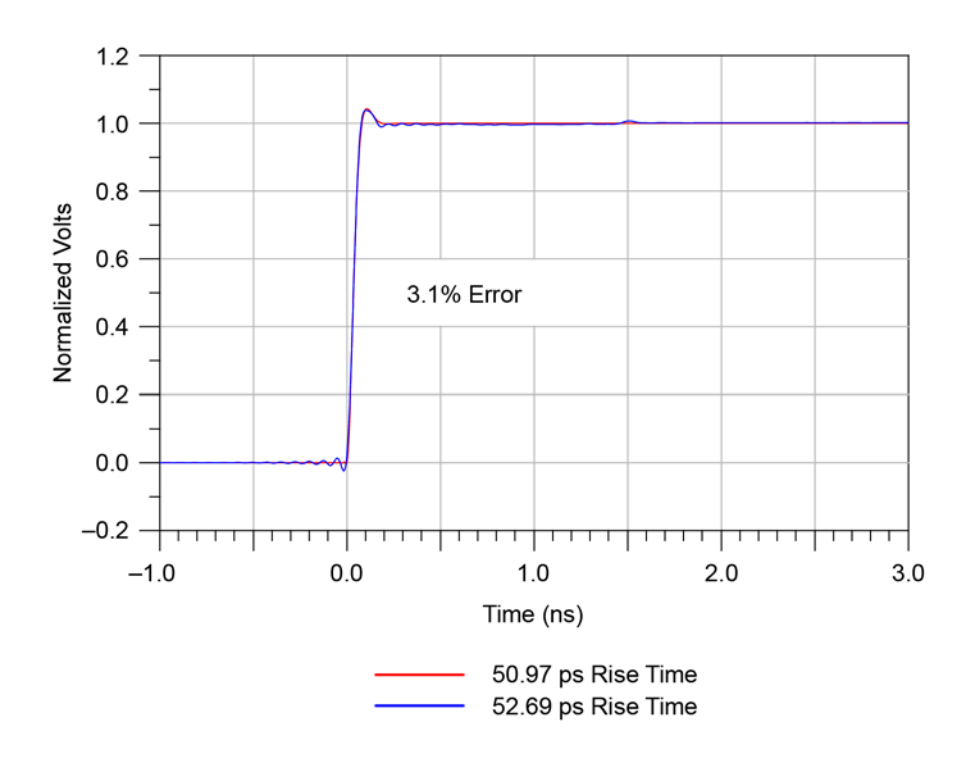

<span id="page-99-0"></span>**Figure 84** Fidelity of Step Response (Probe System Versus Input Signal)

This example was for a 13 GHz system (N2832A probe) measuring a 6.6 GHz signal. This ratio can be used to determine the measurement bandwidth needed for other bandwidth signals (for a 3% rise time measurement error):

$$
BW_{probe\text{-}scope\ system} \cong \frac{13\ GHz \times BW_{signal}}{6.6\ GHz}
$$

BW probe-scope system  $\approx 1.97 \times BW$  signal

This equation can be used to determine the probe-scope system BW needed to measure a certain BW signal.

# <span id="page-100-0"></span>N2848A QuickTip Head with N2849A QuickTip

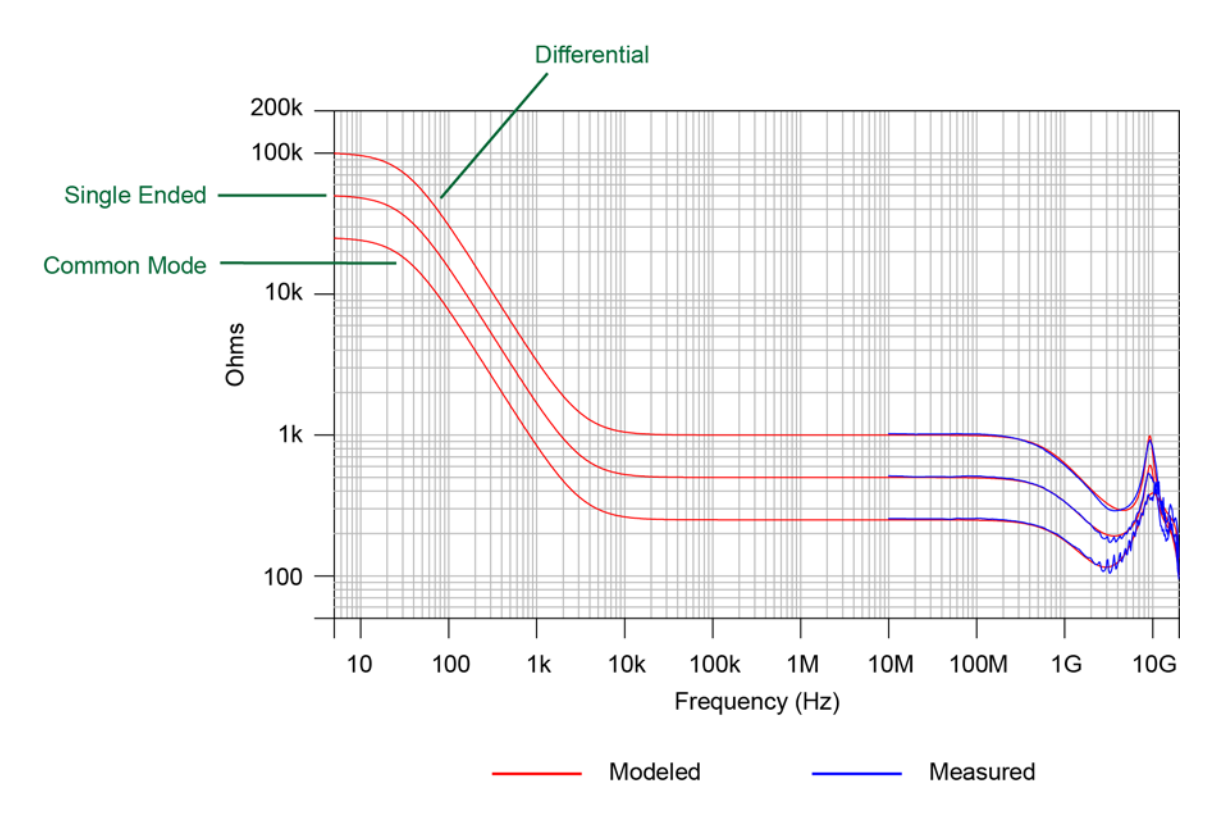

**Figure 85** Input Impedances (Modeled and Measured)

# <span id="page-101-0"></span>N2836A Solder-In Probe Head (Flat Orientation)

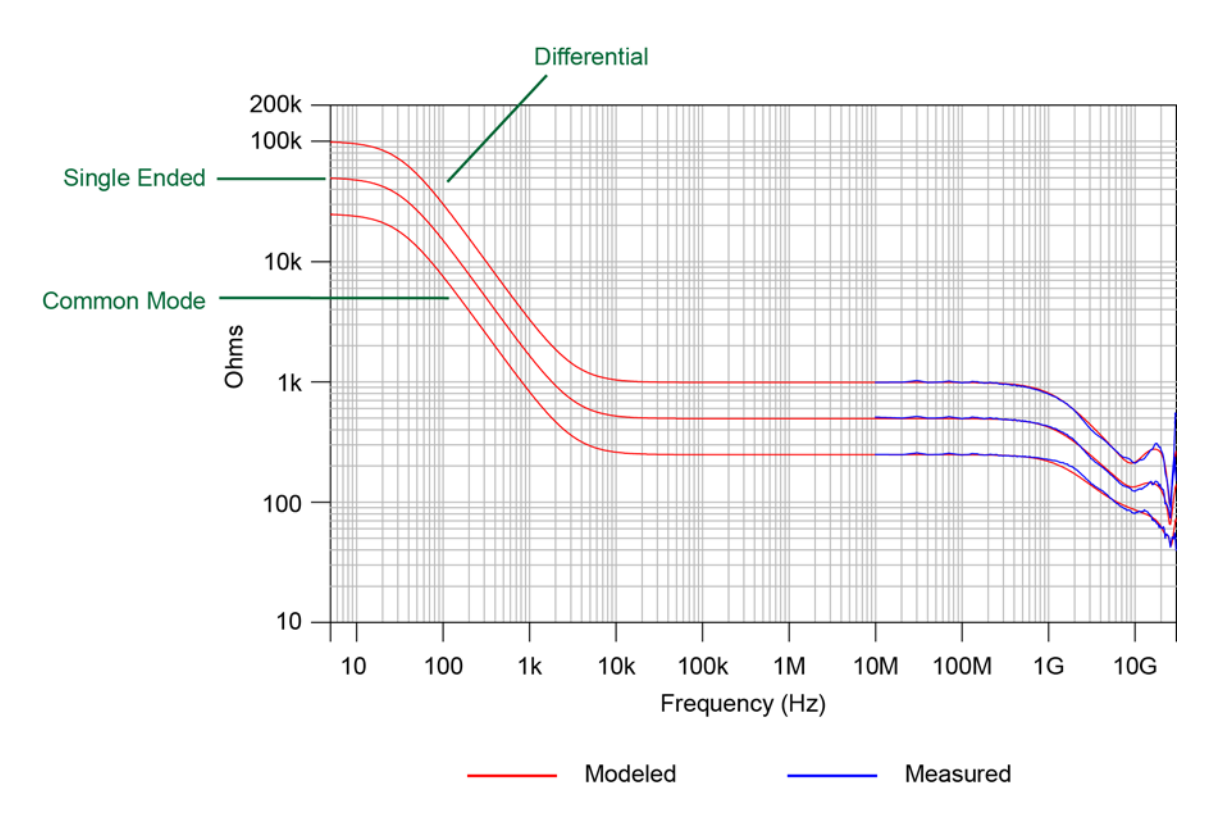

**Figure 86** Input Impedances (Modeled and Measured)

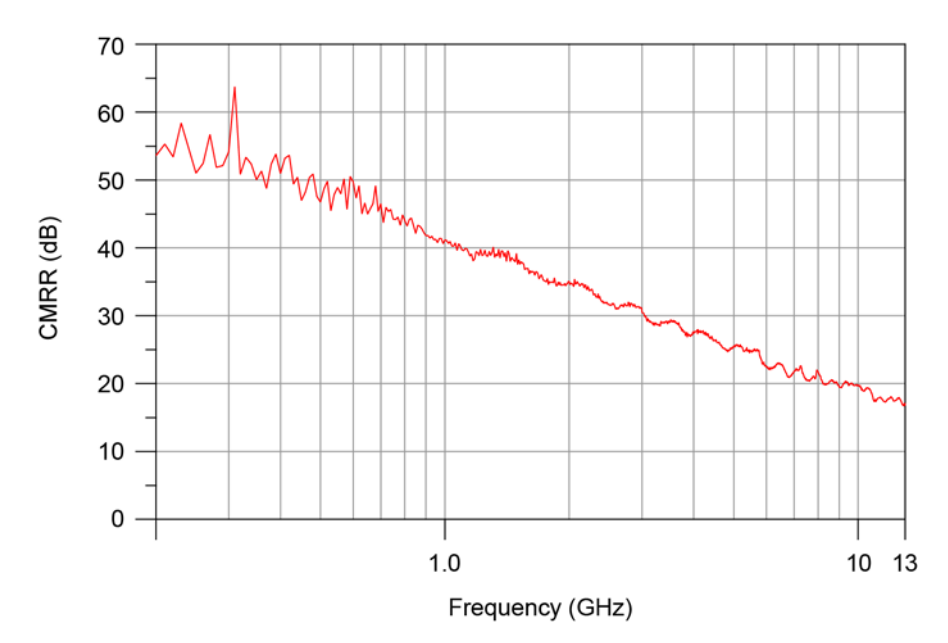

**Figure 87** Common Mode Rejection Ratio (CMRR) of N2836A Solder-In Probe Head with N2832A Probe Amplifier

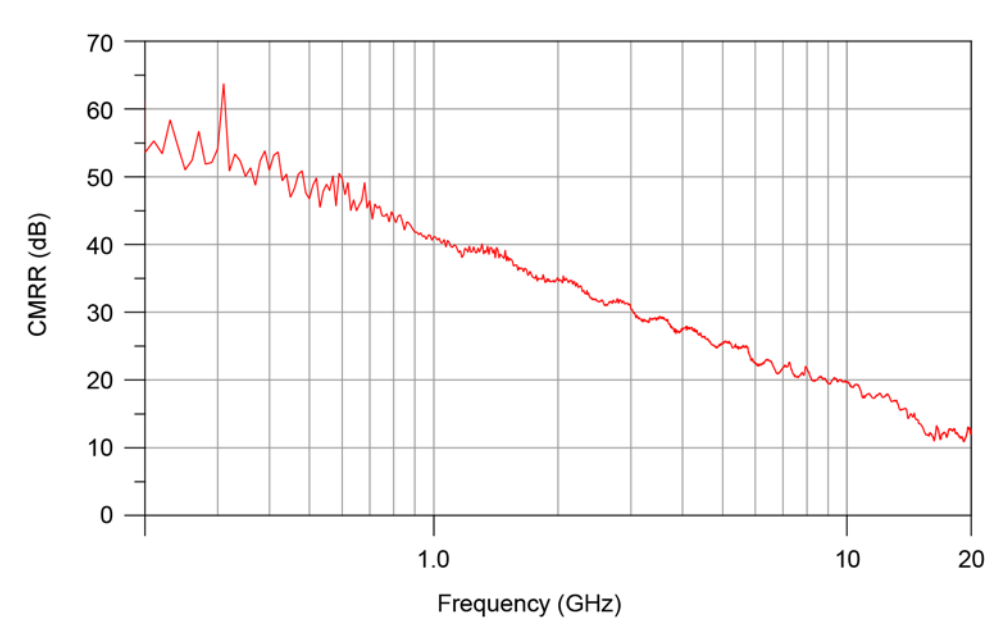

**Figure 88** Common Mode Rejection Ratio (CMRR) of N2836A Solder-In Probe Head with N7003A Probe Amplifier

## 6 Performance Plots

Keysight InfiniiMax III+ Series Probes User's Guide

# 7 Performance Verification for N2830A-Series Probes

[Bandwidth Performance Verification](#page-105-0) 106 [Touchstone File \(1250-1749 & N5443A\)](#page-114-0) 115 [Touchstone File \(5062-1247 & N5477A\)](#page-118-0) 119 [DC Input Resistance Performance Verification](#page-122-0) 123 [Performance Test Record](#page-124-0) 125

This chapter describes the equipment and procedures needed to verify the performance of the N2830/1/2A InfiniiMax III+ probes. The performance measured in this chapter is of the probe by itself. Keysight high performance real-time scopes (and sampling scopes under certain conditions) will apply probe correction that will further enhance the performance of the probes.

**NOTE** Due to the very high frequency of the InfiniiMax III+ probing system, it is important to carefully adhere to the techniques and procedures described in this chapter to accurately measure the performance.

**CAUTION** Electrostatic discharge (ESD) can quickly and imperceptibly damage or destroy high performance probes, resulting in costly repairs. Always wear a wrist strap when handling probe components and insure that cables are discharged before being connected.

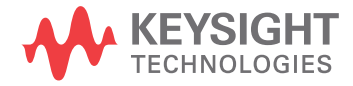

## <span id="page-105-0"></span>Bandwidth Performance Verification

This procedure documents the bandwidth performance of the N2832A InfiniiMax III+ probe amplifier with the N2836A solder-in probe head.

**NOTE** The recommended test interval is one year/2000 hours.

## Equipment Needed

- InfiniiMax III+ N2836A solder-in probe head.
- Keysight 2 port E8361A/C Vector Network Analyzer or equivalent VNA that covers at least a 50 MHz to 13 GHz range. The VNA must have the following capability:
	- Ability to use a Touchstone file to de-embed at a port.
	- A bias port for port 1 of the VNA. That is it must have an internal bias T's and a BNC port that allows bias to be applied to port 1.

**NOTE** This procedure is written assuming the E8361A/C PNA. If a different VNA is used, references that are specific to the PNA will need to be modified.

- Keysight N4692A-00F 2.92 mm (female/female) ECal module. Or, other 2.92 mm calibration kit that can calibrate to the 2.92 mm male connectors at the test ports.
- Proper test port cables, with adapters as needed, to provide male 2.92 mm connectors at reference planes. If 2.4 mm or 1.85 mm test port cables are used, the following Keysight adapters can be used to convert to 2.92 mm male connectors:

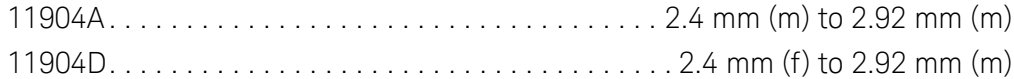

• Keysight N5443A Performance Verification (PV) Fixture. The N5443A includes an APC 3.5 (f-f) adapter (1250-1749).

• Maury Microwave 8775B2 2.92 mm (m) broadband load. Or other 2.92 mm (m) load with similar or better return loss. A high quality 2.92 mm adapter to a 2.4 mm or 1.85 mm VNA calibration load with required return loss could be used.

- Keysight N5477A AutoProbe II to 3.5 mm (f) Adapter. The N5477A comes with a required NMD 3.5 mm (m) to 3.5 mm (f) adapter (5062-1247).
- Keysight N5442A AutoProbe I (BNC) to AutoProbe II Adapter.
- Keysight 1143A Probe Offset Control and Power Module.
- BNC 50 ohm male terminator. Or equivalent; not a critical part. For example, a Pomona number 3840-50 or 4119-50.

### VNA Setup

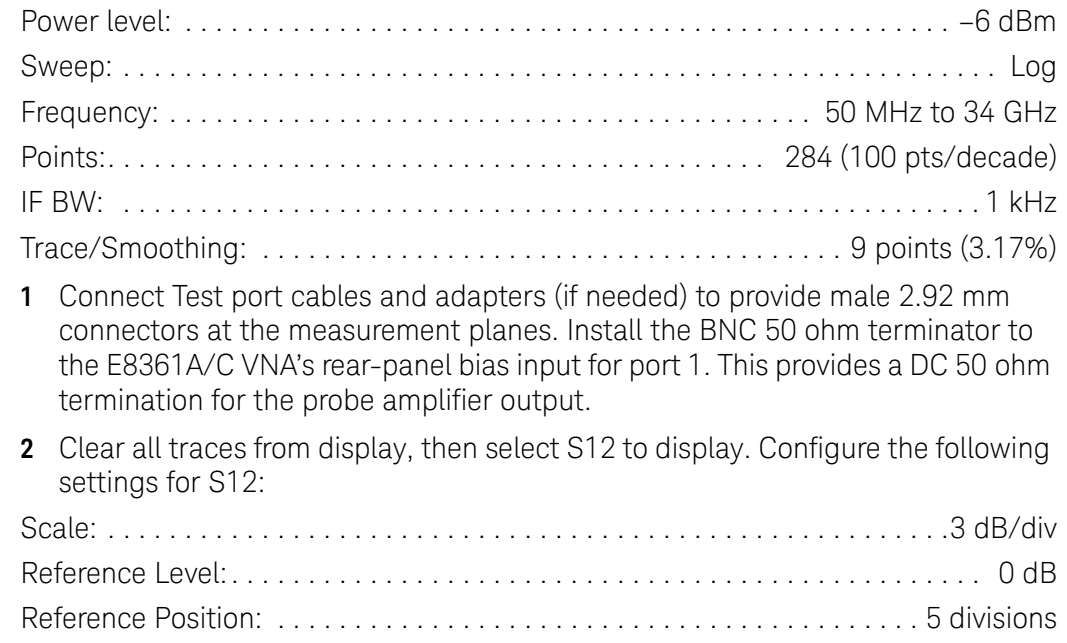

## Procedure

**1** Calibrate the PNA to the two male 2.92 mm connectors using the N4692A-00F ECal module (or equivalent 2.92 mm cal kit).

#### **CAUTION** As with all precision connector interfaces, make sure to torque all connections using the proper torque wrench!

**2** Prepare the N2836A solder-in probe head for connection to the PV fixture as shown in [Figure 89](#page-106-0). Shape the leads as shown.

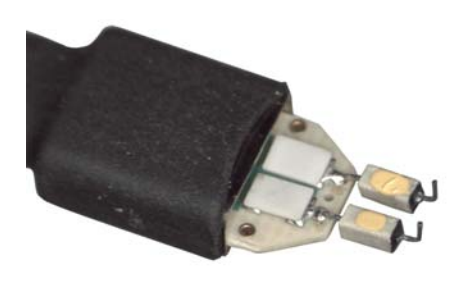

#### <span id="page-106-0"></span>**Figure 89** N2836A ZIF Probe Head

**3** Connect the APC 3.5 (f-f) adapter, provided with the N5443A PV fixture, to the N5443A. as shown in Figure 90 [on page 108.](#page-107-0) Use a small bench vise to steady the N5443A PV fixture on the test surface.

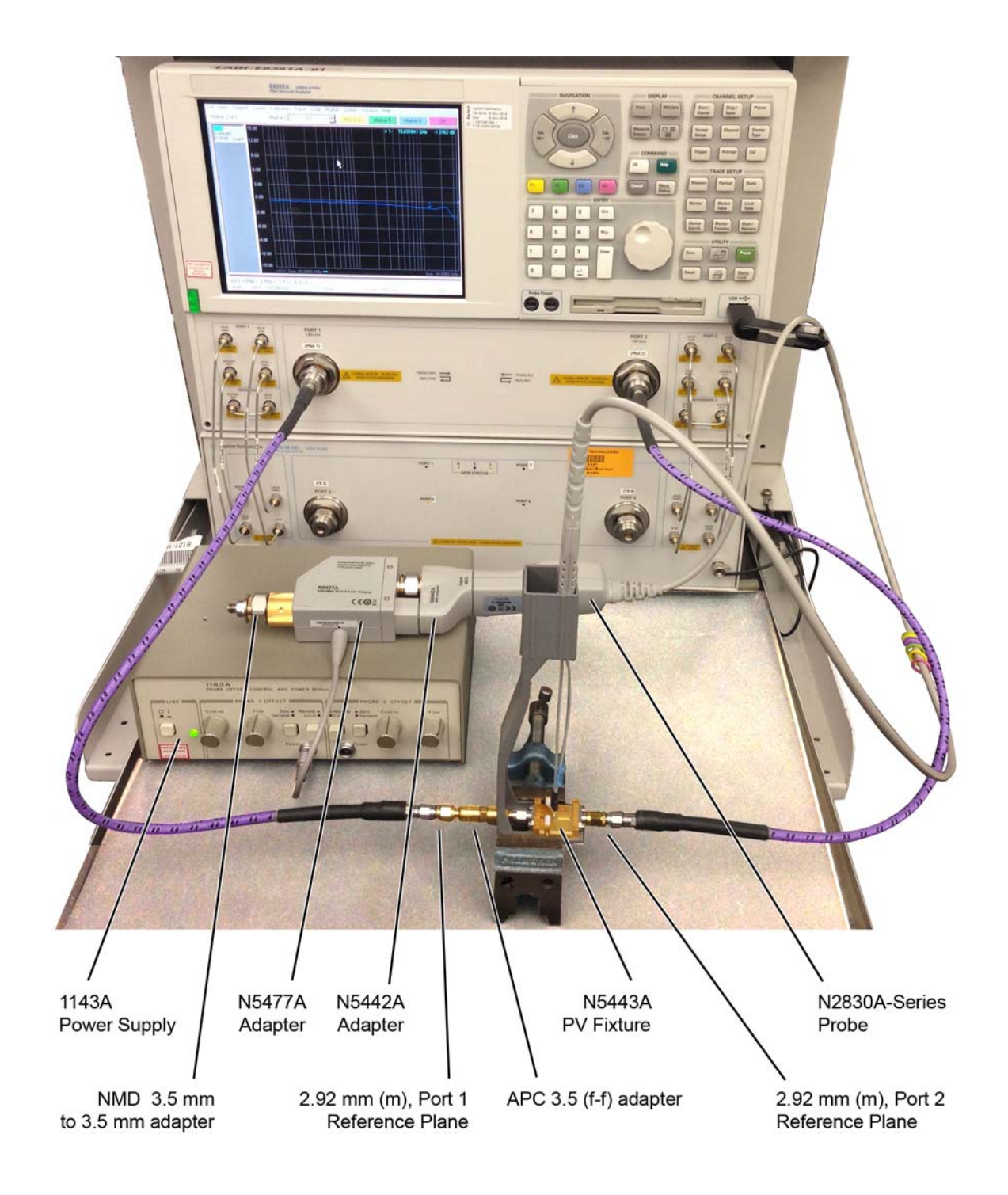

<span id="page-107-0"></span>Figure 90 Test Setup for Measuring V<sub>in</sub> of Probe
- **4** Connect the NMD 3.5 mm (m) to 3.5 mm (f) adapter to the N5477A as shown in the figure. This adapter is provided with the N5477A.
- **5** Connect the N5477A to the 1143A power supply and turn on the power supply.
- **6** Set the 1143A's probe offset control button to "Zero" so no probe offset is applied.
- **7** Connect the N2830A-series probe being tested to the N5442A adapter. Connect the N5442A to the N5477A adapter as shown in the figure.
- **8** Connect the probe to the N5443A PV fixture:
	- **a** Insert the probe with ZIF probe head into the PV holder far enough that the tip wires can easily reach the pinches on the PV fixture.
	- **b** Form the coax cables so that the tip wires are close to the pincher points before trying to connect the tip wires. The connectors between the probe head and the probe amp can be rotated to align the probe tip properly to the punchers. Since the center trace of the PV fixture is above the ground plane, the probe head should be tipped slightly so the tip wires touch the center trace and ground plane at the same time.
	- **c** Depress the actuators on the pincher and carefully insert one wire under the center pincher and the other wire under one of the side pincher. Either polarity of the probe can be tested and will yield the same results (but opposite phase) if the probe is working properly. Figure 91 on page 110 shows a close up of the tip wires positioned under the pincher.
	- **d** Ideally the probe head should not be angled toward the port 2 side of the PV fixture, but a slight angle of 5 degrees is acceptable. If angled too much, the measured BW of the probe will be degraded due to coupling from the trace to the probe tip.
- <span id="page-108-0"></span>**9** Use the following steps to Install a file to de-embed the adapter (1250-1749) and the output side of the N5443A. This is the path from the male 2.92 mm connector to the probe point of the N5443A from Port 1 of the VNA.
	- **a** Create the Touchstone file by cutting and pasting the text in ["Touchstone](#page-114-0)  [File \(1250-1749 & N5443A\)"](#page-114-0) on page 115. Name the file: **Adaptor\_1250\_1749\_\_\_OutputSideOfFixture\_N5443A.s2p**.

- **b** On the VNA, go to menu "Calibration/Fixturing Selections/2 Port De-embedding" and select Port 1.
- **c** Set S2P file selection to the file saved in step a.
- **d** Check the "Enable De-embedding".
- **e** Under "Calibration" menu, select "Fixturing ON/off" to turn on de-embedding.

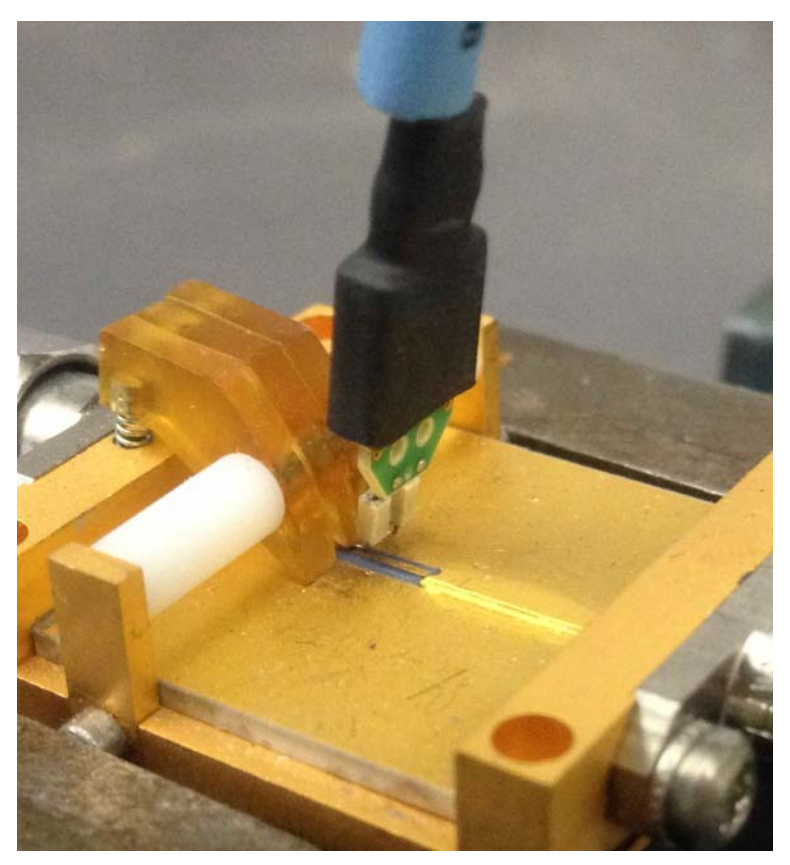

**Figure 91** Close-Up of Tip Wires Positioned Under Pincher

- <span id="page-109-0"></span>**10** Trigger the VNA to perform a single sweep. Press "Trigger" under Channel Setup, and then the green soft-key for "Single". Display should look like Figure 92 [on page 111.](#page-110-0) If it looks noticeably different, the probe tip wires may not be making contact under the pincher.
- **11** Under "Trace/Math/Memory" select "Data->Memory". This saves the de-embedded input voltage trace into the memory.

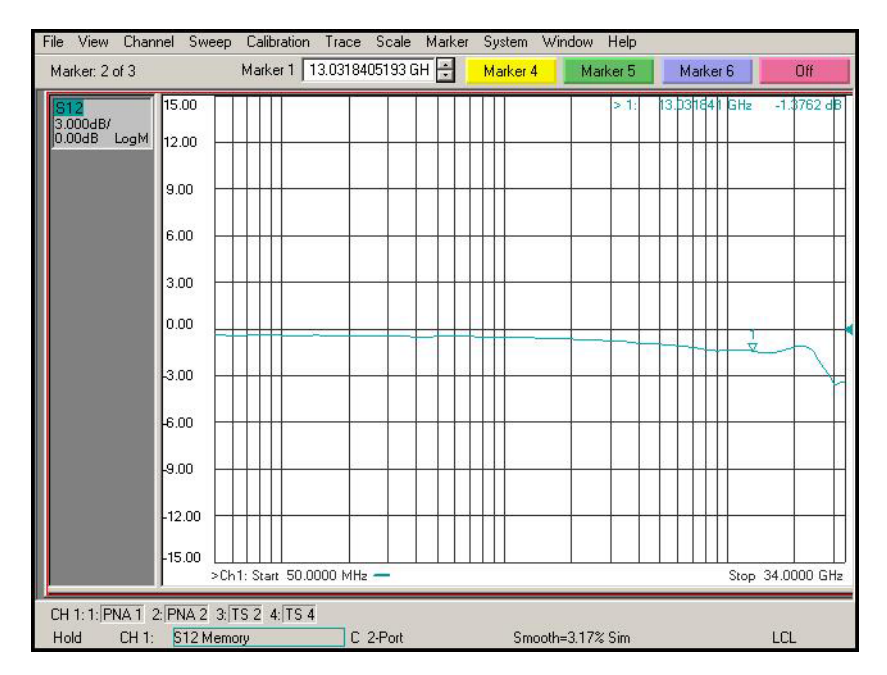

<span id="page-110-0"></span>**Figure 92** De-Embedded V<sub>in</sub> Trace

- **12** As shown in Figure 93 [on page 112,](#page-111-0) move the Port 1 cable N5477A. Connect the 8775B2 broadband load as shown in the figure.
- <span id="page-110-1"></span>**13** Use the following steps to Install a file to de-embed the adapter (5062-1247) and N5477A from port 1 of the VNA.
	- **a** Create the Touchstone file by cutting and pasting the text in ["Touchstone](#page-118-0)  [File \(5062-1247 & N5477A\)"](#page-118-0) on page 119. Name the file **Adapter\_5062\_1247\_\_\_Adapter\_N5477A.s2p**.

- **b** Go to menu "Calibration/Fixturing Selections/2 Port De-embedding" and select Port 1.
- **c** Set S2P file selection to the file saved in step a.
- **d** Make sure the "Enable De-embedding" box is still checked.
- **e** Under "Calibration" menu, make sure "Fixturing ON/off" is still checked so file is being used for de-embedding.

<span id="page-111-0"></span>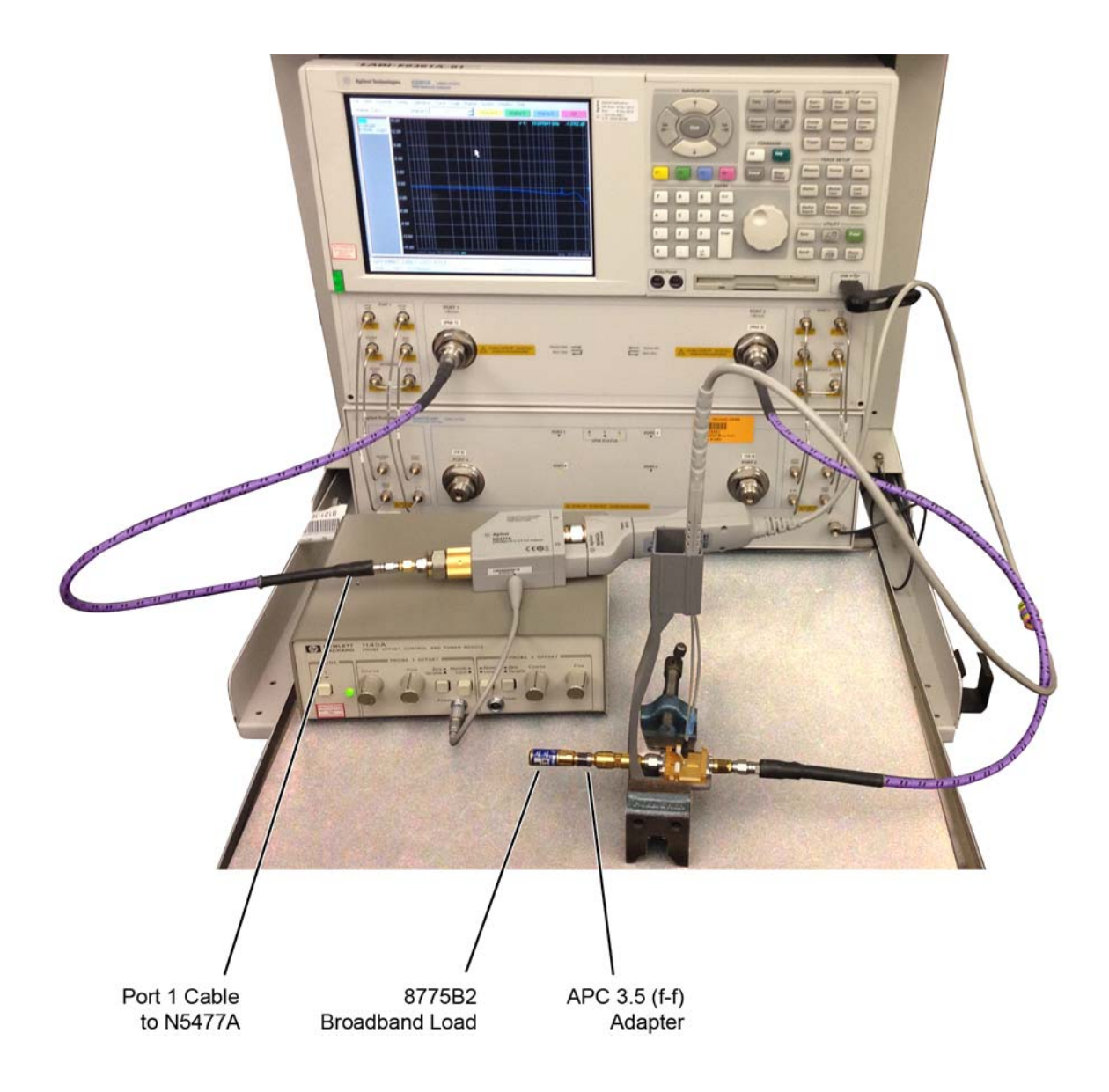

Figure 93 Test Setup to Measure V<sub>out</sub> of Probe

- **14** Trigger VNA to perform a single sweep.
	- **a** Press "Trigger" under Channel Setup, and then the green soft-key for "Single".
	- **b** Under "Scale" menu, adjust the reference level until the 50 MHz point (left side of the screen) is at center screen. Reference level should be approximately –20 dB, but can vary a few tenths of a dB either way.
	- **c** Display should look like [Figure 94](#page-112-0). If it looks noticeably different, the probe tip wires may not be making contact under the pincher.
- **15** Under menu "Trace/Math/Memory" select "Data/Memory" in the "Data Math" box.
	- **a** This will divide the current trace (de-embedded vout trace) by the memory trace (de-embedded vin trace) and therefore show the voltage transfer function of the probe or "vout/vin".
	- **b** Again, adjust the "Reference Level" in the scale menu so the 50 MHz point is at center screen. The display should look like Figure 95 [on page 114.](#page-113-0)
	- **c** Turn on a marker and adjust it to where the trace crosses 3 dB below the 50 MHz point (which is one division below center screen since screen is set to 3 dB/div).
	- **d** Verify that the BW is ≥ 13 GHz for the N2836A solder-in probe head and N2832A 13 GHz probe amp combination.

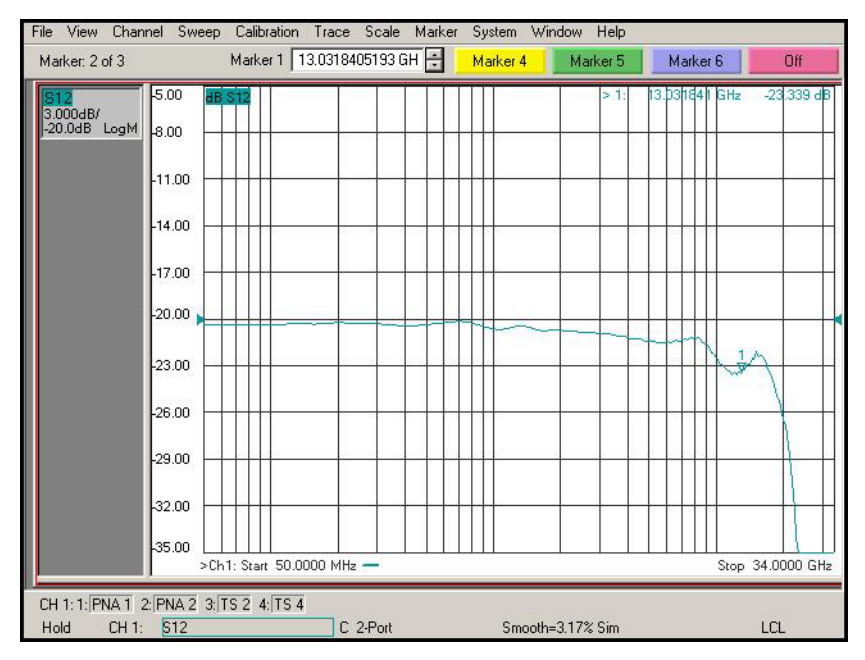

<span id="page-112-0"></span>**Figure 94** De-Embedded V<sub>out</sub> Trace

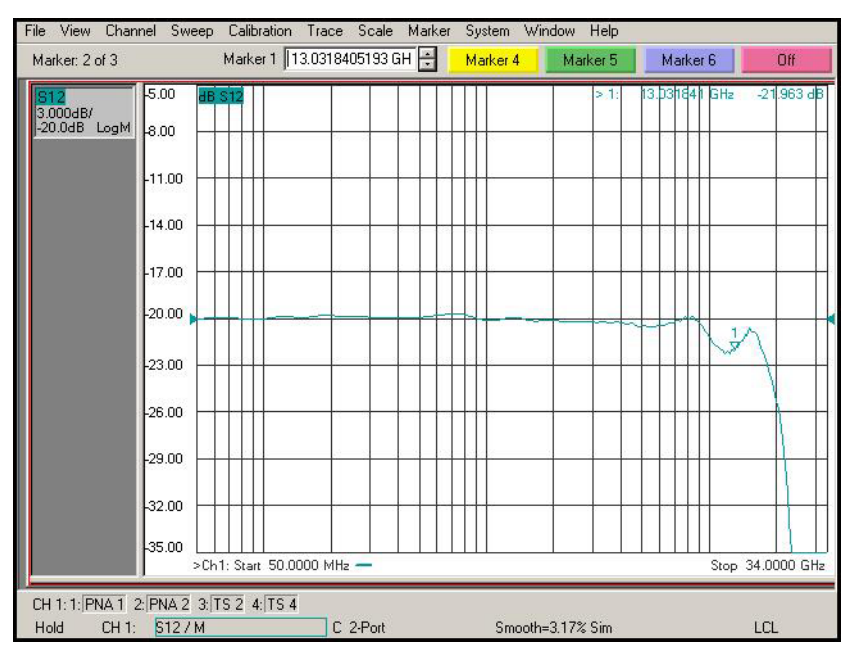

<span id="page-113-0"></span>Figure 95 De-Embedded V<sub>out</sub>/V<sub>in</sub> Response of the Probe

#### <span id="page-114-1"></span><span id="page-114-0"></span>Touchstone File (1250-1749 & N5443A)

Cut and paste the following text and save in a text file named **Adapter\_1250\_1749\_\_\_OutputSideOfFixture\_N5443A.s2p**. This file is used in [Step 9](#page-108-0) on [page 109.](#page-108-0) This touchstone file is also used in **[Chapter 8](#page-126-0)** for the performance verification of N7000-series probes.

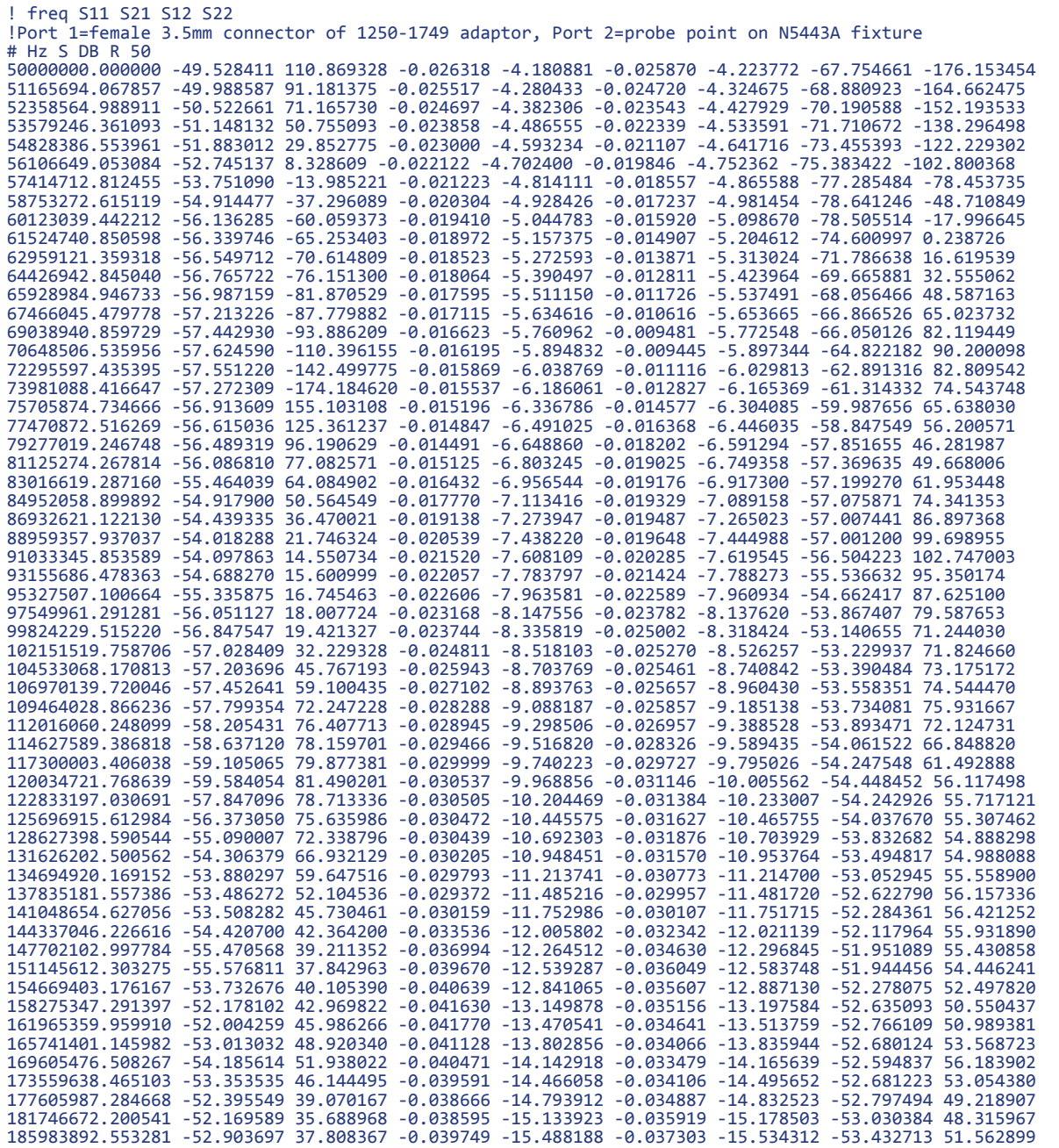

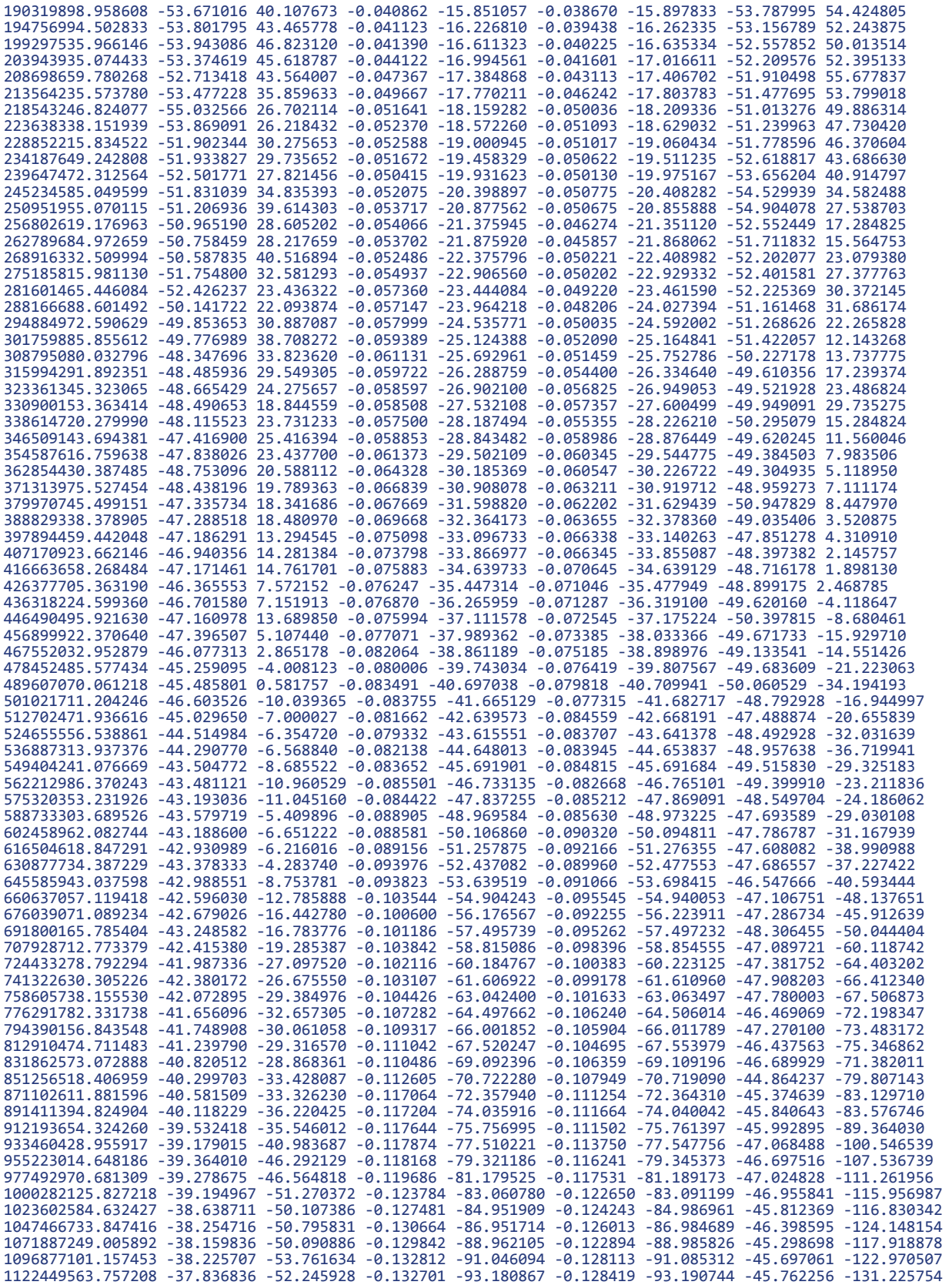

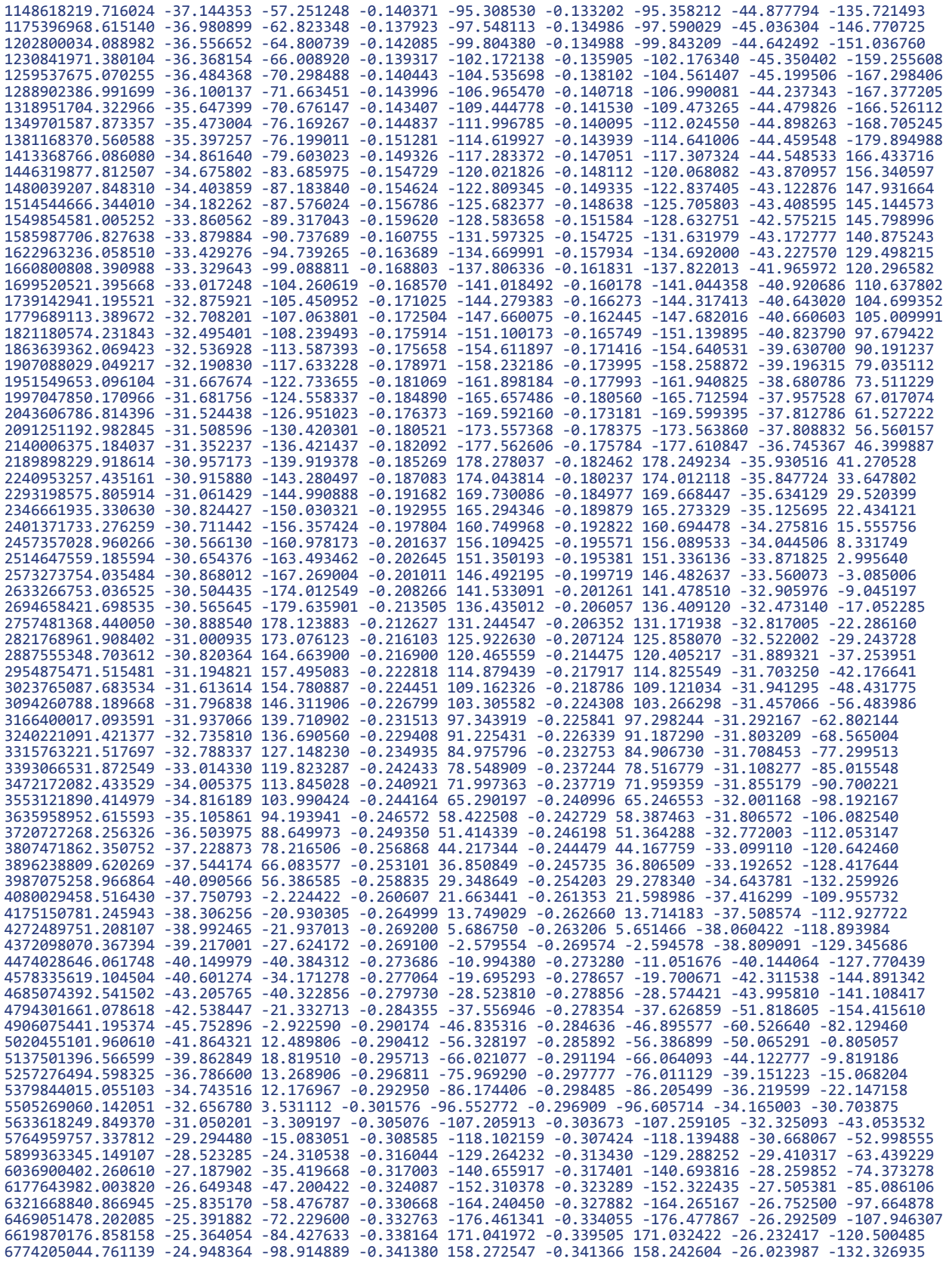

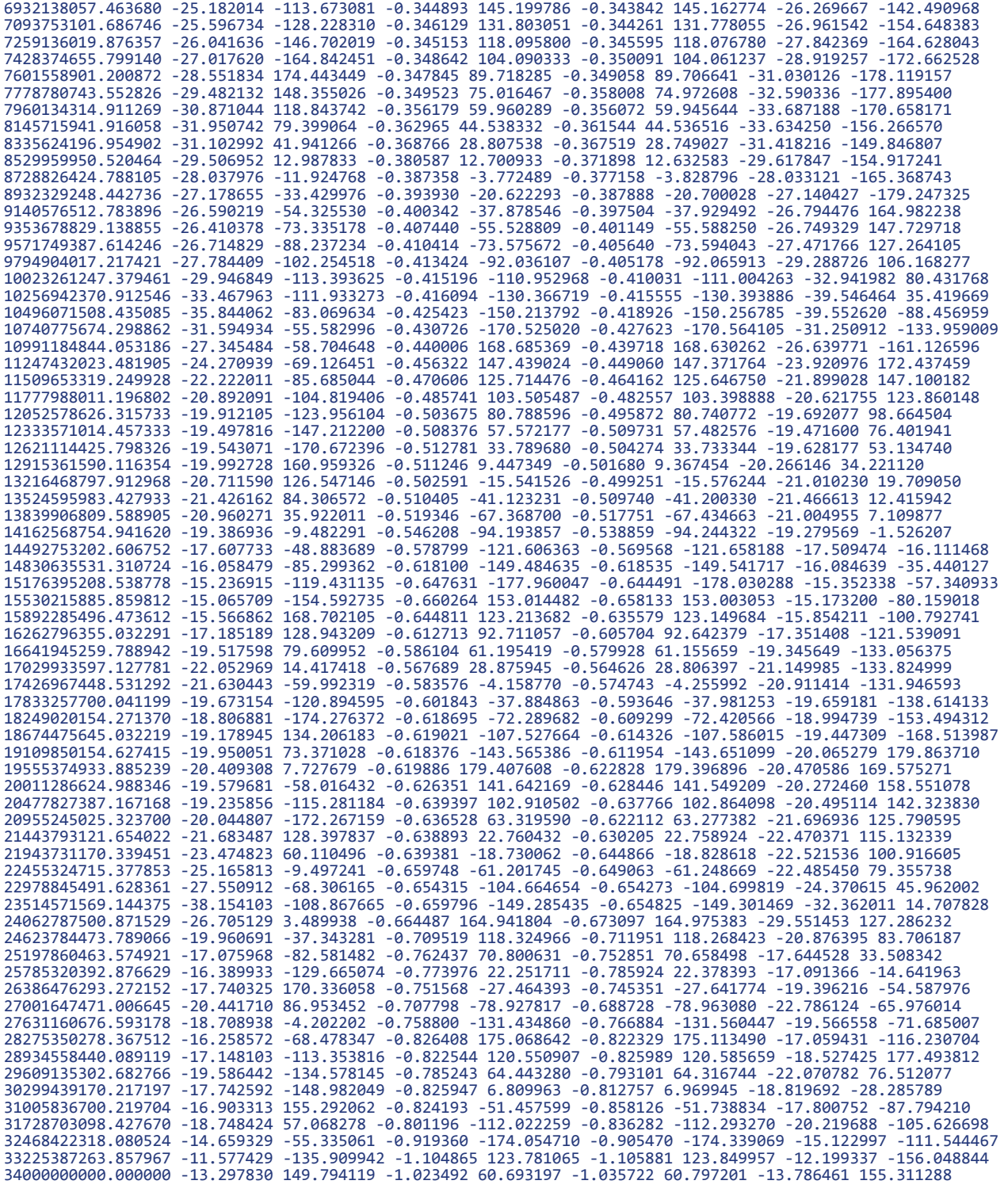

#### <span id="page-118-1"></span><span id="page-118-0"></span>Touchstone File (5062-1247 & N5477A)

Cut and paste the following text and save in an text file named **Adapter\_5062\_1247\_\_\_Adapter\_N5477A.s2p**. This file is used in Step 13 [on page 111.](#page-110-1) This touchstone file is also used in **[Chapter 8](#page-126-0)** for the performance verification of N7000-series probes.

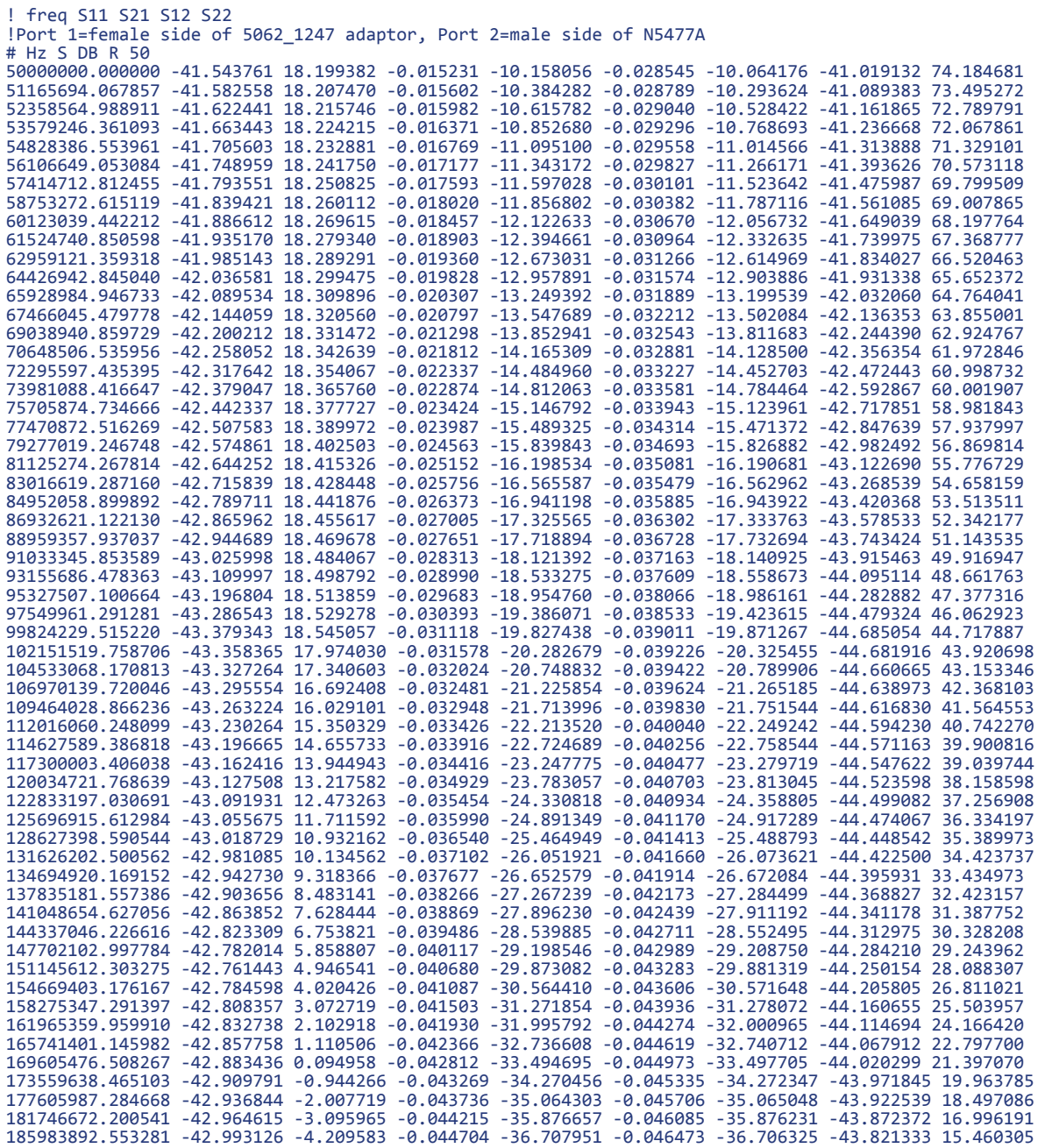

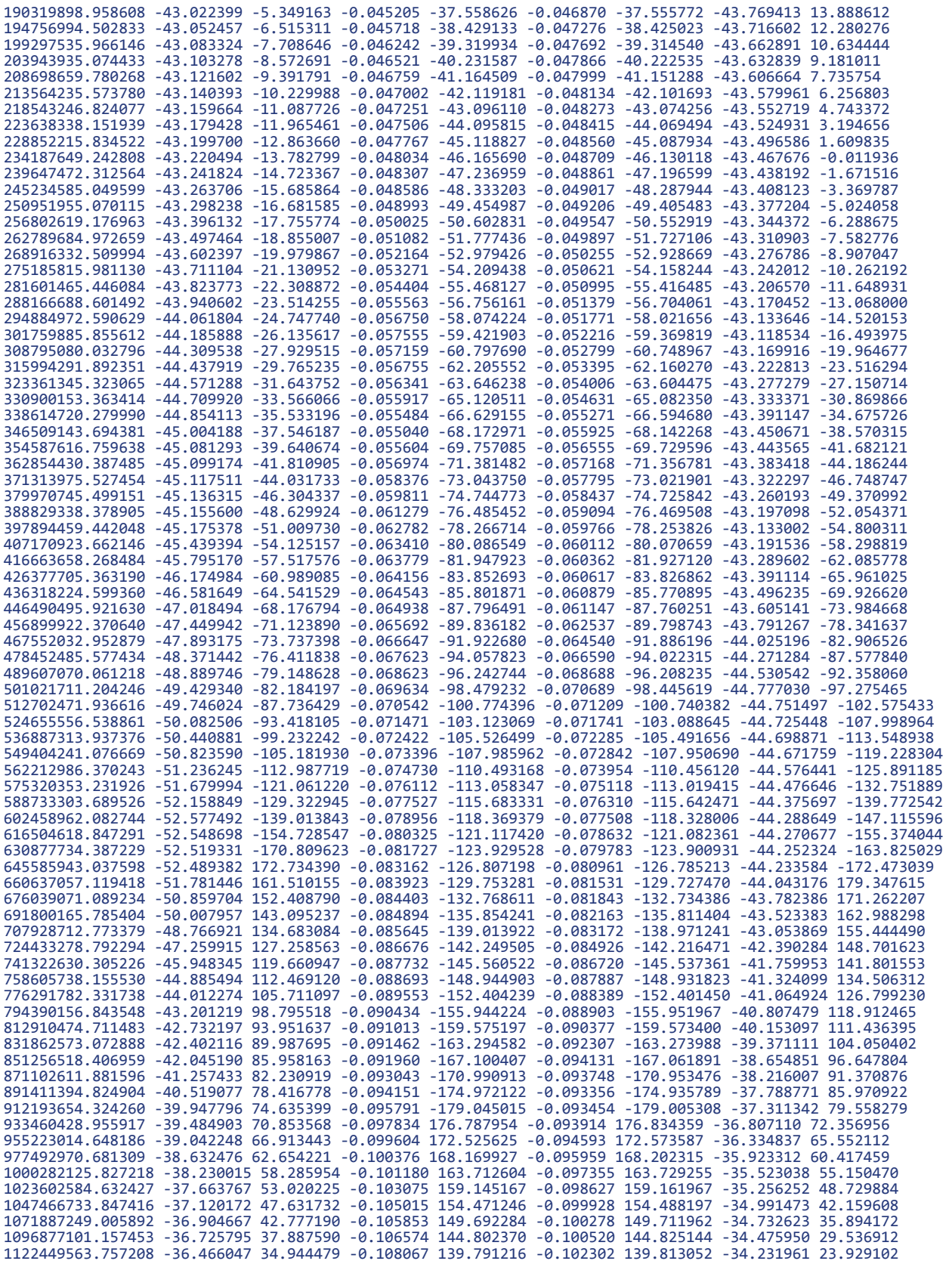

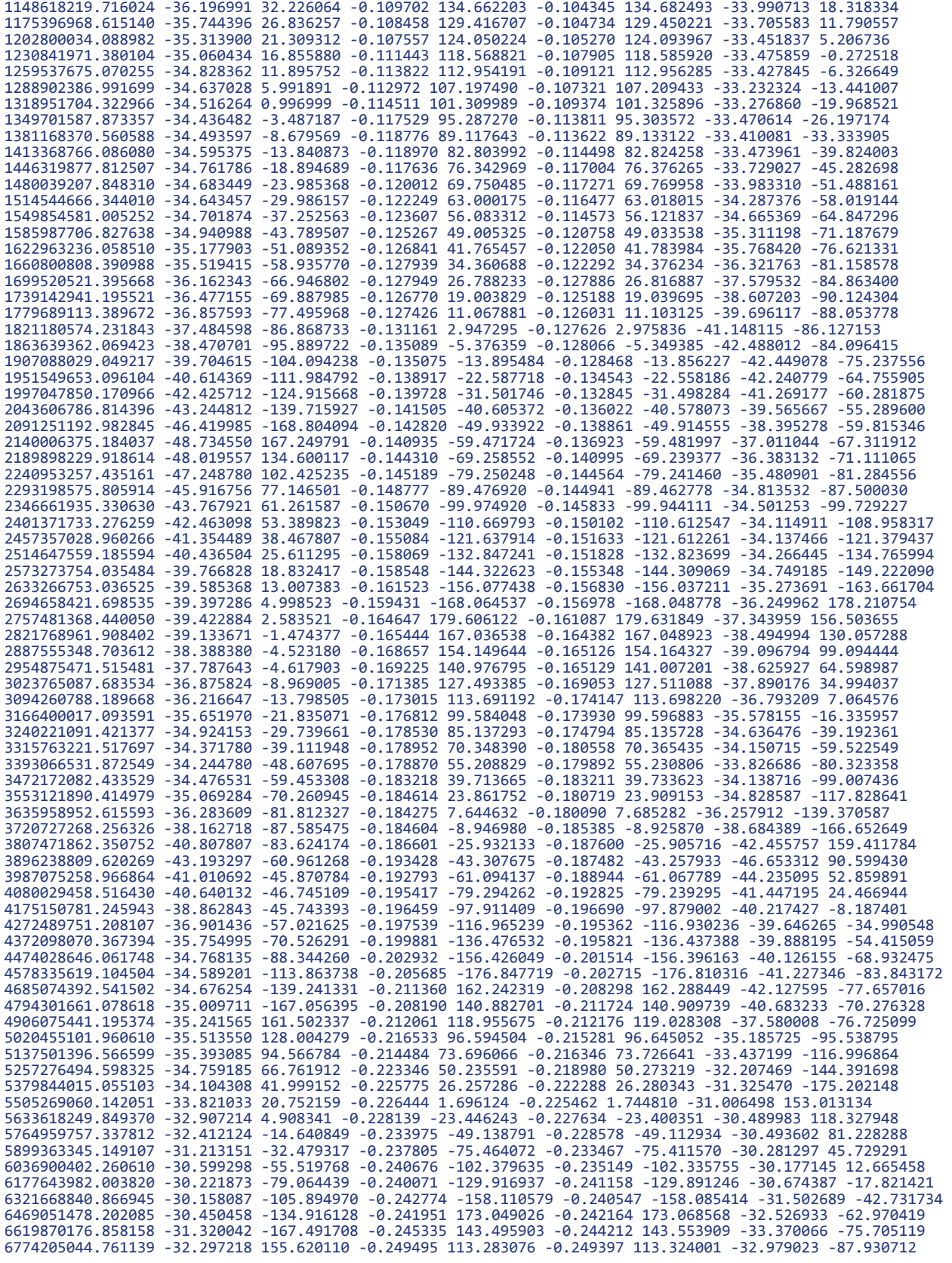

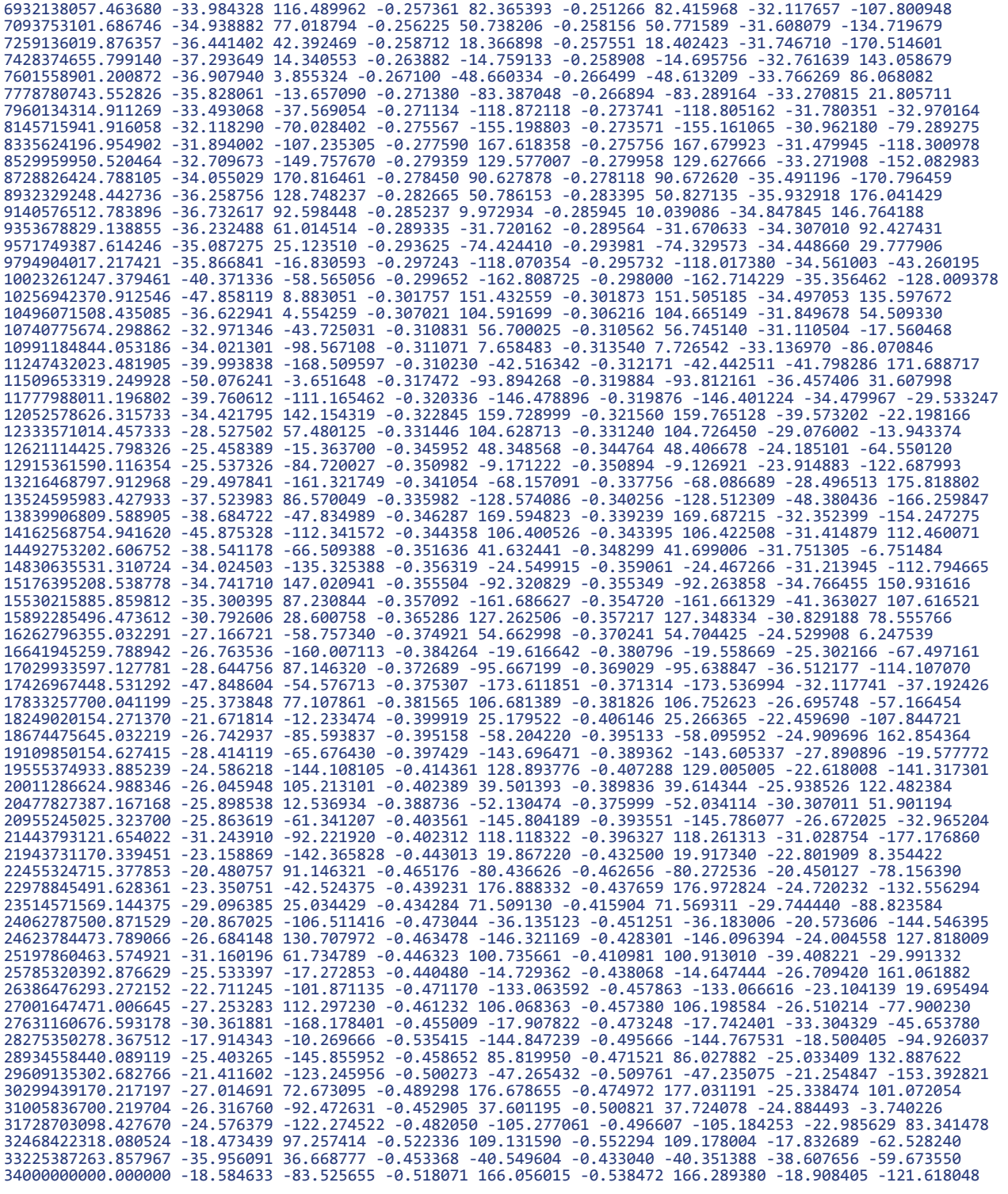

## DC Input Resistance Performance Verification

## **NOTE** The recommended test interval is one year/2000 hours.

### Equipment Needed

• InfiniiMax III+ N2836A solder-in probe head. An N5441A solder-in probe head may be substituted.

**NOTE** You only need to perform the performance verification test on one of these probe heads, not both of them. If it passes for one of them, then it will pass for all of them.

- Keysight N5443A Performance Verification Fixture. No substitute.
- BNC(m) to SMA(m) Adapter. Pomona 4288 or equivalent.
- Banana Plug to BNC(f). Pomona 1269 or equivalent.
- Digital Multimeter:
- Keysight 33401A or equivalent
- Critical specification: 2 wire resistance accuracy
- Power Supply for Probe
- DSO/DSA 90000 X-series oscilloscope or 1134A power supply with N5477A Autoprobe adapter (see the ["Bandwidth Performance Verification"](#page-105-0) on [page 106](#page-105-0) procedure)
- No substitute
- Probe Positioner
- Keysight N2787A 3D Probe Positioner
- Critical specification: stable/accurate positioning
- Small Bench Vise

#### Measuring Input Resistance of N2836A Probe Head

[Figure 96](#page-123-0) shows the correct setup for measuring the differential input resistance for the solder-in probe head.

- **1** Connect the BNC to SMA adapter and BNC to Banana Plug adapters as shown in Figure 96 [on page 124](#page-123-0).
- **2** Position the PV fixture on a table top and clamp it with a small bench vise to steady it. Ensure that the PV fixture is flush with the table top so that when the banana plugs are probed, it does not rock the PV fixture.

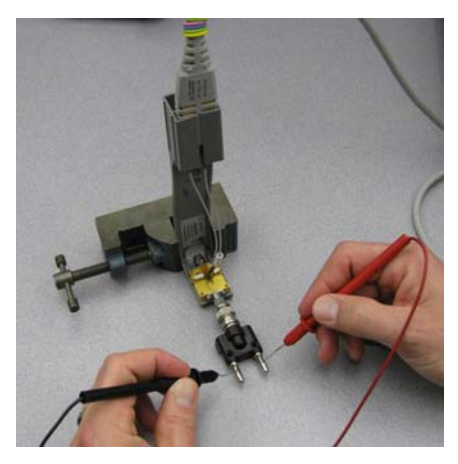

**Figure 96** Measuring the Differential Input Resistance of Solder-In Probe Head

- <span id="page-123-0"></span>**3** Connect the probe amplifier to the oscilloscope or power supply so it is powered.
- **4** Connect the ZIF or solder-in probe head to the probe amp and insert it into the PV fixture as shown [Figure 96](#page-123-0).
- **5** Depress the pincher fingers on the PV fixture so they open and carefully insert the tip wires under the pincher. Release the pincher once the tips are inserted.
- **6** As shown in [Figure 96](#page-123-0), measure the DC input resistance between the banana plugs. Since one tip wire is connected to the signal line and the other tip is connected to the PV fixture ground, this is a measurement of the differential input resistance. It should be 100 k $\Omega$  ±2% (98 to 102 k $\Omega$ ).
- **7** To measure the single-ended input resistance, measure the resistance between the signal plug of the banana adapter and the probe amplifier ground, which can be accessed as shown in [Figure 97](#page-123-1) (through the vent window of the probe amplifier).

<span id="page-123-1"></span>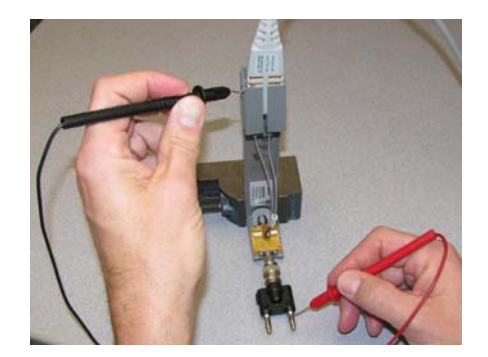

**Figure 97** Measuring the Single-Ended Input Resistance the Solder-In Probe Head

# Performance Test Record

**NOTE** The recommended test interval is one year/2000 hours.

#### **Table 24** Test Information

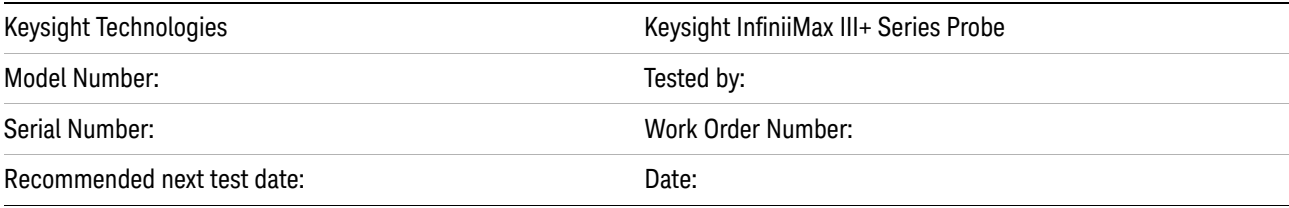

#### **Table 25** Test Results

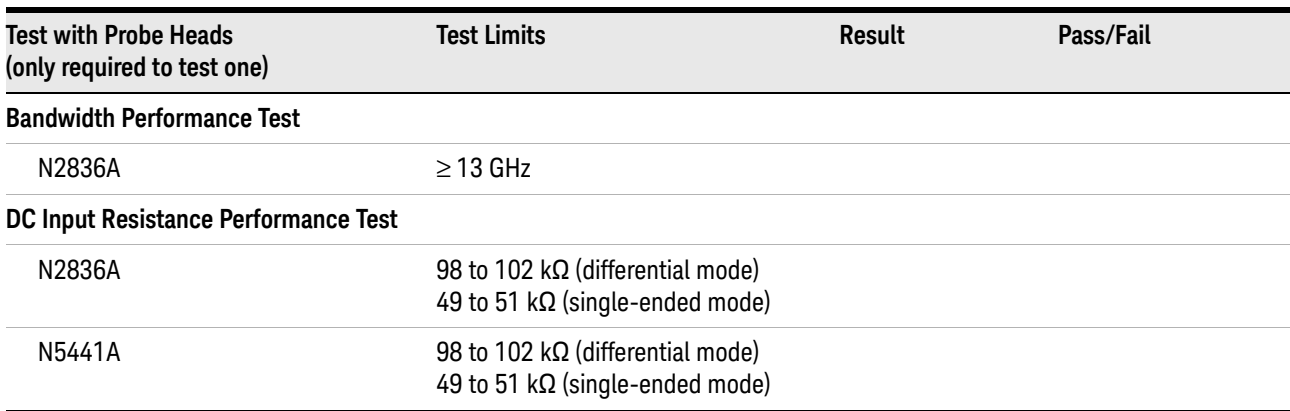

7 Performance Verification for N2830A-Series Probes

Keysight InfiniiMax III+ Series Probes User's Guide

# <span id="page-126-0"></span>8 Performance Verification for N7000-Series Probes

[Bandwidth Performance Verification](#page-127-0) 128 [DC Input Resistance Performance Verification](#page-136-0) 137 [Performance Test Record](#page-138-0) 139

This chapter describes the equipment and procedures needed to verify the performance of N7000/1/2/3A InfiniiMax III+ probes. The performance measured in this chapter is of the probe by itself. Keysight high performance real-time scopes (and sampling scopes under certain conditions) will apply probe correction that will further enhance the performance of the probes.

**NOTE** Due to the very high frequency of the InfiniiMax III+ probing system, it is important to carefully adhere to the techniques and procedures described in this chapter to accurately measure the performance.

**CAUTION** Electrostatic discharge (ESD) can quickly and imperceptibly damage or destroy high performance probes, resulting in costly repairs. Always wear a wrist strap when handling probe components and insure that cables are discharged before being connected.

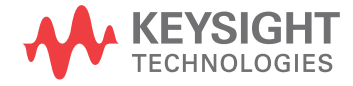

## <span id="page-127-0"></span>Bandwidth Performance Verification

This procedure documents the bandwidth performance of the N7003A InfiniiMax III+ probe amplifier with the N2836A solder-in probe head.

**NOTE** The recommended test interval is one year/2000 hours.

### Equipment Needed

- InfiniiMax III+ N2836A solder-in probe head.
- Keysight 2 port E8361A/C Vector Network Analyzer or equivalent VNA that covers at least a 50 MHz to 20 GHz range. The VNA must have the following capability:
	- Ability to use a Touchstone file to de-embed at a port.
	- A bias port for port 1 of the VNA. That is it must have an internal bias T's and a BNC port that allows bias to be applied to port 1.

**NOTE** This procedure is written assuming the E8361A/C PNA. If a different VNA is used, references that are specific to the PNA will need to be modified.

- Keysight N4692A-00F 2.92 mm (female/female) ECal module. Or, other 2.92 mm calibration kit that can calibrate to the 2.92 mm male connectors at the test ports.
- Proper test port cables, with adapters as needed, to provide male 2.92 mm connectors at reference planes. If 2.4 mm or 1.85 mm test port cables are used, the following Keysight adapters can be used to convert to 2.92 mm male connectors:

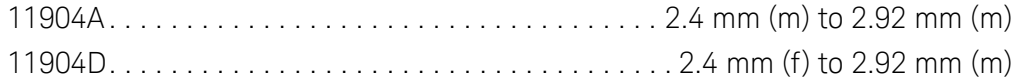

• Keysight N5443A Performance Verification (PV) Fixture. The N5443A includes an APC 3.5 (f-f) adapter (1250-1749).

• Maury Microwave 8775B2 2.92 mm male broadband load. Or other 2.92 mm male load with similar or better return loss. A high quality 2.92 mm adapter to a 2.4 mm or 1.85 mm VNA calibration load with required return loss could be used.

- Keysight N5477A AutoProbe II to 3.5 mm (f) Adapter. The N5477A comes with a required NMD 3.5 mm (m) to 3.5 mm (f) adapter (5062-1247).
- Keysight 1143A Probe Offset Control and Power Module.
- BNC 50 ohm male terminator. Or equivalent; not a critical part. For example, a Pomona number 3840-50 or 4119-50.

#### VNA Setup

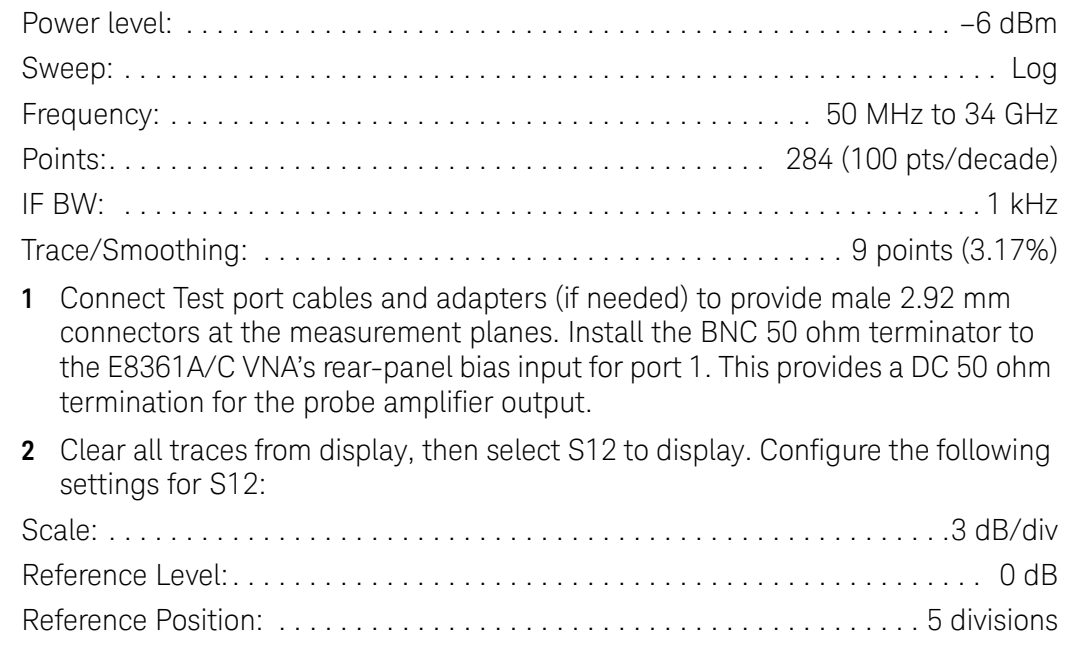

#### Procedure

**1** Calibrate the PNA to the two male 2.92 mm connectors using the N4692A-00F ECal module (or equivalent 2.92 mm cal kit).

#### **CAUTION** As with all precision connector interfaces, make sure to torque all connections using the proper torque wrench!

**2** Prepare the N2836A solder-in probe head for connection to the PV fixture as shown in [Figure 98](#page-128-0). Shape the leads as shown with the resistors angled until they almost touch.

<span id="page-128-0"></span>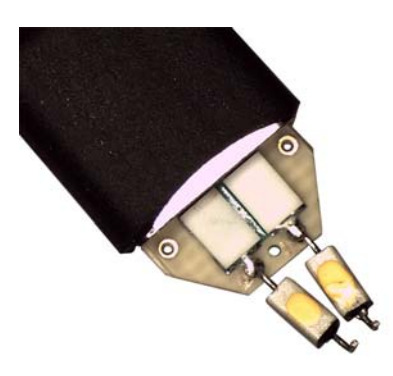

**Figure 98** N2836A ZIF Probe Head

**3** Connect the APC 3.5 (f-f) adapter, provided with the N5443A PV fixture, to the N5443A. as shown in [Figure 99](#page-129-0). Use a small bench vise to steady the N5443A PV fixture on the test surface.

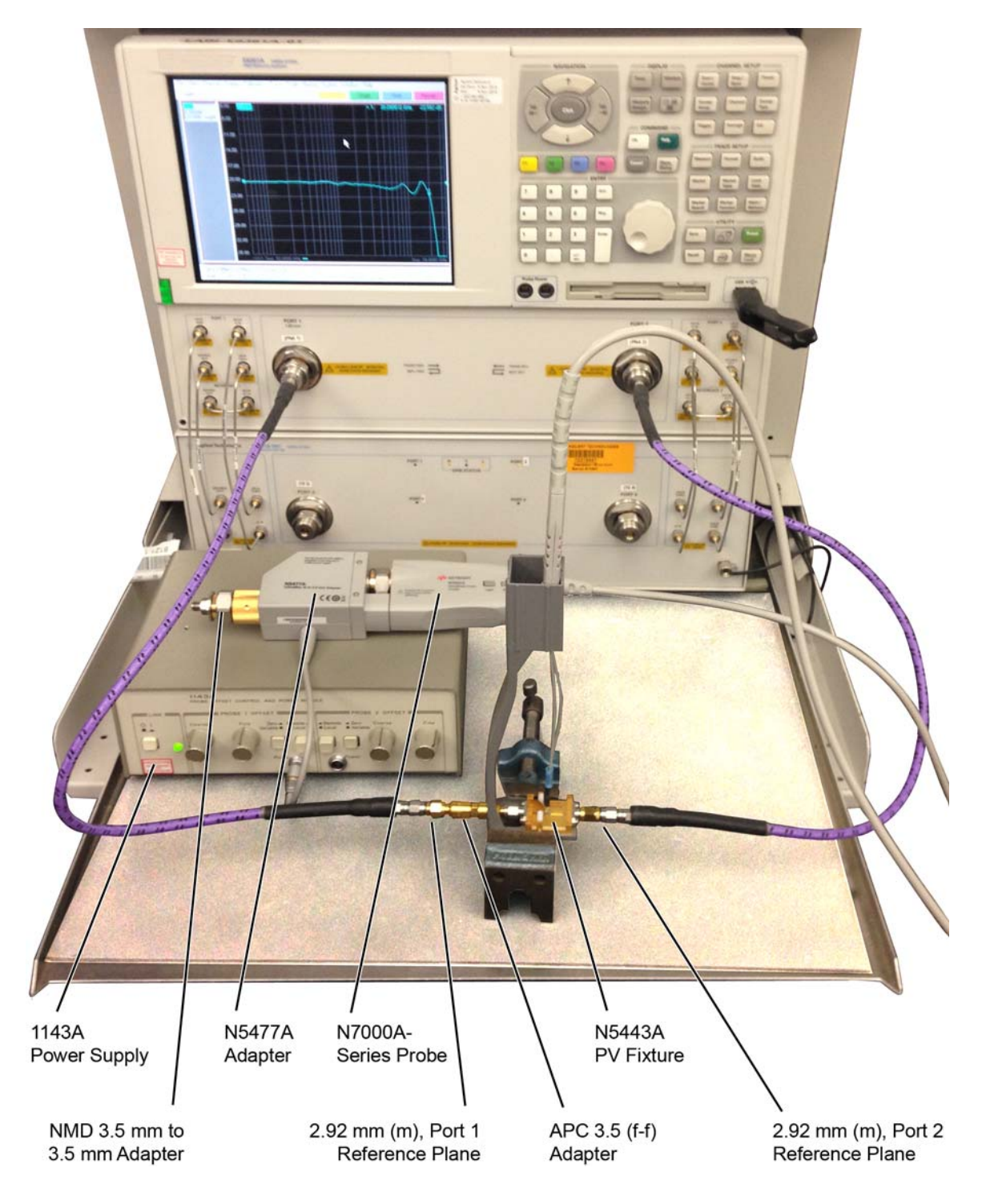

<span id="page-129-0"></span>Figure 99 Test Setup for Measuring V<sub>in</sub> of Probe

- **4** Connect the NMD 3.5 mm (m) to 3.5 mm (f) adapter to the N5477A as shown in the figure. This adapter is provided with the N5477A.
- **5** Connect the N5477A to the 1143A power supply and turn on the power supply.
- **6** Set the 1143A's probe offset control button to "Zero" so no probe offset is applied.
- **7** Connect the N7000A-series probe being tested to the N5477A adapter as shown in the figure.
- **8** Connect the probe to the N5443A PV fixture:
	- **a** Insert the probe with ZIF probe head into the PV holder far enough that the tip wires can easily reach the pinches on the PV fixture.
	- **b** Form the coax cables so that the tip wires are close to the pincher points before trying to connect the tip wires. The connectors between the probe head and the probe amp can be rotated to align the probe tip properly to the punchers. Since the center trace of the PV fixture is above the ground plane, the probe head should be tipped slightly so the tip wires touch the center trace and ground plane at the same time.
	- **c** Depress the actuators on the pincher and carefully insert one wire under the center pincher and the other wire under one of the side pincher. Either polarity of the probe can be tested and will yield the same results (but opposite phase) if the probe is working properly. Figure 100 on page 132 shows a close up of the tip wires positioned under the pincher.
	- **d** Ideally the probe head should not be angled toward the Port 2 side of the PV fixture, but a slight angle of 5 degrees is acceptable. If angled too much, the measured BW of the probe will be degraded due to coupling from the trace to the probe tip.
- **9** Use the following steps to Install a file to de-embed the adapter (1250-1749) and the output side of the N5443A. This is the path from the male 2.92 mm connector to the probe point of the N5443A from Port 1 of the VNA.
	- **a** Create a Touchstone file by cutting and pasting the text in ["Touchstone File](#page-114-1)  [\(1250-1749 & N5443A\)"](#page-114-1) on page 115. Name the file: **Adaptor\_1250\_1749\_\_\_OutputSideOfFixture\_N5443A.s2p**. This is the same file that is used in **[Chapter 7](#page-104-0)** for the performance verification of N2830A-series probes.
- 

- **b** On the VNA, go to menu "Calibration/Fixturing Selections/2 Port De-embedding" and select Port 1.
- **c** Set S2P file selection to the file saved in step a.
- **d** Check the "Enable De-embedding".
- **e** Under "Calibration" menu, select "Fixturing ON/off" to turn on de-embedding.

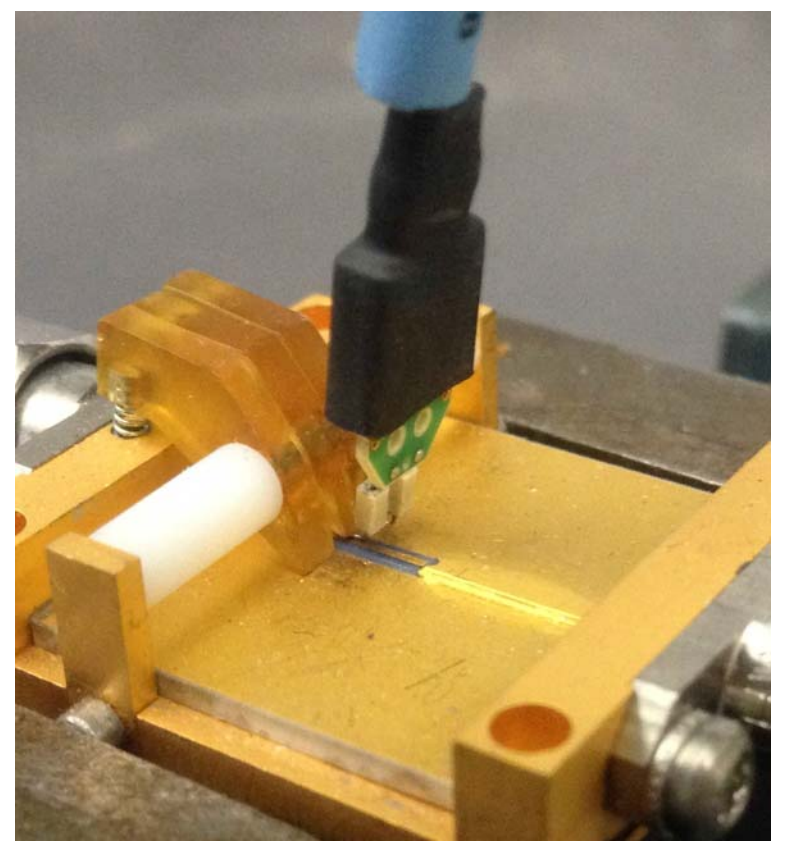

**Figure 100** Close-Up of Tip Wires Positioned Under Pincher

- <span id="page-131-0"></span>**10** Trigger the VNA to perform a single sweep. Press "Trigger" under Channel Setup, and then the green soft-key for "Single". Display should look like Figure 101 [on page 133.](#page-132-0) If it looks noticeably different, the probe tip wires may not be making contact under the pincher.
- **11** Under "Trace/Math/Memory" select "Data->Memory". This will save the de-embedded input voltage trace into the memory.

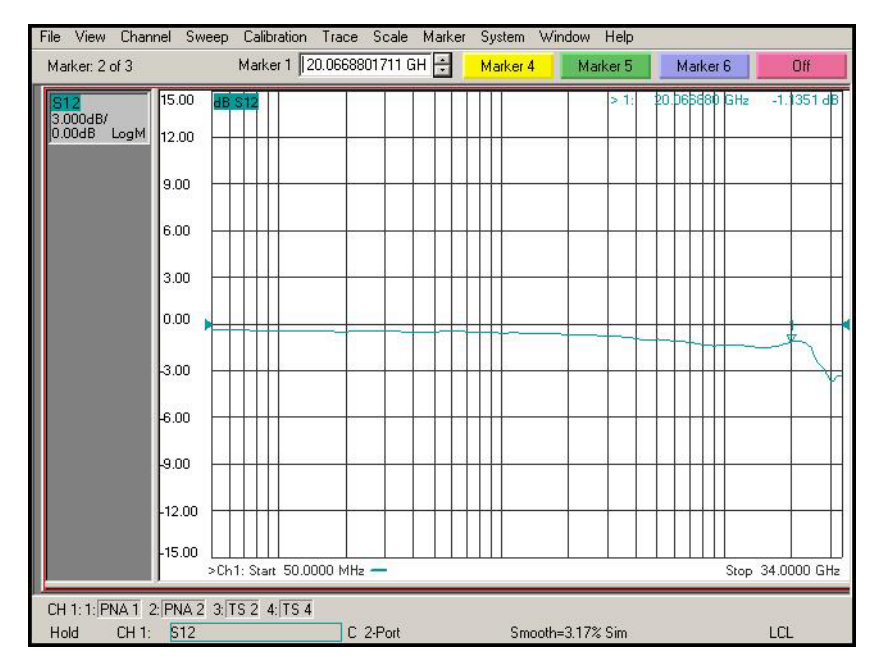

<span id="page-132-0"></span>**Figure 101** De-Embedded V<sub>in</sub> Trace

- **12** As shown in Figure 102 [on page 134,](#page-133-0) move the Port 1 cable the N5477A. Connect the 8775B2 broadband load as shown in the figure.
- **13** Use the following steps to Install a file to de-embed the adapter (5062-1247) and N5477A from port 1 of the VNA.
	- **a** Create the Touchstone file by cutting and pasting the text in "Touchstone [File \(5062-1247 & N5477A\)"](#page-118-1) on page 119. Name the file **Adapter\_5062\_1247\_\_\_Adapter\_N5477A.s2p**. This is the same file that is used in [Chapter 7](#page-104-0) for the performance verification of N2830A-series probes.

- **b** Go to menu "Calibration/Fixturing Selections/2 Port De-embedding" and select Port 1.
- **c** Set S2P file selection to the file saved in step a.
- **d** Make sure the "Enable De-embedding" box is still checked.
- **e** Under "Calibration" menu, make sure "Fixturing ON/off" is still checked so file is being used for de-embedding.

<span id="page-133-0"></span>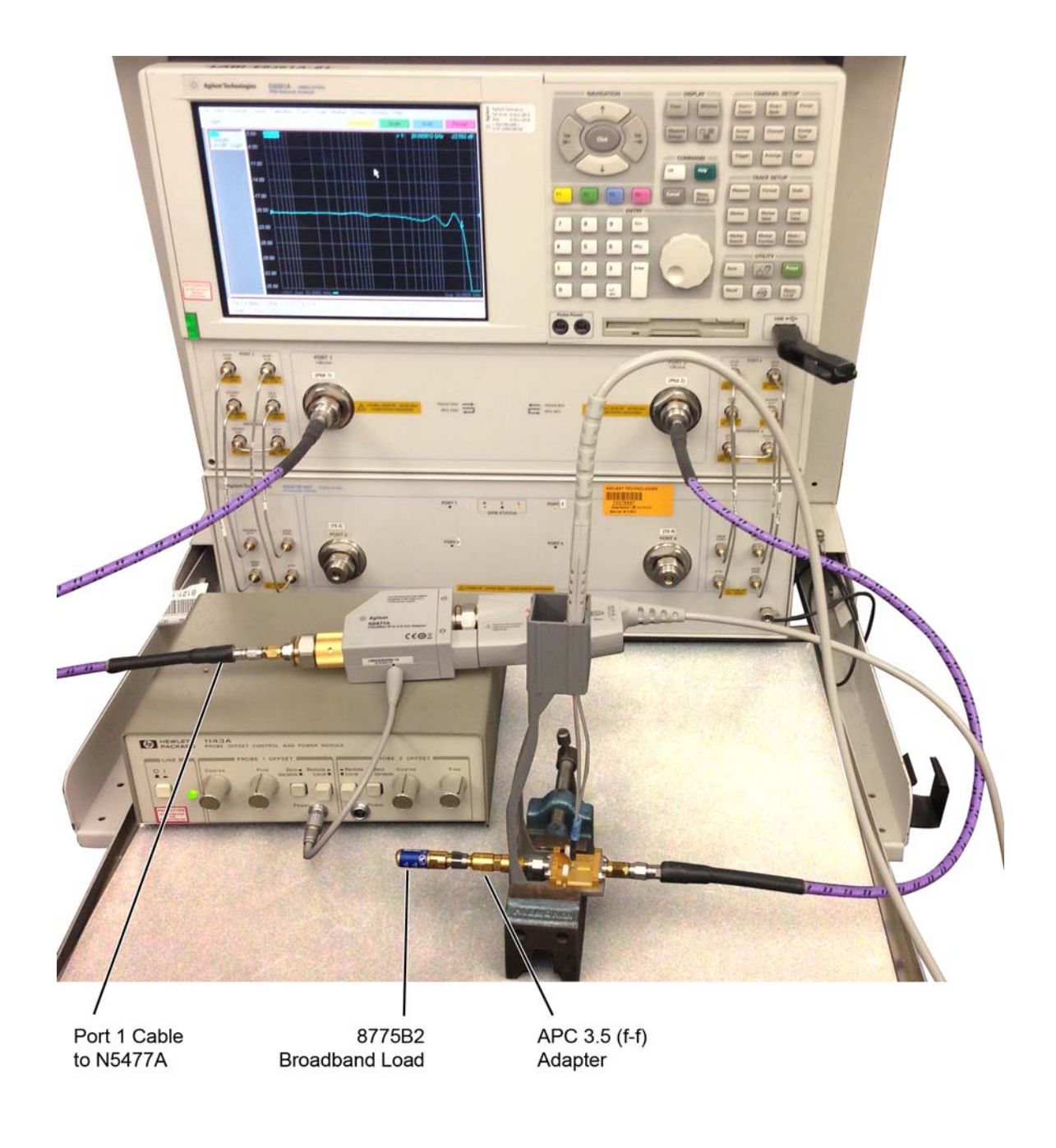

**Figure 102** Test Setup to Measure  $V_{\text{out}}$  of Probe

- **14** Trigger VNA to perform a single sweep.
	- **a** Press "Trigger" under Channel Setup, and then the green soft-key for "Single".
	- **b** Under "Scale" menu, adjust the reference level until the 50 MHz point (left side of the screen) is at center screen. Reference level should be approximately –20 dB, but can vary a few tenths of a dB either way.
	- **c** Display should look like Figure 103 [on page 135.](#page-134-0) If it looks noticeably different, the probe tip wires may not be making contact under the pincher.
- **15** Under menu "Trace/Math/Memory" select "Data/Memory" in the "Data Math" box.
	- **a** This will divide the current trace (de-embedded vout trace) by the memory trace (de-embedded vin trace) and therefore show the voltage transfer function of the probe or "vout/vin".
	- **b** Again, adjust the "Reference Level" in the scale menu so the 50 MHz point is at center screen. The display should look like **Figure 104** [on page 136.](#page-135-0)
	- **c** Turn on a marker and adjust it to where the trace crosses 3 dB below the 50 MHz point (which is one division below center screen since screen is set to 3 dB/div).
	- **d** Verify that the BW is ≥ 20 GHz for the N2836A solder-in probe head and N7003A 20 GHz probe amp combination.

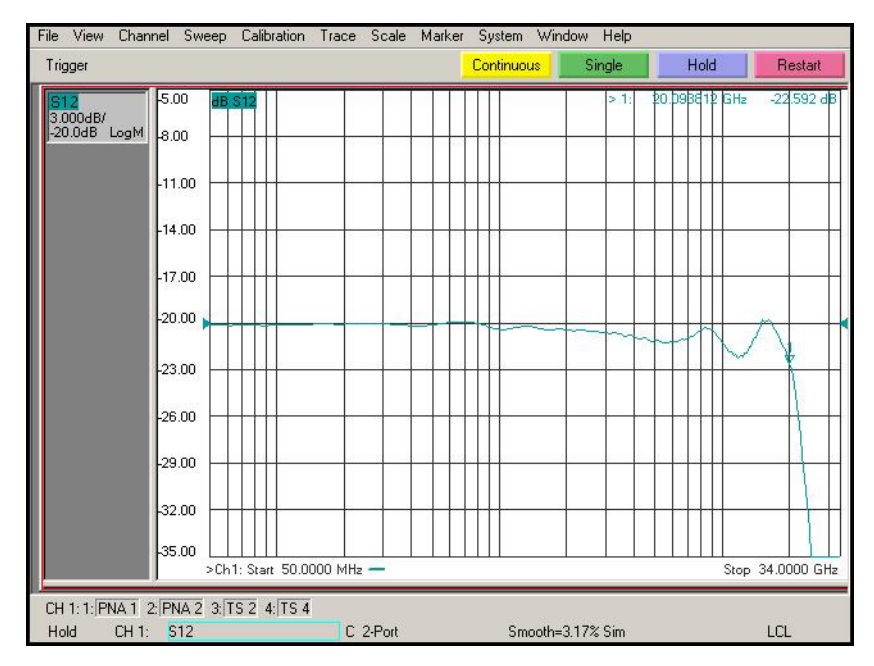

<span id="page-134-0"></span>**Figure 103** De-Embedded V<sub>out</sub> Trace

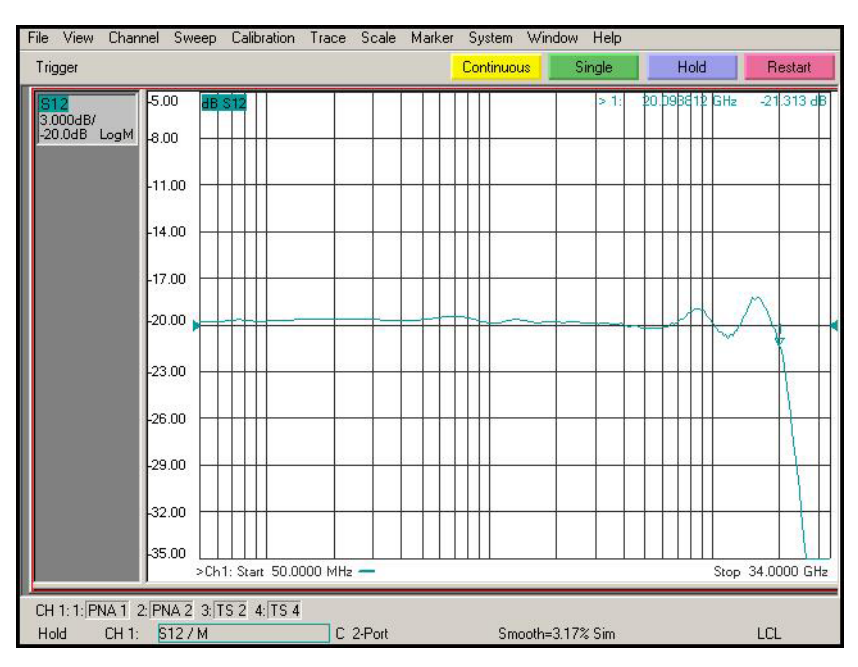

<span id="page-135-0"></span>Figure 104 De-Embedded V<sub>out</sub>/V<sub>in</sub> Response of the Probe

# <span id="page-136-0"></span>DC Input Resistance Performance Verification

## **NOTE** The recommended test interval is one year/2000 hours.

### Equipment Needed

• InfiniiMax III+ N2836A solder-in probe head. An N5441A solder-in probe head may be substituted.

**NOTE** You only need to perform the performance verification test on one of these probe heads, not both of them. If it passes for one of them, then it will pass for all of them.

- Keysight N5443A Performance Verification Fixture. No substitute.
- BNC(m) to SMA(m) Adapter. Pomona 4288 or equivalent.
- Banana Plug to BNC(f). Pomona 1269 or equivalent.
- Digital Multimeter:
- Keysight 33401A or equivalent
- Critical specification: 2 wire resistance accuracy
- Power Supply for Probe
- DSO/DSA 90000 X-series oscilloscope or 1134A power supply with N5477A Autoprobe adapter (see the ["Bandwidth Performance Verification"](#page-127-0) on [page 128](#page-127-0) procedure)
- No substitute
- Probe Positioner
- Keysight N2787A 3D Probe Positioner
- Critical specification: stable/accurate positioning
- Small Bench Vise

#### Measuring Input Resistance of N2836A Probe Head

[Figure 105](#page-137-0) shows the correct setup for measuring the differential input resistance for the solder-in probe head.

- **1** Connect the BNC to SMA adapter and BNC to Banana Plug adapters as shown in Figure 105 [on page 138](#page-137-0).
- **2** Position the PV fixture on a table top and clamp it with a small bench vise to steady it. Ensure that the PV fixture is flush with the table top so that when the banana plugs are probed, it does not rock the PV fixture.

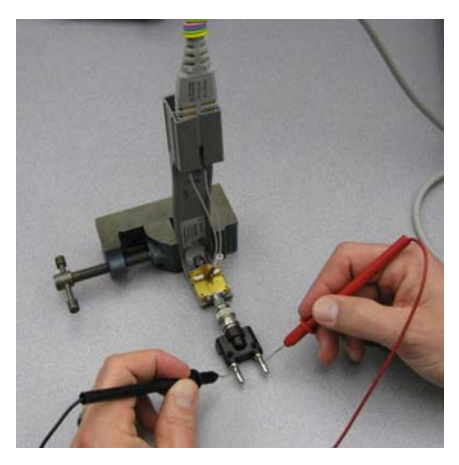

**Figure 105** Measuring the Differential Input Resistance of Solder-In Probe Head

- <span id="page-137-0"></span>**3** Connect the probe amplifier to the oscilloscope or power supply so it is powered.
- **4** Connect the ZIF or solder-in probe head to the probe amp and insert it into the PV fixture as shown [Figure 105](#page-137-0).
- **5** Depress the pincher fingers on the PV fixture so they open and carefully insert the tip wires under the pincher. Release the pincher once the tips are inserted.
- **6** As shown in [Figure 105](#page-137-0), measure the DC input resistance between the banana plugs. Since one tip wire is connected to the signal line and the other tip is connected to the PV fixture ground, this is a measurement of the differential input resistance. It should be 100 k $\Omega$  ±2% (98 to 102 k $\Omega$ ).
- **7** To measure the single-ended input resistance, measure the resistance between the signal plug of the banana adapter and the probe amplifier ground, which can be accessed as shown in [Figure 106](#page-137-1) (through the vent window of the probe amplifier).

<span id="page-137-1"></span>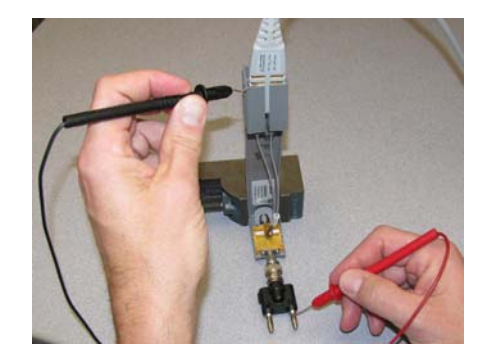

**Figure 106** Measuring the Single-Ended Input Resistance the Solder-In Probe Head

# <span id="page-138-0"></span>Performance Test Record

**NOTE** The recommended test interval is one year/2000 hours.

#### **Table 26** Test Information

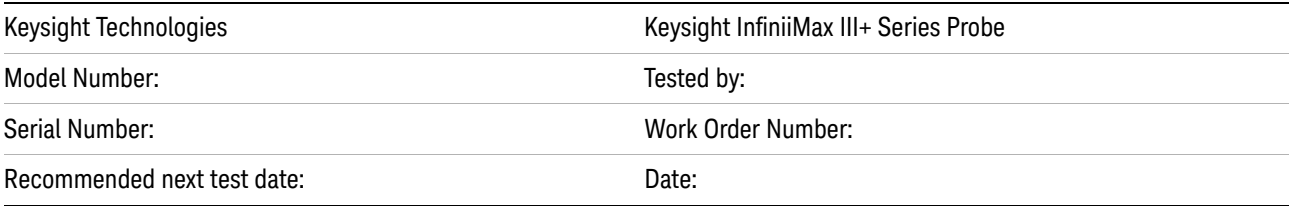

#### **Table 27** Test Results

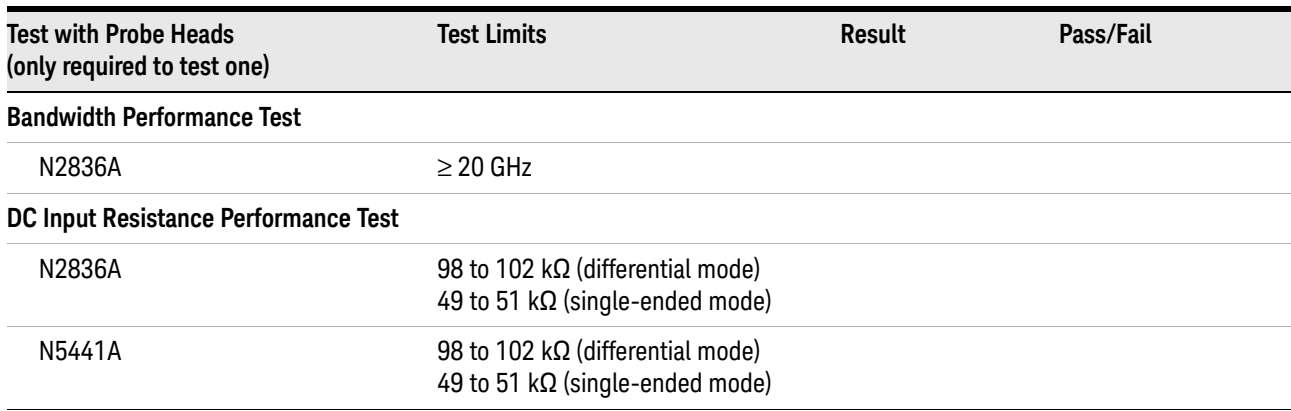

8 Performance Verification for N7000-Series Probes

Keysight InfiniiMax III+ Series Probes User's Guide

# 9 SPICE Models

[N2848A QuickTip Head with N2849A QuickTip Tip](#page-141-0) 142 [N5439A ZIF Probe Head with N5440A ZIF Tip](#page-142-0) 143 [N5439A ZIF Probe Head with N2838A ZIF Tip](#page-143-0) 144 [N2836A 26 GHz Solder-In Probe Heads](#page-144-0) 145 [N5441A 16 GHz Solder-In Probe Head](#page-145-0) 146 [N5445A Browser Probe Head](#page-146-0) 147 [N5444A SMA Probe Head](#page-148-0) 149

The SPICE models in this chapter are for the input impedances of the various Infiniimax III+ probes heads. The input impedance is only a function of the probe head, as the amplifier input does not significantly affect the input impedance.

Chapter 6[, "Performance Plots](#page-96-0) shows the matching between the measured input impedance and these modeled input impedances for the various probe heads.

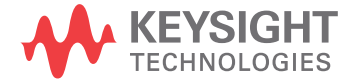

# <span id="page-141-0"></span>N2848A QuickTip Head with N2849A QuickTip Tip

The following input-impedance SPICE subcircuit data is for the N2848A QuickTip probe head with N2849A QuickTip tip. The data models all modes of input impedance: differential, common, and A or B. The probe is vertical orientated with both ground wires connected to the DUT ground.

#### SPICE Subcircuit Data

.subckt N2849A\_N2848A 1 2 r1 1 3 1e8 r2 2 3 1e8 r9 3 0 .5e8 r\_srlc2 5 7 242.9 l\_srlc2 7 8 5.370n c\_srlc2 8 6 52.43f r\_srlc3 4 9 68.66 l\_srlc3 9 10 7.669n c\_srlc3 10 6 7.102f r\_srlc1 4 11 245.5 l\_srlc1 11 12 1.550n c\_srlc1 12 6 197.9f r3 4 13 1000 c1 13 6 50n r5 13 6 100k r8 6 0 1e-6 r4 14 16 500 r\_srlc4 14 18 353.9 l\_srlc4 18 19 10.98n c\_srlc4 19 17 230.6f r\_srlc5 14 20 110.7 l\_srlc5 20 21 5.880n c\_srlc5 21 17 8.244f r\_srlc6 15 22 611.8 l\_srlc6 22 23 8.632n c\_srlc6 23 17 49.18f r6 16 17 50k c2 16 17 100n r7 17 0 1e-6 e1 5 0 4 0 -1 e2 4 0 1 2 1 e3 14 0 3 0 2 e4 15 0 14 0 -1 g1 1 2 6 0 1e6 g2 1 0 17 0 1e6 g3 2 0 17 0 1e6 .ends

# <span id="page-142-0"></span>N5439A ZIF Probe Head with N5440A ZIF Tip

The following SPICE subcircuit data is for the N5440A 28 GHz ceramic ZIF Tips on an N5439A ZIF probe head.

#### SPICE Subcircuit Data

.subckt N5440A\_N5439A\_450ohmZIF 1 2 c1 1 10 20f l1 10 11 1.5n r1 11 2 180 rp1 1 3 180 lp1 3 4 1.5n cp1 4 5 24f cp2 5 6 100n rp2 6 1 500 rp3 5 1 50k cm1 2 7 24f lm1 7 8 1.5n rm1 8 5 180 cm2 2 9 100n rm2 9 5 500 rm3 2 5 50k rom 5 0 180 lom 5 0 30u .ends

# <span id="page-143-0"></span>N5439A ZIF Probe Head with N2838A ZIF Tip

The following SPICE subcircuit data is for the N2838A 25 GHz printed-circuit board ZIF Tip on an N5439A ZIF probe head.

#### SPICE Subcircuit Data

.subckt N2838A\_N5439A\_PcbZif 1 2 Cblkp 6 13 100n Cblkn 2 14 100n Cg1p 1 4 26.1f Cg1n 5 6 26.1f Cg2p 1 10 128.4f Cg2n 12 6 128.4f Cm2 2 8 3.04f Cm3 2 3 7.05f Rg1p 4 6 67.8 Rg1n 2 5 67.8 Rg2p 9 6 126.2 Rg2n 2 11 126.2 Rm2 1 7 225.9 Rm3 1 15 71.5 Rmbp 1 13 500 Rmbn 14 6 500 Rdcp 1 6 50k Rdcn 2 6 50k Rom 6 0 110 Lom 6 0 30u Lg2p 9 10 1.21n Lg2n 11 12 1.21n Lm2 7 8 15.3n Lm3 3 15 5.76n .ends
# N2836A 26 GHz Solder-In Probe Heads

# SPICE Subcircuit Data

.subckt N2836A\_SldrIn 1 2 Cblkp 6 13 100n Cblkn 2 14 100n Cg1p 1 4 20.7f Cg1n 5 6 20.7f Cg2p 1 10 152.2f Cg2n 12 6 152.2f Cm2 2 8 4.12f Cm3 2 3 6.46f Rg1p 4 6 52.4 Rg1n 2 5 52.4 Rg2p 9 6 142 Rg2n 2 11 142 Rm2 1 7 172.4 Rm3 1 15 67.9 Rmbp 1 13 500 Rmbn 14 6 500 Rdcp 1 6 50k Rdcn 2 6 50k Rom 6 0 110 Lom 6 0 30u Lg2p 9 10 1.12n Lg2n 11 12 1.12n Lm2 7 8 11.2n Lm3 3 15 5.90n .ends

# N5441A 16 GHz Solder-In Probe Head

# SPICE Subcircuit Data

.subckt N5441A\_SldrIn 1 2 c1 1 10 50f l1 10 11 2.1n r1 11 2 65 rp1 1 3 65 lp1 3 4 2.5n cp1 4 5 55f cp2 5 6 100n rp2 6 1 500 rp3 5 1 50k cm1 2 7 55f lm1 7 8 2.5n rm1 8 5 65 cm2 2 9 100n rm2 9 5 500 rm3 2 5 50k rom 5 0 130 lom 5 0 30u .ends

# N5445A Browser Probe Head

This section includes N5445A SPICE models for the probe tips adjusted to a 1 mm, 2 mm, and 3 mm span.

SPICE Subcircuit Data (1 mm span)

```
.subckt N5445A_Brwsr1mmSpn 1 2 
c1 1 10 20f 
l1 10 11 2.3n 
r1 11 2 150 
rp1 1 3 150 
lp1 3 4 2.3n 
cp1 4 5 30f 
cp2 5 6 100n 
rp2 6 1 500 
rp3 5 1 50k 
cm1 2 7 30f 
lm1 7 8 2.3n 
rm1 8 5 150 
cm2 2 9 100n 
rm2 9 5 500 
rm3 2 5 50k 
rom 5 0 40 
lom 5 0 30u 
.ends
```
SPICE Subcircuit Data (2 mm span)

```
.subckt N5445A_Brwsr2mmSpn 1 2 
c1 1 10 20f 
l1 10 11 2.3n 
r1 11 2 250 
rp1 1 3 250 
lp1 3 4 2.3n 
cp1 4 5 30f 
cp2 5 6 100n 
rp2 6 1 500 
rp3 5 1 50k 
cm1 2 7 30f 
lm1 7 8 2.3n 
rm1 8 5 250 
cm2 2 9 100n 
rm2 9 5 500 
rm3 2 5 50k 
rom 5 0 40 
lom 5 0 30u 
.ends
```
# SPICE Subcircuit Data (3 mm span)

```
.subckt N5445A_Brwsr3mmSpn 1 2 
c1 1 10 20f 
l1 10 11 2.3n 
r1 11 2 300 
rp1 1 3 300 
lp1 3 4 2.3n 
cp1 4 5 30f 
cp2 5 6 100n 
rp2 6 1 500 
rp3 5 1 50k 
cm1 2 7 30f 
lm1 7 8 2.3n 
rm1 8 5 300 
cm2 2 9 100n 
rm2 9 5 500 
rm3 2 5 50k 
rom 5 0 40 
lom 5 0 30u 
.ends
```
# N5444A SMA Probe Head

The N5444A 2.92 mm/3.5 mm/SMA probe head is modeled by 40 short transmission lines of varying impedance. This accurately models the temporal nature of this probe head.

# SPICE Subcircuit Data

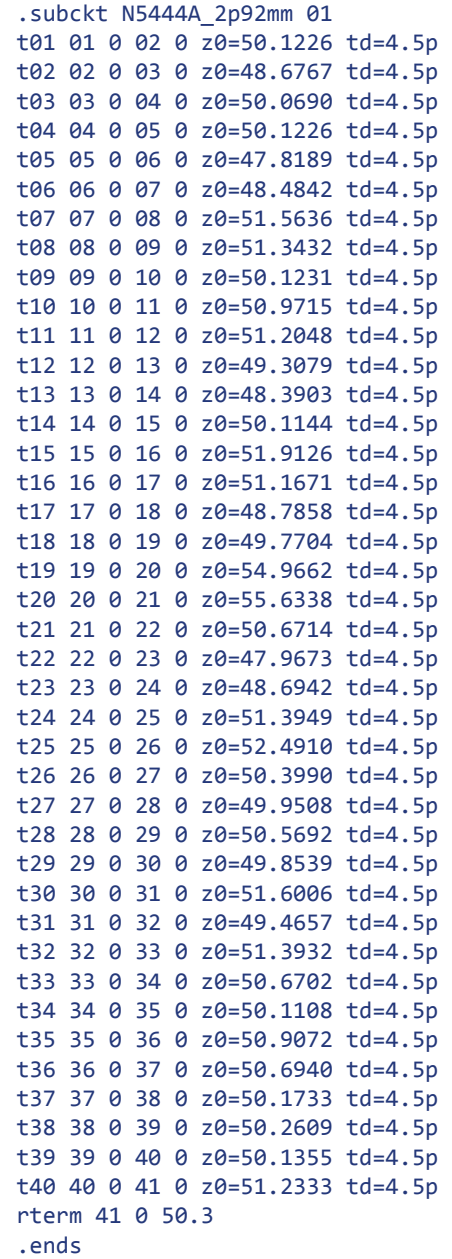

# 9 SPICE Models

# Index

#### **Numerics**

86100D DCA-X sampling oscilloscope, [33](#page-32-0)

#### A

accessories available, [32](#page-31-0) static-safe, [18](#page-17-0) altitude, [94](#page-93-0) AutoProbe Interface, [13](#page-12-0) Aux Out connector, [81](#page-80-0) available probe heads, [10](#page-9-0)

#### B

bandwidth, [9](#page-8-0) browser mounting Holes, [52](#page-51-0) tips, [54](#page-53-0)

#### C

Cal Out connector, [81](#page-80-1) calibration failure, [37](#page-36-0) probe, [81](#page-80-2) CAT I, [95](#page-94-0) CE mark, [95](#page-94-1) channel identification rings, [14](#page-13-0) characteristics, [94](#page-93-1) circuit connections, [22](#page-21-0), [23](#page-22-0) cleaning the probe, [14](#page-13-1) common mode measurements, [9](#page-8-1), [22](#page-21-1) Conductive table-mat, [17](#page-16-0) connecting to DUT, [18](#page-17-1) connecting, probe, [18](#page-17-2) connections circuit, [23](#page-22-0) InfiniiMode, [22](#page-21-2) contacting, Keysight Technologies, [38](#page-37-0)

#### D

dialog box Probe Amplifier, [24](#page-23-0), [50](#page-49-0) Probe Configuration Setup, [24](#page-23-0) Probe Offset, [27](#page-26-0) Select Probe Head, [21](#page-20-0) differential measurements, [9](#page-8-2), [22](#page-21-3) dimensions, [94](#page-93-0) probe amp, [96](#page-95-0) DUT connecting to, [18](#page-17-1) ungrounded, [25](#page-24-0)

# E

E2655C PV fixture, [32](#page-31-1) Electrostatic discharge, [16](#page-15-0) environmental conditions, [94](#page-93-0) ESD, [16](#page-15-1) ESD wrist strap, [16](#page-15-2) Extreme Temperature Extension Cable, [56](#page-55-0) extreme temperature extension cable, [32](#page-31-2)

# G

general characteristics, [94](#page-93-1) ground socket, [17](#page-16-1)

#### H

headlight, [14](#page-13-2), [50](#page-49-1) humidity, [94](#page-93-0)

# I

InfiniiMode, [22](#page-21-4), [64](#page-63-0) inspecting, [6](#page-5-0) isolation, [18](#page-17-3)

K

Keysight Technologies, contacting, [38](#page-37-0)

### L

Light button, [14](#page-13-3), [50](#page-49-2) low temperature hot glue, [69](#page-68-0)

#### M

measurement category, [95](#page-94-2) Menu button, [14](#page-13-4)

#### N

N2787A 3D probe positioner, [54](#page-53-1) N2830/1/2A probe markings, [11](#page-10-0) N2836-68701 replacement axial resistor kit, [72](#page-71-0) N2836A replacing resistor tips, [72](#page-71-1) solder-in probe head, [59](#page-58-0) N2838A ZIF tip, [72](#page-71-2) N2848A cleaning, [67](#page-66-0) connecting, [66](#page-65-0) QuickTip head, [64](#page-63-1) N5439A probe head, [44](#page-43-0) N5441A replacing head wires, [76](#page-75-0) solder-in probe head, [56](#page-55-1) N5443A PV fixture, [32](#page-31-3), [81](#page-80-3) N5444A SMA probe head, [42](#page-41-0) N5445A adjustable tip span, [51](#page-50-0) adjustable tip span for calibration, [52](#page-51-1) differential browser probe head, [14](#page-13-5), [50](#page-49-3) mounting holes, [52](#page-51-2) N5448A 2.92 mm head flex cables, [43](#page-42-0)

N5449A high impedance adapter, [33](#page-32-1) N5450B extreme temperature extension cable, [32](#page-31-4), [56](#page-55-2) N7000/1/2/3A probe markings, [12](#page-11-0)

### O

offset, [27](#page-26-1) operating environment, [94](#page-93-1) oscilloscope, [19](#page-18-0) compatible, [15](#page-14-0) oscilloscope channel, [19](#page-18-0)

#### P

performance plots, [97](#page-96-0) test record, [125](#page-124-0), [139](#page-138-0) verification, [105](#page-104-0), [127](#page-126-0) pollution degree, [94](#page-93-0) power requirements, [94](#page-93-0) probe case, calibration certificate, [7](#page-6-0), [8](#page-7-0) cleaning, [14](#page-13-1) connecting, [18](#page-17-2) connecting to DUT, [18](#page-17-1) dimensions, [96](#page-95-0) heads, [10](#page-9-1), [39](#page-38-0) inspecting, [6](#page-5-0) markiings, [11](#page-10-0), [12](#page-11-0) offset, [27](#page-26-1) service, [38](#page-37-1) ungrounded DUTs, [25](#page-24-0) Probe Amplifier dialog box, [50](#page-49-0) probe calibration, [81](#page-80-2) Probe Comp terminals, [81](#page-80-4) Probe Configuration Setup dialog box, [24](#page-23-0) probe leads, [22](#page-21-5) Probe Offset dialog box, [27](#page-26-0) putty, [68](#page-67-0) PV fixture E2655C, [32](#page-31-1) N5443A, [32](#page-31-3)

#### R

resistor dimensions, [76](#page-75-1) returning for service, [38](#page-37-1)

#### S

safety, [34](#page-33-0) specifications, [95](#page-94-3) Safety Considerations, [34](#page-33-1) safety warnings, [34](#page-33-2) sampling oscilloscope, [33](#page-32-2) Select Probe Head dialog box, [21](#page-20-0) service, [37](#page-36-1) single-ended measurements, [9](#page-8-3), [22](#page-21-6) slew rate requirements, [30](#page-29-0) slew rates, [30](#page-29-1) SMA probe head, [42](#page-41-1) solder-in probe head, [56](#page-55-3), [59](#page-58-1) soldering N2836A to DUT, [60](#page-59-0) N2848A to DUT, [65](#page-64-0) N5441A to DUT, [57](#page-56-0) tips, [70](#page-69-0) ZIF tip to DUT, [45](#page-44-0) specifications and characteristics, [87](#page-86-0) SPICE models, [141](#page-140-0) static-safe accessories, [18](#page-17-0) strain relieving, [68](#page-67-1)

# T

Tack-putty, [68](#page-67-2) temperature, [94](#page-93-0) temperature chamber, [32](#page-31-5) tip span gauge, [52](#page-51-3)

#### U

ungrounded DUTs, [25](#page-24-0)

# W

WEEE Directive, [95](#page-94-4) weight, [94](#page-93-0) wrist-strap, [17](#page-16-2)

# Q

QuickTip head, [64](#page-63-1)

#### Z

ZIF Probe Head connecting, [47](#page-46-0) ZIF tips, [44](#page-43-1)